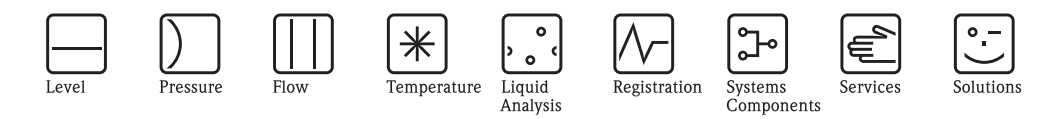

取扱説明書

プロライン t- マス 65 熱式質量流量計

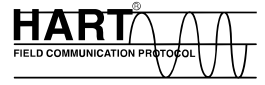

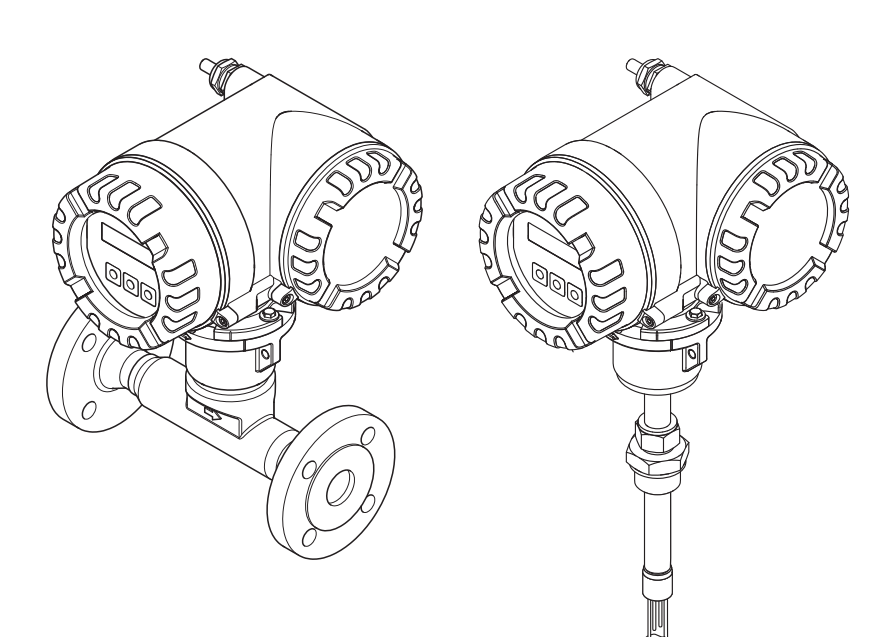

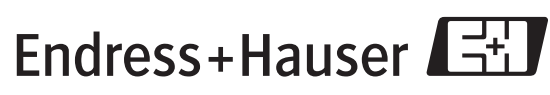

People for Process Automation

BA111D/33/JA/06.10 有効なバージョン V 1.01.00(デバイスソフトウェア)

エンドレスハウザー ジャパン株式会社

# ※本機器を安全にご使用いただくために

# ●本書に対する注意

- 1) 本書は、最終ユーザまでお届けいただきますようお願いします。
- 2) 本製品の操作は、本書をよく読んで内容を理解した後に行なってください。
- 3) 本書は、本製品に含まれる機能詳細を説明するものであり、お客様の特定目的に滴合するものでは あ り ません。
- 4) 本書の内容の一部または全部を無断で転載、複製することは固くお断りいたします。
- 5) 本書の内容については、将来予告無しに変更することがあります。
- 6) 本書の内容については、細心の注意をもって作成しましたが、もし不審な点や誤り、記載もれなど お気付きのことがありましたら当社営業所・サービスまたはお買い求めの代理店までご連絡くだ さい。

### ●本製品の保護・安全および改善に関する注意

1) 当該製品および当該製品で、制御するシステムの保護·安全のため当該製品を取り扱う際には、本 書の安全に関する指示事項に従ってください。なお、これらの指示事項に反する扱いをされた場合 は、当社は安全性の保証をいたしません。

2) 本製品を、安全に使用していただくため本書に使用するシンボルマークは下記の通りです。

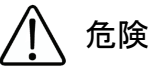

この表示を無視して誤った取り扱いをすると、死亡したり、大けがをしたりするほ か、爆発・火災を引き起こす恐れがあります。

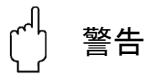

この表示を無視して誤った取り扱いをすると、死亡、大けが、爆発、火災の恐れが あります。

注意

この表示を無視して誤った取り扱いをすると、けが、物的損害の恐れがあります。

図番号の意味

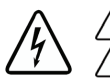

記号は、 警告 (注意を含む) を促す事項を示し ています。 の中に具体的な警告内容 (左図は感電注意) が描かれています。

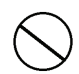

記号は、してはいけない行為(禁止事項)を示しています。 の中や近 く に具体的禁止内容 (左図は一般的禁止) が描かれています。

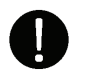

この記号は、必ずしてほしい行為を示しています。 の中に具体的な指示内容 (左図は一般的指示) が描かれています。

### ●電源が必要な製品について

1) 電源を使用し ている場合

機器の電源電圧が、供給電源電圧に合っているか必ず確認した上で本機器の電源をいれてください。 2) 危険地区で使用する場合

「新 ・ 工場電気設防爆指針」 に示される爆発性ガス ・ 蒸気の発生する危険雰囲気で も使用でき る機 器がございます (0 種場所、 1 種場所および 2 種場所に設置)。 設置する場所に応じ て、 本質安全防 爆構造·耐圧防爆構造あるいは特殊防爆構造の機器を選定して頂きご使用ください。 これらの機器は安全性を確認するため、取付・配線・配管など充分な注意が必要です。また保守や

修理には安全のために制限が加えられております。 3) 外部接続が必要な場合

保護接地を確実に行なってから、測定する対象や外部制御回路への接続を行ってください。

## ●製品の返却に関する注意

製品を返却される場合、いかなる事情でも弊社従業員 と技術員および取 り 扱いに関わるすべての関 係者の健康と安全に対する危険性を回避するために、適正な洗浄を行なってください。 返却時には必ず添付 「安全/洗浄確認依頼書」 に記入し ていただき、 この依頼書 と製品を必ず一緒 に送りください。

必要事項を記入して頂かない限り、ご依頼をお受けすることができません。

また返却の際、弊社従業員あるいは技術員と必ず事前に打ち合わせの上、返却をしてください。

## 安全/洗浄確認依頼書

物品を受け取る弊社従業員 と技術員および、取扱いに関わるすべての関係者の健康と安全に対する危険性を回避する ために、適正な洗浄を行なって頂くと共に被測定物についての的確な情報を記載下さるようお願い申し上げます。 For the health and safety of all personnels related with returned instruments, please proceed proper cleaning and give the precise information of the matter.

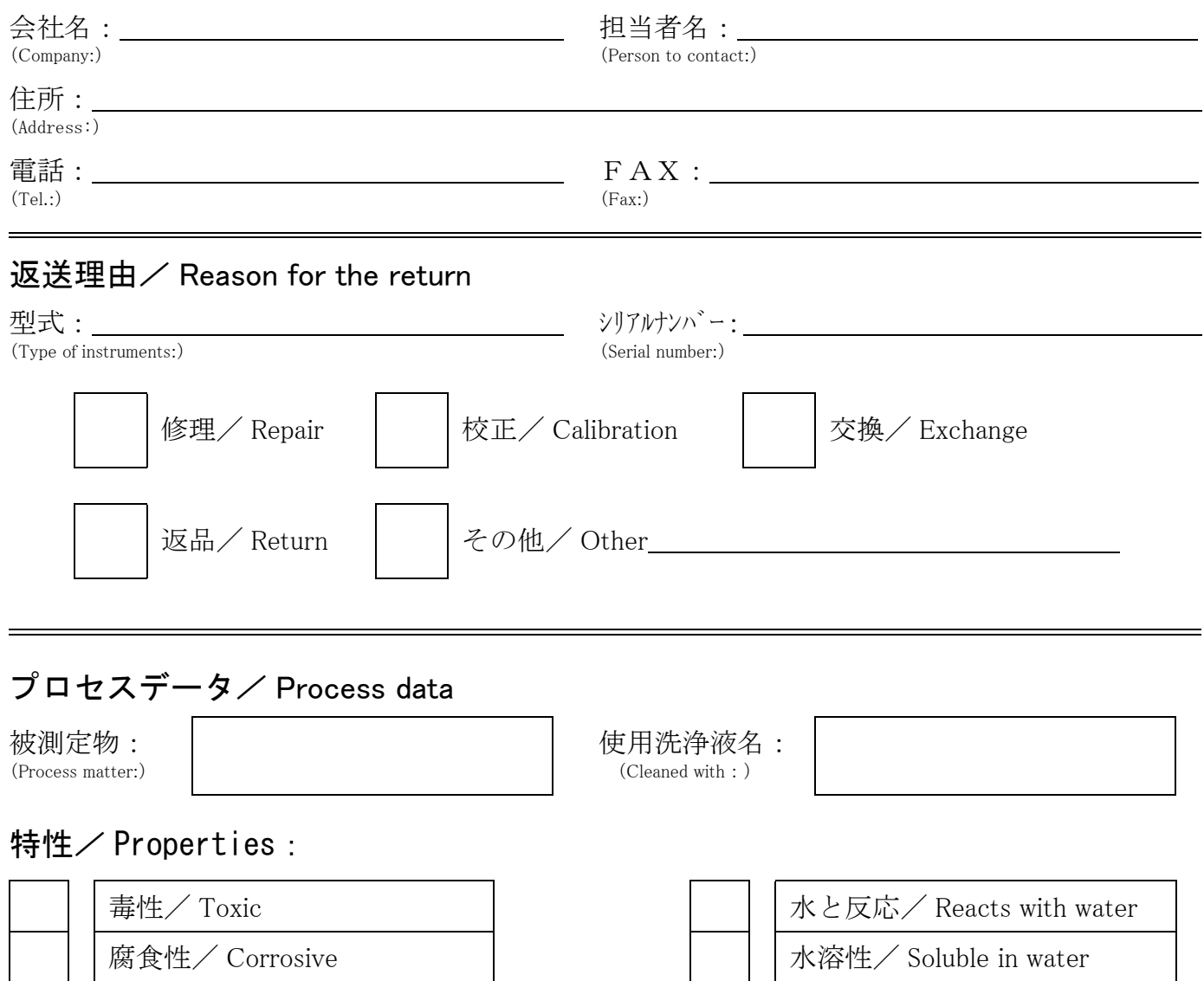

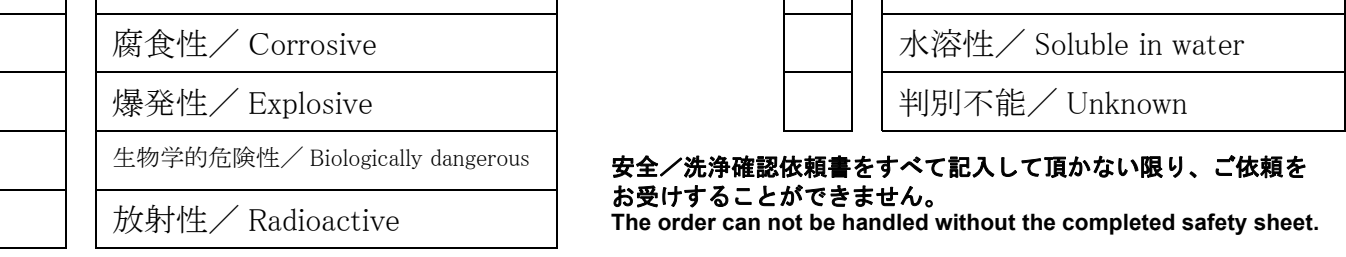

私(達)は、返送した製品に毒性(酸性、アルカリ性溶液、触媒体等)または すべての危険性がないことをここに 確認します。放射性汚染機器は放射線障害防止法に基づき、お送りになる前に除染されていなければなりません。 We herewith confirm, that the returned instruments are free of any dangerous or poisonous materials (acids, alkaline solutions, solvents) . Radioactive contaminated instruments must be decontaminated according to the radiological safety regulations prior to shipment.

日付/ date : \_\_\_\_\_\_\_\_\_\_\_\_\_\_\_\_\_\_\_\_\_\_\_\_\_\_\_ ご署名/ signature : \_\_\_\_\_\_\_\_\_\_\_\_\_\_\_\_\_\_\_\_\_\_\_

本依頼書は製品と一緒にお送りください。

Endress+Hauser People for Process Automation エンドレスハウザー ジャパン株式会社

ii コンドレスハウザー ジャパン

# 目次

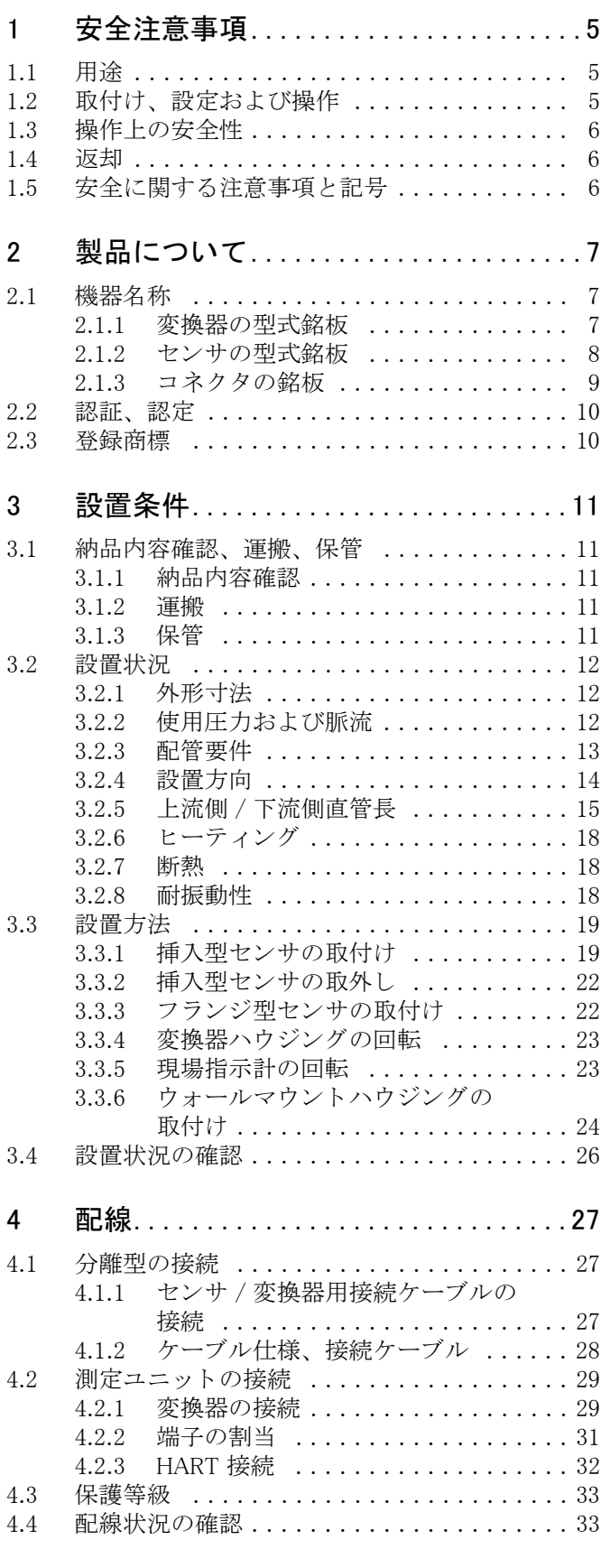

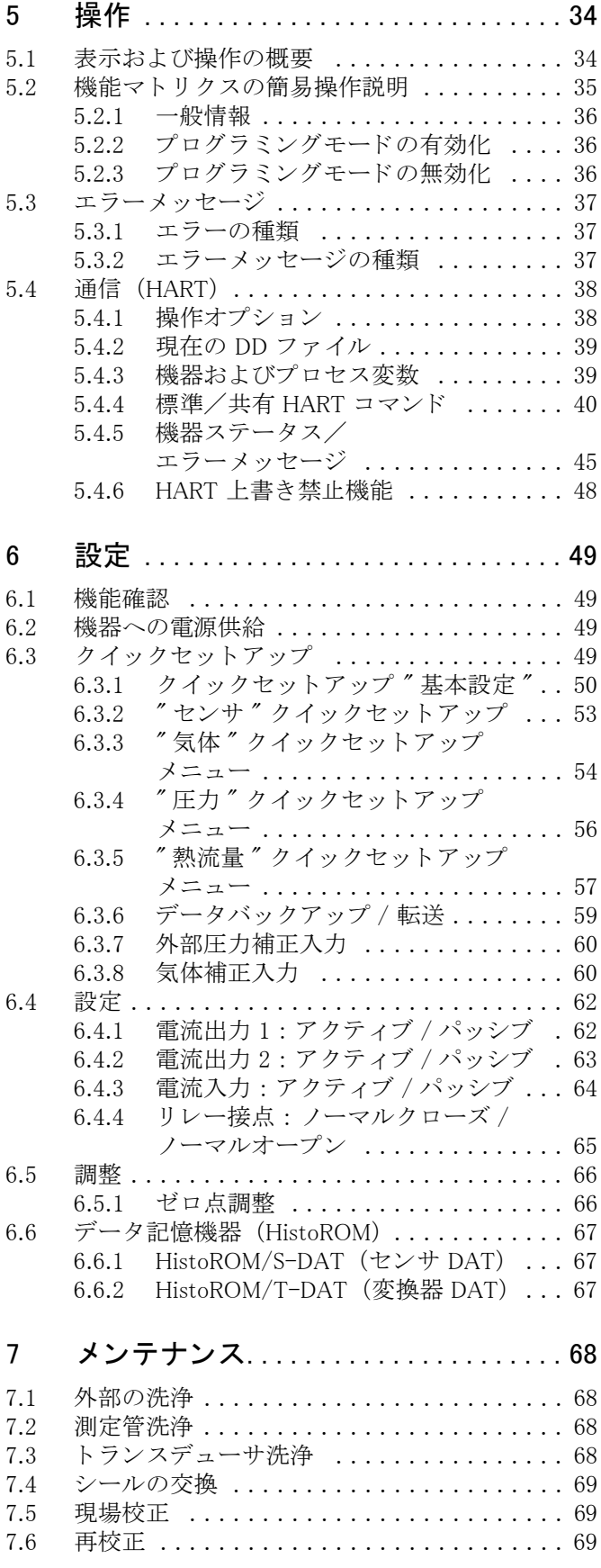

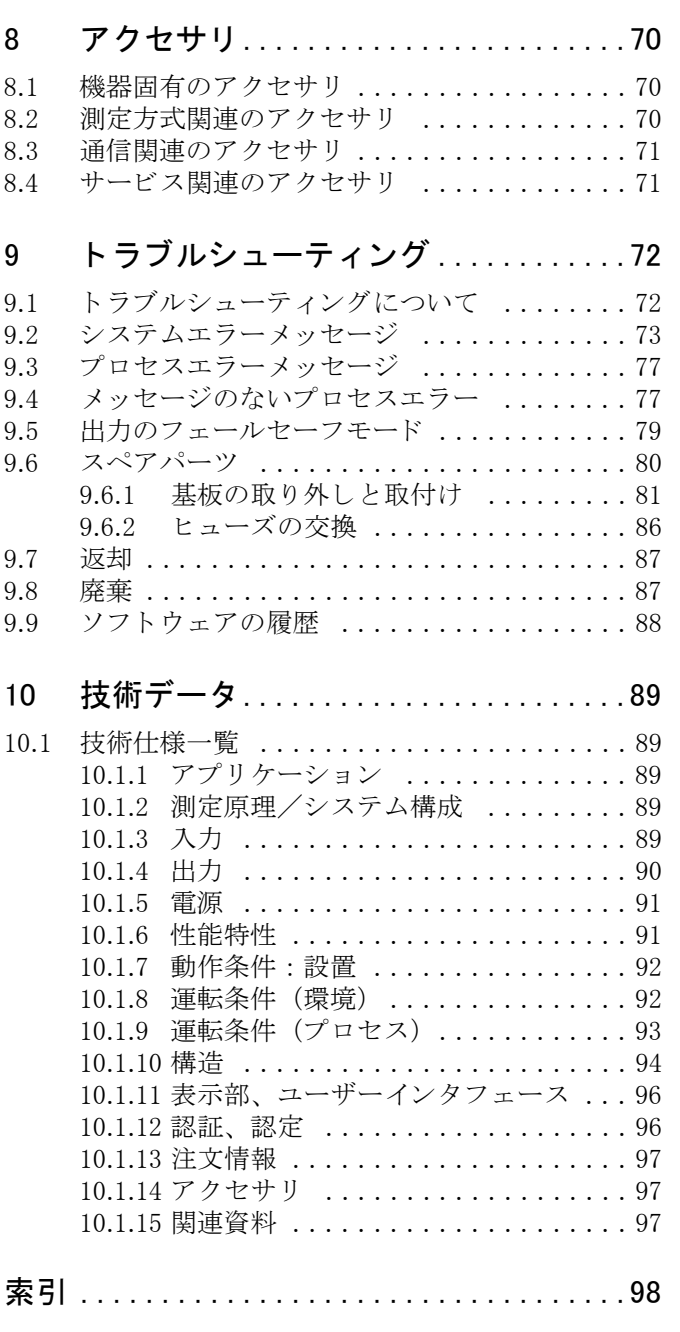

# <span id="page-6-0"></span>1 安全注意事項

# <span id="page-6-1"></span>1.1 用途

本取扱説明書に記載されている機器は、気体の質量流量測定のみに使用してください(例:kg、 Nm3 scf)。本システムは、同時にガス温度を測定できます。本機器は、標準範囲の純粋なガスや 混合ガス を計測するための設定が可能です。

- /列 ·
- 空気
- 酸素
- 窒素
- 二酸化炭素
- アルゴン、 など

腐食性の高い、 飽和し た、 または汚れた気体を使用する場合は、 取扱いに注意が必要です (弊社 営業所もしくは販売代理店にお問い合せください)。不安定な気体、エンドレスハウザーが適さ ないとみなした気体については、使用を避けてください。本機器は、液体または液相状態の測定 物に使用する こ と を意図し て設計された ものではあ り ません。

弊社は、不正な使用あるいは使用目的とは違った用途による損害に対しては、いかなる責任を負 うものではありません。この結果損害が発生しても、弊社は一切責任を負いません。

# <span id="page-6-2"></span>1.2 取付け、 設定および操作

以下の事項を留意してください。

- 本機器の取付け、電源接続、スタートアップ、メンテナンスは、施設責任者が認める訓練を受 けた作業員のみが行ってください。
- 作業員は、事前に取扱説明書を熟読し理解している必要があります。
- 機器の操作にあたっては、必ず施設責任者が認める訓練を受けた担当者だけが行ってくださ い。取扱説明書の指示は必ず守ってください。
- 腐食性流体 (洗浄に使用する流体を含む) の場合には、 測定管、 シール、 プロセス接続など流 体に接する部分の材質が腐食に耐えるものであることを確認してください。流体に接する部分 が腐食に耐える適切な材質を選定することはお客様の責任において行ってください。誤った材 質選定により生じた損害に対し、弊社はその責任を負いかねます。しかし、弊社は情報の提供 とアドバイスはいたします。
- 配管で溶接作業を行う場合、測定機器用接地に、溶接機器の接地は行わないでください。
- 電気配線を行う作業員は、機器が配線図に基づいて正しく配線されていることを確認してくだ さい。 例えば、 電気的に絶縁された電源 SELV または PELV などの特別な保護対策を講じ てい ない場合は、 変換器を接地し て く ださい。 (SELV = 安全特別低電圧、 PELV = 保護特別低電圧)
- 必ず、電気機器の開放や修理に関して適用される各国の法規制に従ってください。

## <span id="page-7-0"></span>1.3 操作上の安全性

以下の事項を留意してください。

- 海外防爆環境で使用する防爆仕様の製品には、 本取扱説明書以外にも別冊の " 防爆補足説明書 (英文) " がご利用いただけますのでお問い合わせ く ださい。 この " 防爆補足説明書 " (英文) に記載されている取付指示および定格を厳守し て く ださい。 こ の防爆補足説明書の表に記され ている記号は、認承と認証機関を示しています(例:2 ヨーロッパ、◇◇ 米国、C カナダ)。
- 高温の流体が計測チューブを流れる際に、 ハウジングの表面温度が上昇し ます。 特にセンサの 場合は、 流体温度と ほぼ同じ温度になる こ と を予想する必要があ り ます。 流体温度が高い場合 は、やけどや焼けを防止するための適切な措置を講じてください。
- 本製品は、EN 61010-1、IEC/EN 61326 の EMC 指令および NAMUR 推奨基準 NE 21、NE 43、 NE 53 に準拠した一般安全要件に適合します。
- 欧州圧力機器指令に基づく設置カテゴリー II または III で使用される機器については、 欧州圧 力機器指令に関する別個の資料に従ってください。
- 弊社は、事前の予告なしに技術仕様を変更する権利を有するものとします。最寄の弊社営業所 およびサービスが、本取扱説明書に関する最新の情報および更新情報を提供いたします。

### <span id="page-7-1"></span>1.4 返却

- 痕跡を含め、 危険物質が完全に除去されたかど う か確信のない場合、 例えば、 その物質が溝に 浸透し ている あ るいはプラ スチッ ク を透過し て拡散し ている可能性が考え られる場合には、 機 器を返却しないでください。
- 不十分な洗浄により発生した廃棄物の処理あるいは外傷(やけど等)に起因する費用は、機器 の所持者/操作員が負担することになります。
- 返却方法に注意してください。→ 87 ページ

# <span id="page-7-2"></span>1.5 安全に関する注意事項と記号

本機器は、最新の安全要件に適合するように設計および検査されて、安全に操作できる状態で工 場よ り 出荷されます。 本機器は、 EN 61010-1 の " 測定、 制御、 調整および試験用の電気機器に 関する予防措置"に準拠しています。ただし、機器を不正に使用したり、目的とは違った用途に 使用し た場合、 危険と なる恐れがあ り ます。

従って、本取扱説明書に次の記号で指示されている安全性に関する指示に、ご注意ください。

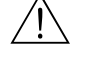

△ ● 危険!<br>△ ● ● 危険 " は、正確に実行されないと、損傷あるいは安全性に対する危険を伴う可能性のある行為 あるいは手順を示しています。指示を遵守し、注意して実行してください。

┌<sup>{|</sup> 警告!<br>└ ″警告 ″は、正確に実行されないと、間違った操作あるいは機器の破壊を引き起こす可能性のあ る行為あるいは手順を示しています。指示を遵守し、注意して実行してください。

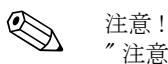

" 注意 " は、 正確に実行されない と、 操作に間接的な影響を及ぼす、 あ るいは機器の部品に予期 しない反応を引き起こす可能性があります。

# <span id="page-8-0"></span>2 製品について

# <span id="page-8-1"></span>2.1 機器名称

"t- マス 65" 流量計の構成は以下の通 り です。

- t- マス 65 変換器
- t- マス F、 t- マス I センサ

変換器は2種類より選択可能です。

- 一体型: 変換器とセンサが機械的に一体化したタイプです。
- 分離型 : 変換器と センサを別々に設置する タ イプです。

# <span id="page-8-2"></span>2.1.1 変換器の型式銘板

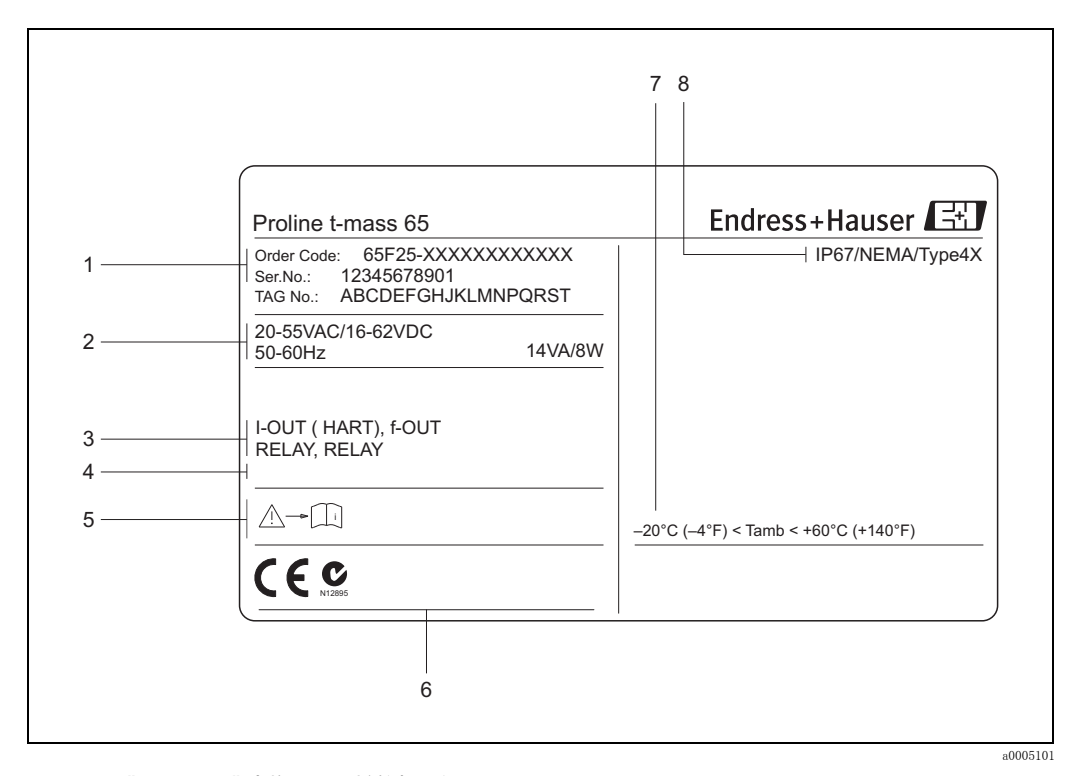

## 図 1  $"$ t- マス 65" 変換器の仕様銘板 (例)

1 オーダーコ ード 、 シリ アル番号: 個々の文字や数字の意味については仕様を参照し てく ださ い。

- 2 電源、 周波数、 消費電力
- 3 利用可能な入力 / 出力:
- 4 特注品に関する 情報の表示ス ペース
- 5 取扱説明書 / 資料を参照してください。
- 6 機器の認証と 認定、 追加情報の表示ス ペース
- 7 機器周囲温度
- 8 保護等級

## <span id="page-9-0"></span>2.1.2 センサの型式銘板

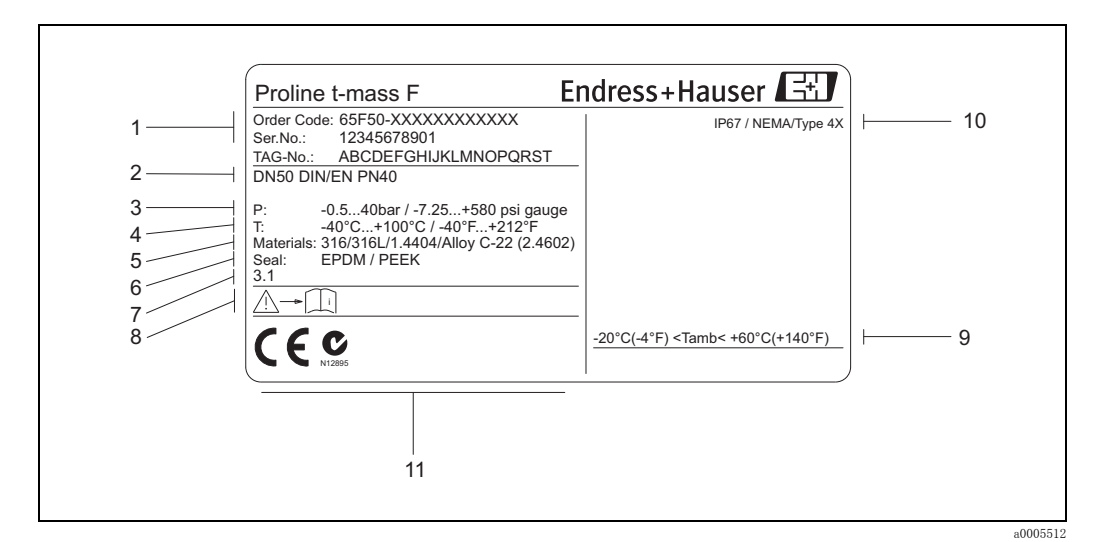

### 図 2  $"$ t- マス F  $"$  センサの仕様銘板 (例)

- 1 オーダーコード、シリアル番号:個々の文字や数字の意味については仕様を参照してください。
- 2 機器呼び口径
- 3 圧力範囲
- 4 温度範囲
- 5 計測チュ ーブの材質
- 6 シール材質
- 7 特注品に関する 情報の表示ス ペース
- 8 取扱説明書 / 資料を参照してください。
- 9 機器周囲温度
- 10 保護等級
- 11 機器追加情報の表示ス ペース (認証と 認定)

<span id="page-10-0"></span>2.1.3 コネク タの銘板

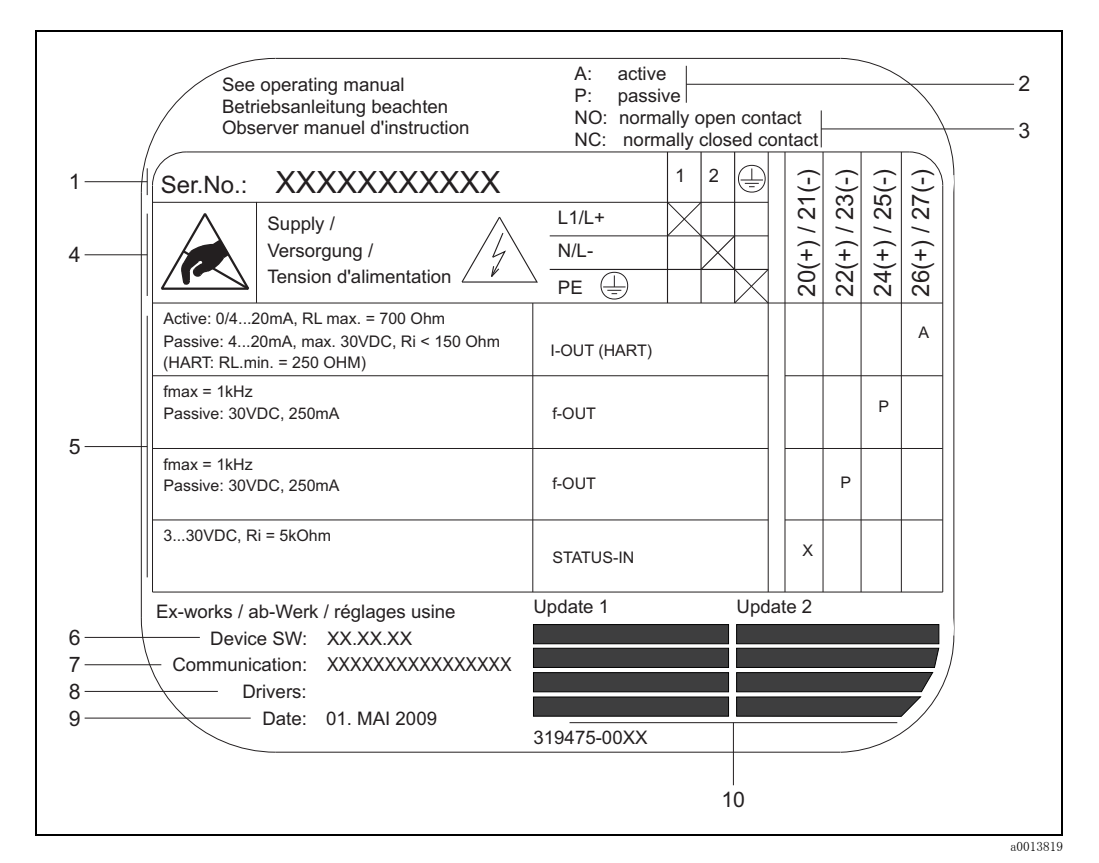

### 図 3 変換器コネクタの仕様銘板 (例)

- 1 シリアル番号
- 2 電流出力の可能な設定
- 3 リレー接点の可能な設定
- 4 端子割当て、 電源ケーブル: AC 85 ~ 260 V、 AC 20 ~ 55 V、 DC 16 ~ 62 V 端子番号 1: L1 (AC)、 L+ (DC)
	- 端子番号 2: N (AC)、 L-(DC)
- 5 入力およ び出力の信号、 可能な設定およ び端子割当て(20 ~ 27)、 " 入力 / 出力の電気値 " も 参照  $\rightarrow$  90 ページ
- 6 現在インスト ールされているデバイスソフト ウェアのバージョン
- 7 インスト ールされている通信タイプ (例): HART、PROFIBUS DP など
- 8 現在の通信ソフトウェア (デバイスリビジョン番号およびデバイスディスクリプション)の情報 (例): Dev. 01 / DD 01 (HART 用)
- 9 製造日
- 10 項目 6 ~ 9 の記載データ に関する 最新の更新情報

# <span id="page-11-0"></span>2.2 認証、 認定

本機は、 最新の安全要件に適合する よ う に GEP (Good Engineering Practice) に従って設計され、 テス ト されて安全に操作でき る状態で工場から出荷されます。 また本機器は、EN 61010-1 の " 測 定、 制御、 調整および試験用の電気機器に関する予防措置 " および IEC/EN 61326 の EMC 指令 に準拠し ています。

本取扱説明書に記載されているシステム構成は、EC 指令に基づく法定要件に準拠しています。 エンドレスハウザーは本製品が試験に合格したことを、CE マークの添付により保証いたします。 本製品は 「Australian Communications and Media Authority (ACMA)」 の EMC 指令に適合し ます。

# <span id="page-11-1"></span>2.3 登録商標

カルレッツ<sup>®</sup>、バイトン®

E.I. Du Pont de Nemours & Co., Wilmington, USA の登録商標です。

AMS™

Emmerson Process Management, St. Louis, USA の登録商標です。

HART®

HART Communication Foundation, Austin, USA の登録商標です。

HistoROM™, S-DAT®, T-DAT™, F-CHIP®, FieldCare®, Field Xpert<sup>™,</sup> Fieldcheck<sup>®</sup>, Applicator®, t-mass®

Endress+Hauser Flowtec AG, Reinach, CH の登録商標または登録申請中の商標です。

# <span id="page-12-0"></span>3 設置条件

# <span id="page-12-1"></span>3.1 納品内容確認、 運搬、 保管

### <span id="page-12-2"></span>3.1.1 納品内容確認

製品の到着後、以下の点を確認してください。

- 梱包および製品に損傷が無いこ と
- 発送書類と照合し て不足品が無いこ と

## <span id="page-12-3"></span>3.1.2 運搬

最終的な設置場所へ機器の運搬・開梱を行う場合は、以下の指示に従ってください。

- 納入時に使用された梱包材を使って、機器を運搬してください。
- 運搬や保管中のトランスデューサの機械的な破損を防止するため、プロセス接続部にカバーま たはキャップを付けてください。破損防止のため、設置作業の直前まで、カバーやキャップは 取り外さないでください。
- 呼び口径 DN 40 A 以上の機器については、 変換器も し く は変換器支持部、 分離型センサの場合 は接続ハウジングおよびその支持部を使って吊り上げないでください(→図4)。吊り帯をプロ セス接続部 2 箇所に掛けて吊るします。機器を損傷する恐れがあるため、チェーンは使用しな いでください。

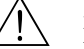

△▲ 危険!<br>▲▲ 機器がずり落ちると怪我の恐れがあります。組立済みの機器の重心は、吊り帯をかけた位置より も高い位置にある場合があります。

そのため、機器がその軸を中心に予期しない回転を起こしたり、ずり落ちたりしないように、常 に十分注意してください。

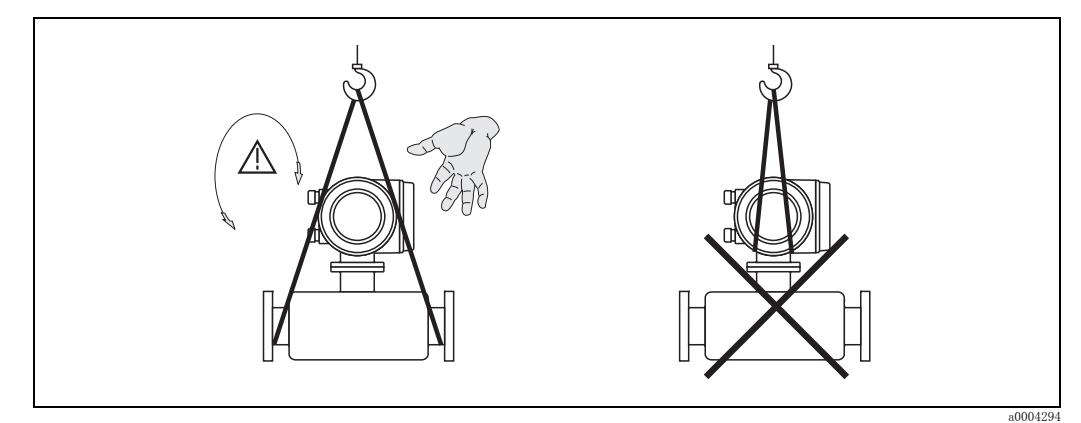

<span id="page-12-5"></span>図 4 呼び口径 40 A 以上のセンサ運搬方法

### <span id="page-12-4"></span>3.1.3 保管

以下の事項を留意してください。

- 機器を保管や運搬する際には、 外部からの衝撃を防ぐ よ う に梱包し て く ださい。 弊社出荷時の 梱包が最適です。
- 許容保管温度は -40 ~ +80 ℃です。 推奨は +20 ℃です。
- 機器の設置準備が整うまで、プロセス接続部の保護カバーやキャップは取り外さないでくださ い。
- 機器を保管している間、表面温度が許容限界を超えることがないように直射日光にさらさない よ う にして く ださい。
- 酸素アプリケーション用に特殊なシール封印またはパッケージングされている機器について は、設置進備が整うまでシールまたはパッケージを外さないでください。

# <span id="page-13-0"></span>3.2 設置状況

以下の事項を留意してください。

- 熱拡散原理は、 乱流状態に対し て極めて敏感です。
- 推奨の上流側 / 下流側条件に従ってください。
- GEP (適切な技術的手法) に従って関連する配管工事および設置作業を行 う 必要があ り ます。
- センサの取付位置と取付方向が正しいことを確認してください。
- 凝縮を防止または軽減する対策を講じてください(例:ドレントラップ、断熱材などの取付け)。
- 最大の許容周囲温度と流体温度範囲 ([→ 93 ページ](#page-94-0)) に注意してください。
- 変換器は日陰に設置するか、または日よけカバーを使用してください。
- 機械的理由および配管保護の理由から、 重いセンサにはサポー ト の取付けを推奨し ます。

## <span id="page-13-1"></span>3.2.1 外形寸法

センサおよび変換器の寸法と設置長さに関しては、別冊の"技術仕様書"を参照してください。 技術仕様書は www.endress.com から PDF ファイルとしてダウンロードできます。入手可能な"技 術仕様書"のリストは"関連資料"章にあります。→ 97 ページ

## <span id="page-13-2"></span>3.2.2 使用圧力および脈流

往復ポンプや一部のコンプレッサシステムは、プロセス圧力の激しい変動を招くことがあり、こ れにより誤った内部流速分布を発生させ、測定エラーを引き起こす可能性があります。この様な 場合には、 適切な措置を講じ る こ と によ り 、 これらの脈圧を減少させる必要があ り ます。

- バッファタンクの使用
- エキスパンダの使用
- 流量計を さ らに下流側に配置移動する

圧縮空気システムでは、脈流やオイル / 汚れのコンタミネーションを防止するため、流量計を フィルタ、乾燥機、バッファーの後に設置することを推奨します。コンプレッサ出口の直後には 流量計を設置しないでください。

## <span id="page-14-0"></span>3.2.3 配管要件

常に GEP (適切な技術的手法)に従ってください。

- 適切な準備、 溶接技術、 仕上げ技術
- 適切なサイズのガスケット
- フランジとガスケットの位置合わせが適切
- 流量計の内径と一致する内径の配管を接続する こ と。 配管直径の誤差は、 以下の範囲内になる こ と。 - 呼び口径 200 (8") よ り 小さい場合は 1 mm 以内 - 呼び口径 200 (8") 以上の場合は 3 mm 以内

詳細については、 ISO 14511 を参照ください。

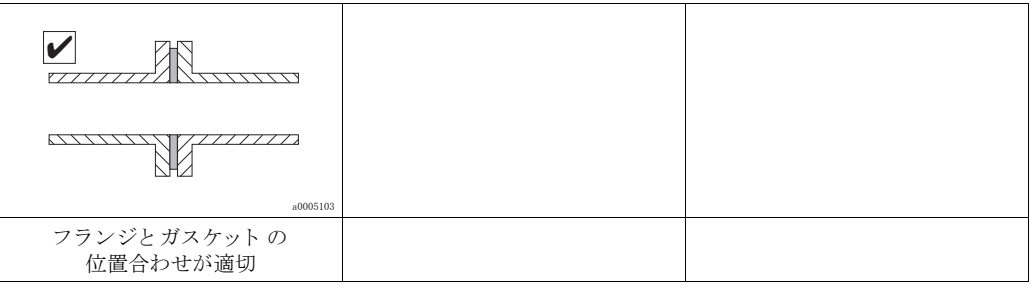

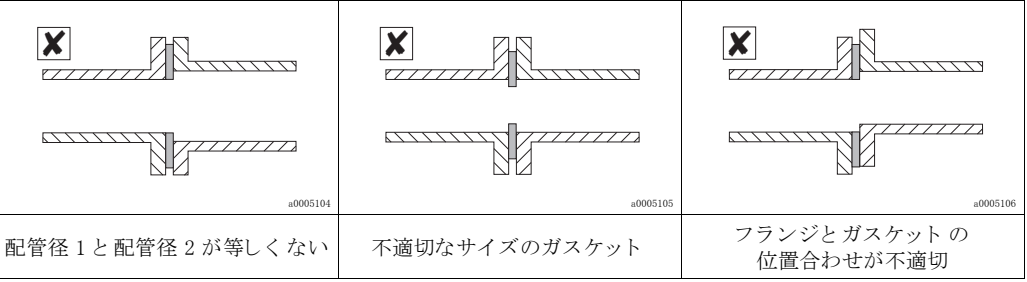

" 警告 !

新たに取付作業をした場合は、金属粒子や研磨粒子を除去し、始動時にセンサ素子が損傷しない よ う にして く ださい。

## <span id="page-15-0"></span>3.2.4 設置方向

センサに示された矢印の方向が、管内を流れる気流の方向と一致していることを確認してくださ い。

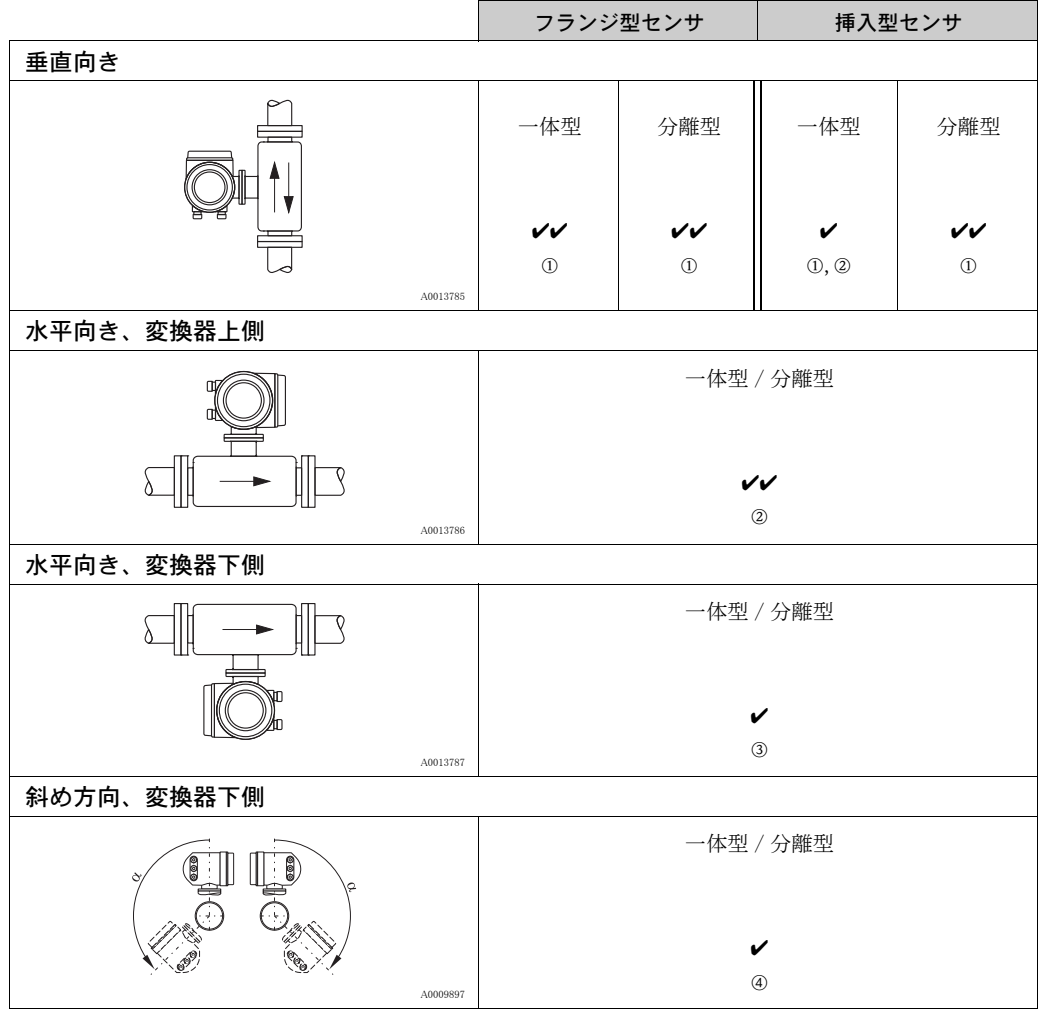

✔★ = 推奨の取付方向

✔ = 特定状況における推奨の取付方向

m 飽和し た / 汚れた気体の場合は、 凝縮 / コ ンタ ミ ネーショ ンを防止する ため、 垂直配管の上流側に設 置することを推奨します。

n 高振動ま たは不安定な設備には推奨し ま せん。

3クリーンな / 乾燥した気体にのみ適しています。堆積物や凝縮水が溜まりやすい場合は、水平配管の 下側にセンサを取り 付けないでく ださ い。 こ の場合は、 センサを斜め方向に取り 付けてく ださ い。

p 気体の含湿率が非常に高いか、 水で飽和し ている 場合は(例: バイ オガス )、 斜め方向に取り 付けて く ださ い α = 最大 135°)。

# <span id="page-16-0"></span>3.2.5 上流側 / 下流側直管長

熱拡散原理は不安定な流れ条件の影響を受けやすくなっています。 原則として、熱式流量計は流れの障害物からできるだけ離して設置しなければなりません。詳細 については、 ISO 14511 を参照 く ださい。

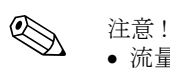

- 流量計の上流側に流れの障害物が 2 つ以上あ る場合、推奨される最長の上流側直管長を使用し てください。例えば、流量計上流側に調節バルブとベンド管を取り付けた場合、調節バルブか ら流量計まで、50 × DN の上流側直管長が必要となります。
- ヘリウムや水素などの非常に軽い気体の場合は、上流側直管長をすべて2倍にしてください。

推奨される上流側 / 下流側の必要直管長 (整流器なし):

フランジ型センサ

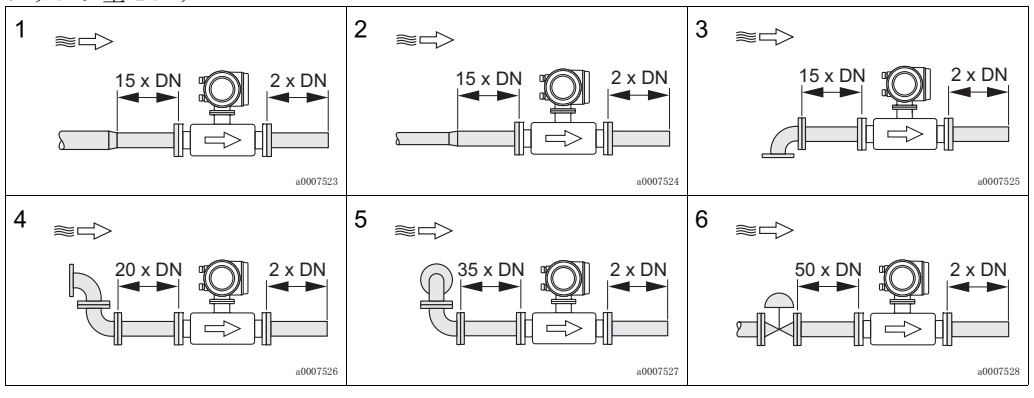

1 = 収縮管、 2 = 拡大管、 3 = 90° ベンド ま たはティ ー、 4 = 2 個の 90° ベンド 、

5 = 同一平面上にない 2 個の 90° ベンド 、

6 = 調節バルブ

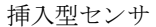

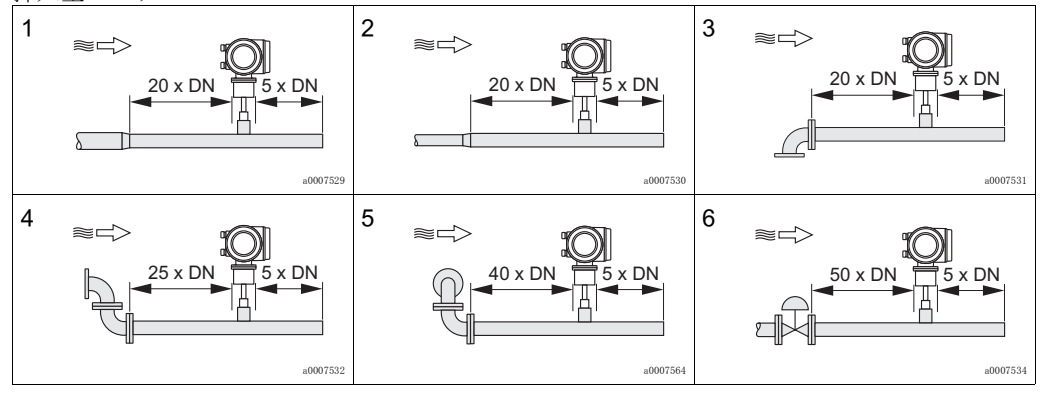

1 = 収縮管、 2 = 拡大管、 3 = 90° ベンド ま たはティ ー、 4 = 2 個の 90° ベンド 、

5 = 同一平面上にない 2 個の 90° ベンド 、

6 = 調節バルブまたは圧力調整バルブ

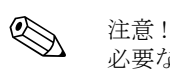

必要な上流側直管長を確保できない場合は、特別に設計された整流器を設置することができます  $( \rightarrow 16 \sim -\frac{3}{2})$ 。

# 圧力測定ポイントがある下流側直管

圧力伝送器のプロセス接続部が、流量測定ポイントに流入する気流に影響しないよう、圧力測定 ポイントは機器の下流側に設置する必要があります。

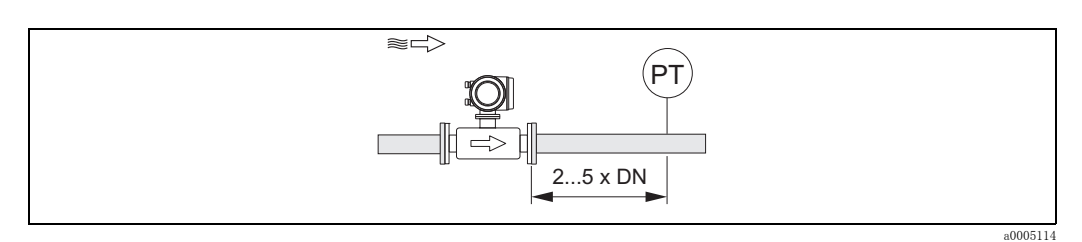

## 図 5 圧力測定ポイントの設置 (PT = 圧力伝送器)

### <span id="page-17-0"></span>整流器

十分な上流側直管長を確保でき ない場合には、 整流器の設置を推奨し ます。 "アクセサリ"を参照してください。→70ページ

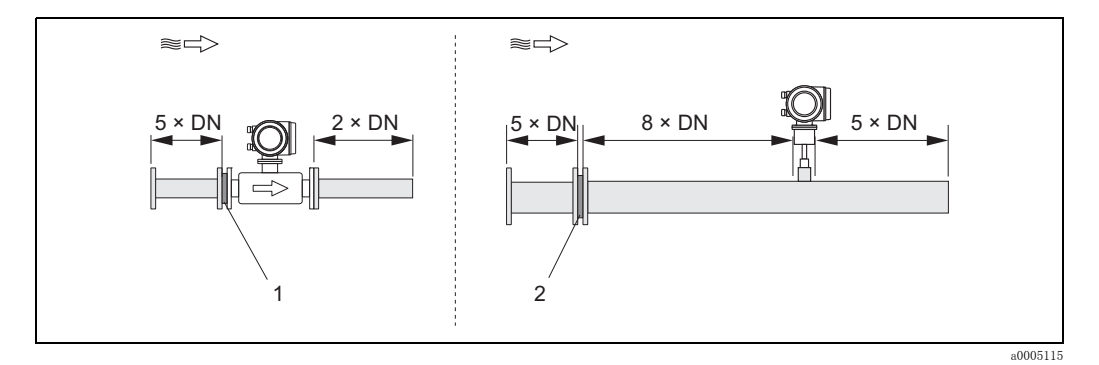

### 図 6 上図は推奨される、整流器を使用した場合の、上流側 / 下流側の必要直管長 (配管呼び口径の倍数で記載) を示し ています。

1 = 整流器(フランジ型センサの場合)、2 = 整流器(挿入型センサの場合)

### 挿入型センサ用の整流器

DN 80 mm ~ DN 300 mm 用には、 一般的な三菱タ イプを推奨し ます。 整流器はセンサの上流側、 配管呼び口径の8倍の距離に設置する必要があります。さらに、整流器の上流側に配管呼び口径 の 5 倍の長さの直管が必要です。

フランジ型センサ用の整流器

これは、特殊なエンドレスハウザー社バージョンであり、t-マス F センサ用に特別に設計された ものです (サイズ DN 25 ~ 100)。孔のパターンおよびサイズは、1つの整流器で各種のフラン ジ圧力クラス (例: Cl. 150、Cl. 300) に対応できるよう、多自由度の設計になっています。

整流器とガスケットは、2つの配管フランジと流量計フランジの間に取り付けられます。→図7 フランジのボルト穴に合うボルト以外は使用しないでください。これにより、確実に整流器を適 切な位置に合わせることができます。位置合わせ用の切り欠きは、変換器と同じ方向に向ける必 要があります。

整流器が正し く 設置されなかった場合、 測定精度に若干の影響があ り ます。

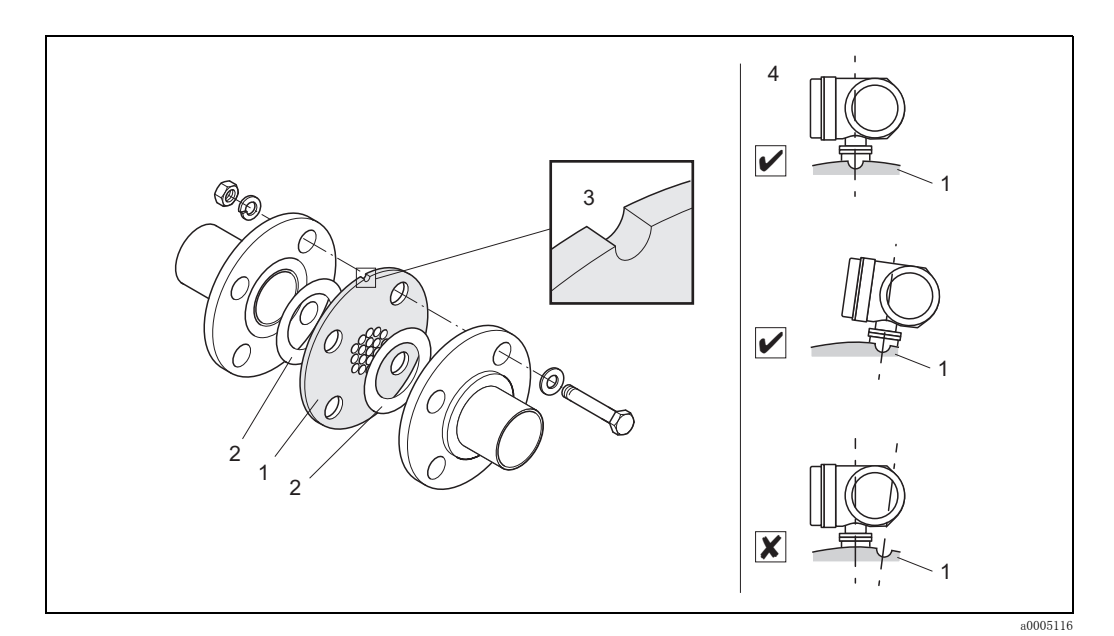

### <span id="page-18-0"></span>図 7 整流器の取付方法 (例)

1 = 整流器、 2 = シール / ガス ケッ ト 、 3 = 位置合わせ用切り 欠き 、 4 = 切り 欠き と 変換器の適切な向き (同一方向)

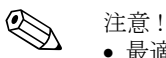

- 最適な性能を得る ため、t- マス F センサ と整流器を一緒に校正でき る よ う 、同時に注文する こ とを推奨します。整流器を後から取り付けた場合、測定性能に若干の影響があります。
- エンドレスハウザー社の整流器と異なるタイプの整流器を使用した場合、流速分布や圧力損失 により、t- マス F センサの測定性能が影響を受けます。
- ボルト、ナット、シールなどは納入範囲に含まれませんので、ユーザ側でご用意ください。

## <span id="page-19-0"></span>3.2.6 ヒーティング

アプリケーションによっては、熱損失(凝縮)を防止するための措置を講じる必要があります。 ヒーティングは、雷気的機器(例:ヒーティングエレメント)、温水 / 蒸気を利用したジャケッ ト、もしくは断熱材により行うことができます。

# r<sup>4</sup>1 警告 !

電気によ る過熱の危険! 電子部品が過熱し ないよ う に、センサ と変換器の接続部および分離型セ ンサのセンサ接続ハウ ジングは断熱材で覆わないよ う にし て く ださい。

## <span id="page-19-1"></span>3.2.7 断熱

気体の含湿率が非常に高いか、 水で飽和し ている場合 (例 : バイオガス) 、 水滴が測定センサに 凝縮し ないよ う 、 配管と流量計本体を断熱する必要があ り ます。

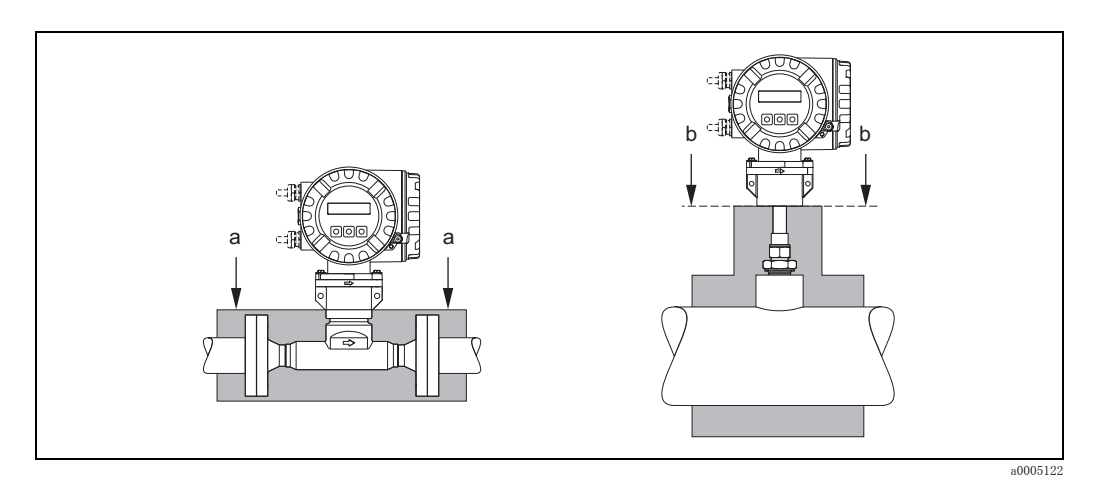

### 図 8 t- マス 65F および 65I の断熱材上限

- a フランジ型センサの断熱材上限
- b 挿入型センサの断熱材上限

# <span id="page-19-2"></span>3.2.8 耐振動性

m<sup>q</sup> 警告 !

過度の振動により、機器本体やその取付部に機械的な損傷が生じることがあります。 " 技術仕様 " 章に記載された耐振動性の仕様に従って く ださい[。 → 92 ページ](#page-93-1)

# <span id="page-20-0"></span>3.3 設置方法

# <span id="page-20-1"></span>3.3.1 挿入型センサの取付け

センサは、溶接ノズルまたはリトラクタブル取付セットに取り付けることができます。リトラク タブル取付セットを使用する場合は、取付セットと一緒に納入される補足説明書を参照してくだ さい。

## 溶接ノズルの取付け

この説明は、エンドレスハウザー製溶接ノズルの取付方法を示したものです。既存のユーザー固 有の取付セ ッ ト を使用する場合は、 次章の " 挿入深さの計算 と調整 " を参照し て く ださい。

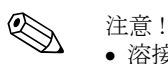

- 溶接ノズルを取り付ける前に、取付方向と上流側 / 下流側直管長を確認してください。 [→ 14 ページ](#page-15-0) 以降
- 溶接ノ ズルの材質は、 ステンレ ス 1.4404 (SUS 316/316L 相当) です。 適切な溶接方法を用い てください。

r<sup>4</sup>」 警告!<br>■ 警告!<br>■ 管厚の薄いダクトに取付部品を組み込む場合は、負荷を分散するため、センサ用の適切なサポー トブラケットを使用し、溶接ノズルをベースプレートに溶接してください。これを行わない場合、 取付けが不安定になり、ダクト管壁を損傷する恐れがあります。

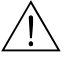

- △ 危険 !<br>● この説明に従って取付けを行うことができるのは、気体がなく、安全な温度になっている、加 圧されていないラインに限られます。
	- 1. 配管に Ø 31.0 mm ± 0.5 mm の穴を、ドリリングまたは切削加工します。
	- 2. 穴のバリを取ります。
	- 3. 溶接ノズルの端を穴にはめ込み、垂直になるよう調整して溶接します。→図9

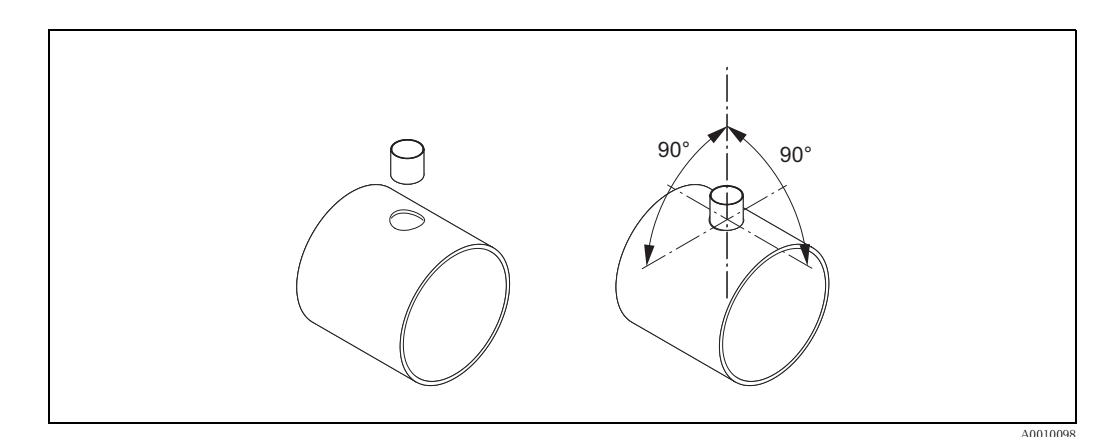

<span id="page-20-2"></span>図 9 配管 (またはダクト)の溶接ノズル位置合わせ

### 挿入深さの計算と調整

最適な測定結果を得るためには、センサが配管 / ダクトに適切な挿入深さで挿入されていること が重要です。センサチューブ全長に、ミリ単位およびインチ単位の目盛が用意されています。 これにより、センサを適切な深さに調整することが可能です。

- 4. 挿入深さ の計算 :
	- "センサ"クイックセットアップを使用→53ページ、または
	- 次の寸法および計算式を使用

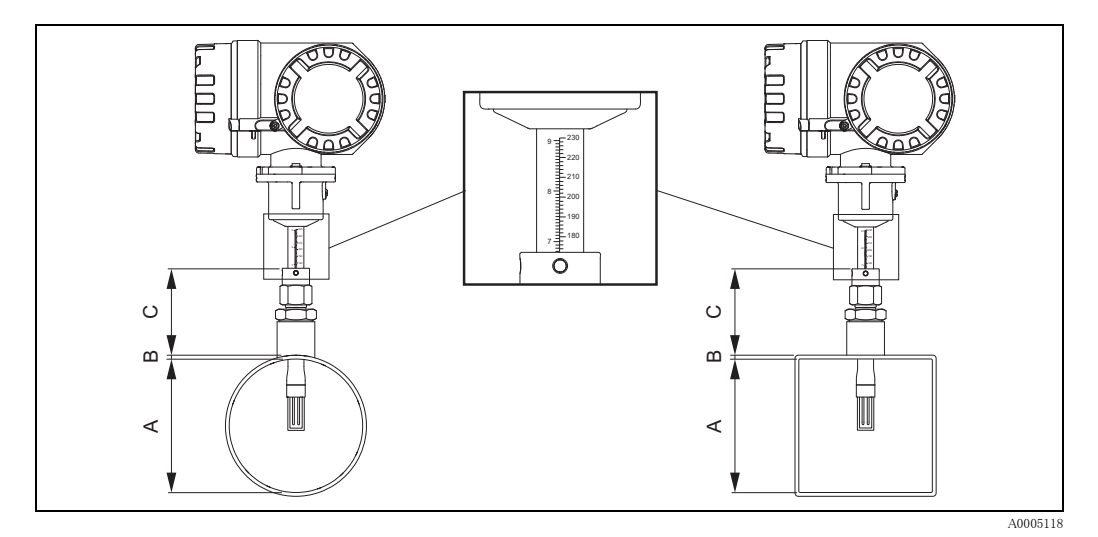

### 図 10 挿入深さの計算に必要な寸法

### A 配管: 内径

- ダクト: 内法寸法 B 管厚
- C 配管 / ダクト からコンプレッションフィッティングまでの寸法

**《 注意!** 

計算に関する詳細は、技術仕様書 TI069D を参照してください。

● 算出された挿入深さ (SI 単位) = 0.3 · A + B + C + 2 mm

計算値をメモしておいてください。

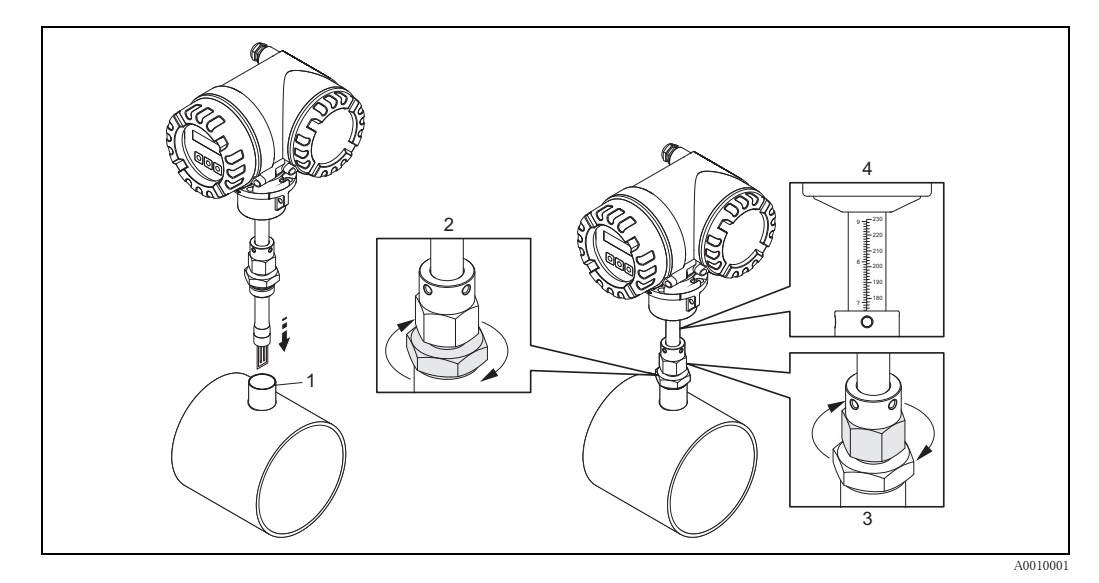

図 11 算出された挿入深さへのセンサの位置調整

- 5. センサをノズル (1) に挿入し、コンプレッションフィッティング (2) の下側のナットを締 め付けます。 最初に手で締め付けてから、 次にレンチ (42 mm) で 1¼ 回転させます。 (个 警告!
	- -<br>- NPT ネジ : ネジシールテープまたはパテを使用してください。
	- G 1 A ネジ: 支給されたシールリングを取り付けてください。
- 6. コンプレッションフィッティングの上側のナット (3) を、センサの調整がまだできる程度 に締め付けます。
- 7. 算出した挿入深を目盛で読み取り、値とコンプレッションフィッティングの上端 (4) が一 致するようにセンサを調整します。

## 流れ方向に対するセンサの位置合わせ

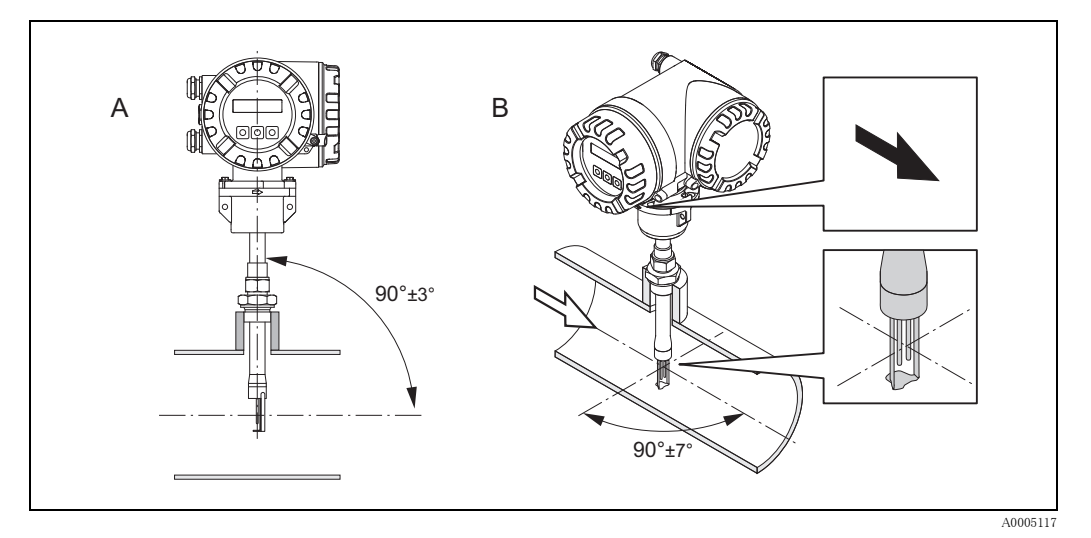

図 12 流れ方向に対するセンサの位置合わせ

8. センサが配管 / ダクトに対して 90° 垂直の位置になっていることを確認します。 矢印の表示が流れ方向と一致する よ う 、 センサを回転させます。

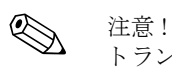

トランスデューサが気流に対して最適に接するよう、センサをこの位置から 7°以上回転させな いで下さい。

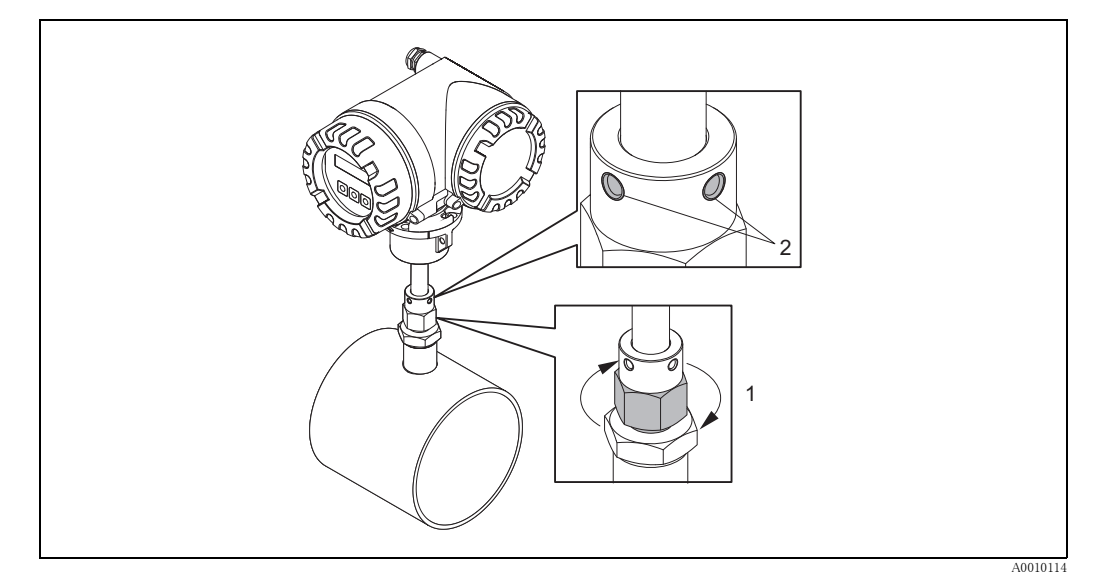

## 図 13 センサの位置固定

- 9. コンプレッションフィッティング (1) を手で締め付けて、センサの位置を固定します。 次に、オープンエンドスパナを使用して、時計方向に 1¼ 回転分さらに締め付けます。
- 10. 固定ネジ 2 本 (2) を取り付けます (六角キー 3 mm)。

**八** 危険! ト ルク に注意 : 4 Nm

- 11. センサおよび変換器が回転しないか確認します。
- 12. 最大の運転圧力時に測定ポイントで漏れが発生しないか確認します。

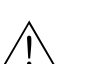

# <span id="page-23-0"></span>3.3.2 挿入型センサの取外し

- △ 危険!<br>● 加圧されている場合は、機器を取り外さないでください。気体の流れを止めて、プロセス配管 を減圧し ます。
	- 毒性、爆発性、可燃性のある気体の場合は、使用された気体が完全に排出されるよう、機器が 設置されている配管を不活性ガスでパージします。
	- 取外し作業中は、プロセスが再開しないように注意してください。
	- 安全な温度 (例:50℃以下) になるまで、システムおよび機器を冷却させます。

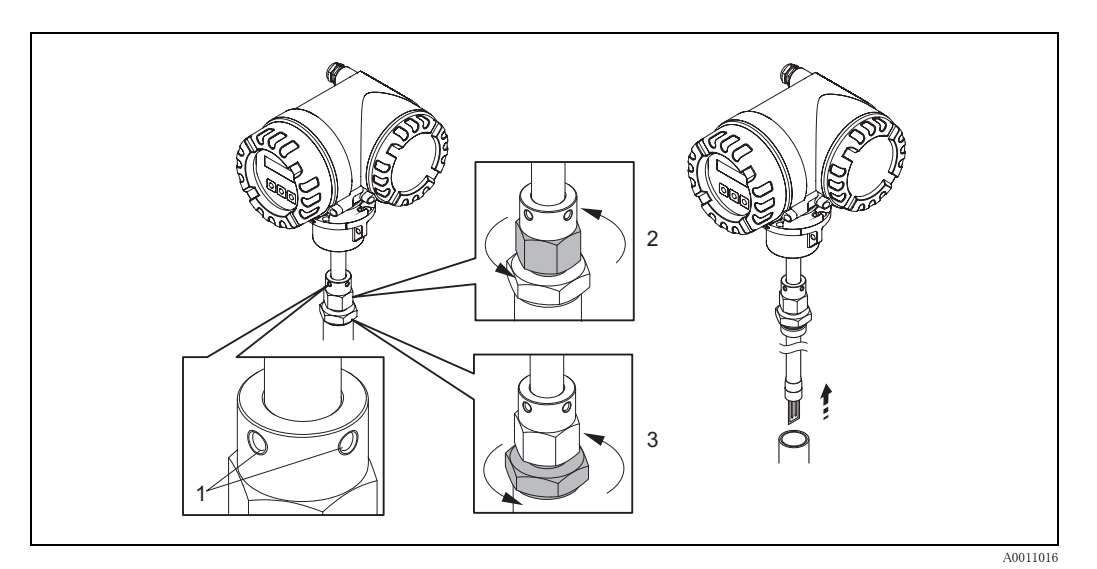

## 図 14 挿入型センサの取外し

- 1. 固定ネジ (1) を外します。
- 2. コンプレッションフィッティングの上側のナットを、レンチを使用して反時計方向に (2) 緩めます。

" 警告 !

垂直方向に設置し た場合は、 機器を配管内に落と さ ないよ う にし て く ださ い。

3. コンプレッションフィッティングの下側のナット (3) を緩めて、センサを外します。

### <span id="page-23-1"></span>3.3.3 フランジ型センサの取付け

センサに記載されている矢印が、 配管内の実際の流れ方向 と一致し なければな り ません。

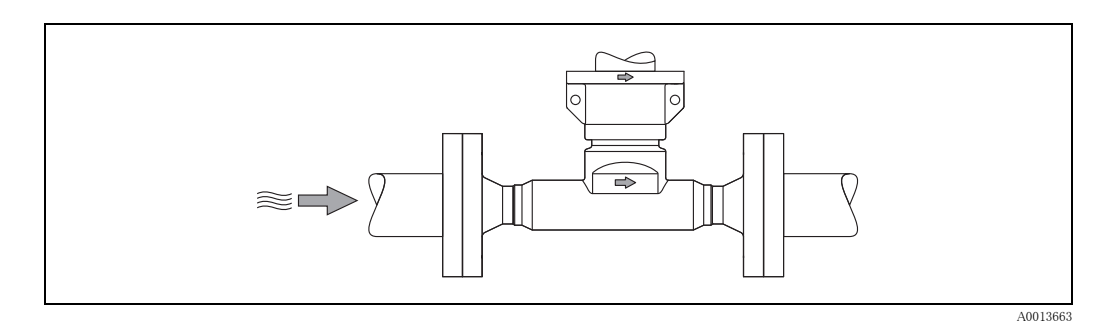

図 15 流れ方向への取付け

## <span id="page-24-0"></span>3.3.4 変換器ハウジングの回転

### アルミフィールドハウジングの回転

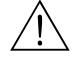

◯ 危険!<br>| 防爆エリア Zone 1(ATEX/IEC Ex)またはクラス I Div. 1(FM/CSA)で使用する機器の回転機構 については、 こ こ での説明と は異な り ます。 これらのハウジングを回転する手順は、 防爆資料に 記載されています。→ 97 ページ

- 1. 固定ネジ 2 本を緩めます。
- 门 警告!

特殊ネジ!ネジを完全に外したり、別のネジと交換しないてください。 エンドレスハウザー純正部品のみを使用してください。

- 2. 可動範囲いっぱいまで、バヨネットキャッチを回転させます。
- 3. 可動範囲いっぱいまで、 慎重に変換器ハウジングを持ち上げます。
- 4. 変換器ハウジングを必要な位置まで回転させます (左右いずれの方向も最大 2 x 90°)。
- 5. ハウジングを所定の位置まで下げ、バヨネットキャッチを再度はめ込みます。
- 6. 2 本の固定ネジを再度締め付けます。

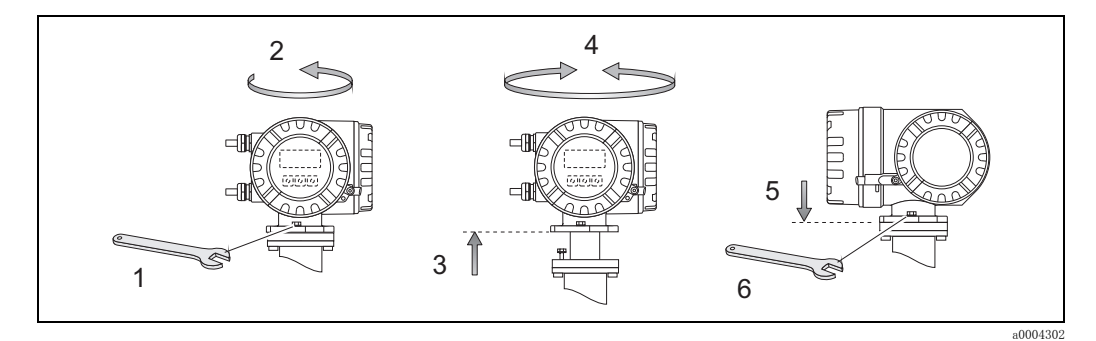

図 16 変換器ハウジングの回転 (アルミフィールドハウジング)

### <span id="page-24-1"></span>3.3.5 現場指示計の回転

- 1. 変換器ハウジングのカバーを反時計回りに回し、変換器ハウジングより外します。
- 2. 表示モジュール側面のラッチを押して、電子部カバープレートからモジュールを外します。
- 3. 表示モジュールを必要な位置まで回転させ (左右いずれの方向も最大 4 x 45°) 、 電子部カ バープレー ト に再度モジュールをはめ込みます。
- 4. 表示部のカバーを元通りに変換器に取付けます。

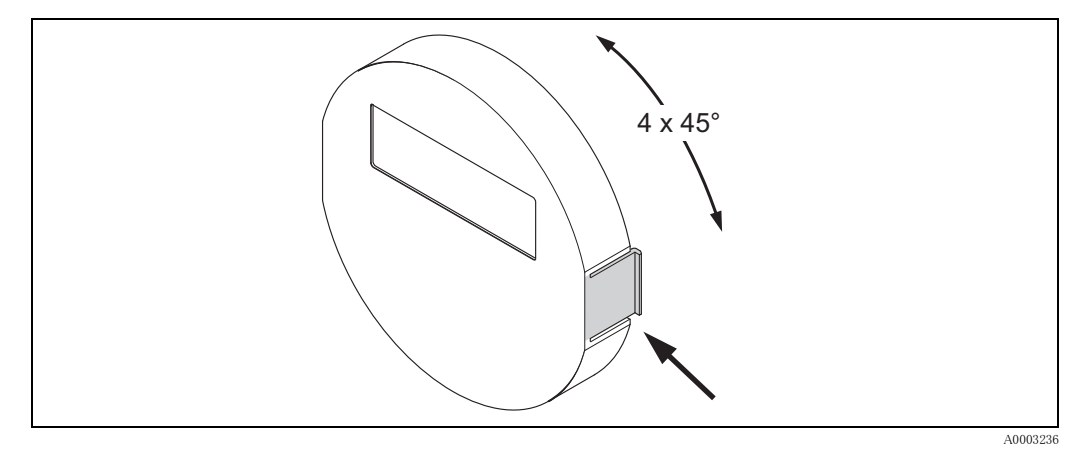

図 17 現場指示計の回転 (フィールドハウジング)

## <span id="page-25-0"></span>3.3.6 ウォールマウントハウジングの取付け

ウォールマウントハウジングには、いくつかの取付方法があります。

- 直接壁に取付け
- 制御盤内の取付け [→ 25 ページ](#page-26-0) (別売の取付用セット、アクセサリ [→ 70 ページ\)](#page-71-0)
- 配管への取付け [→ 25 ページ](#page-26-1) (別売の取付用セット、アクセサリ [→ 70 ページ\)](#page-71-0)

r<sup>d</sup>1 警告!

- 周囲温度が許容範囲 (-20 ℃~ +60 ℃、オプションで -40 ℃~ +60 ℃) を超えないように注意 してください。
- 機器は日陰に設置してください。表示部に直射日光があたらないようにしてください。
- ウォールマウントハウジングは、必ず電線管接続口が下を向くように取り付けてください。

### 直接壁に取付け

- 1. 図のように穴を開けます。
- 2. 端子部カバー (a) を外します。
- 3. 壁取付用ボルト 2 本 (b) を対応する穴 (c) に通して、ハウジングに押し込みます。
	- 固定ネジ (M6) : 最大 Ø 6.5 mm - ネジ頭 : 最大 Ø 10.5 mm
- 4. 変換器ハウジングを図示のように、壁に固定します。
- 5. 端子部カバー (a) を確実にハウジングに締め付けます。

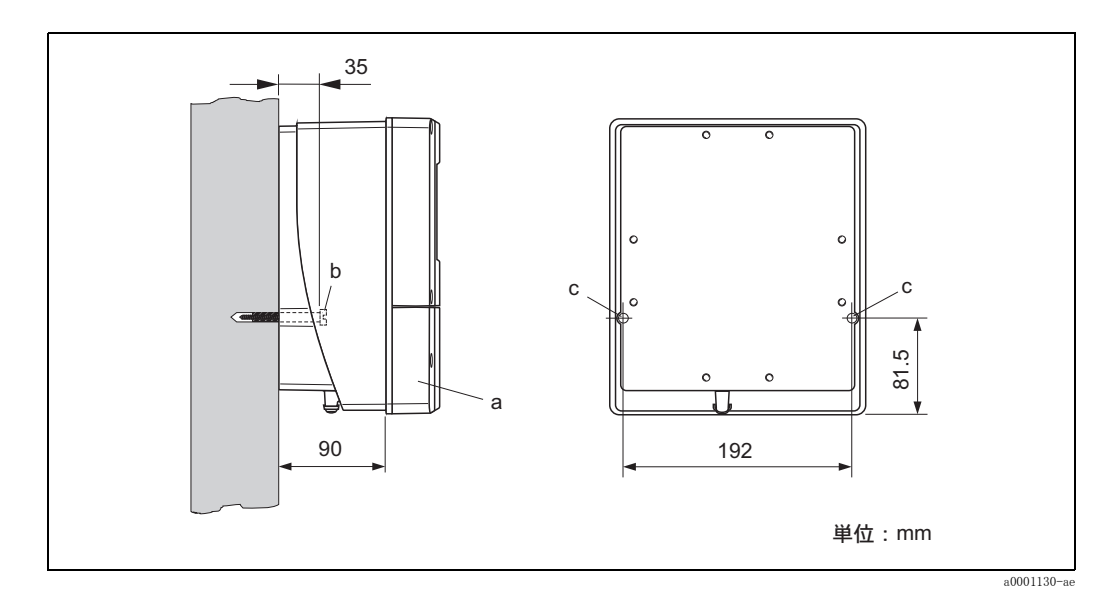

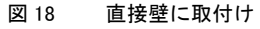

### <span id="page-26-0"></span>制御盤内の取付け

- 1. 図示のように、制御盤内にスペースを確保します。
- 2. 制御盤内のスペースに、前方からハウジングをスライドさせます。
- 3. ウォールマウントハウジングに固定部品を締め付けます。
- 4. ネジ棒をブラケットにねじ込み、ハウジングがパネル壁に確実に固定されるまで締め付けま す。その後、ロックナットを締め付けます。 その他のサポートは必要ありません。

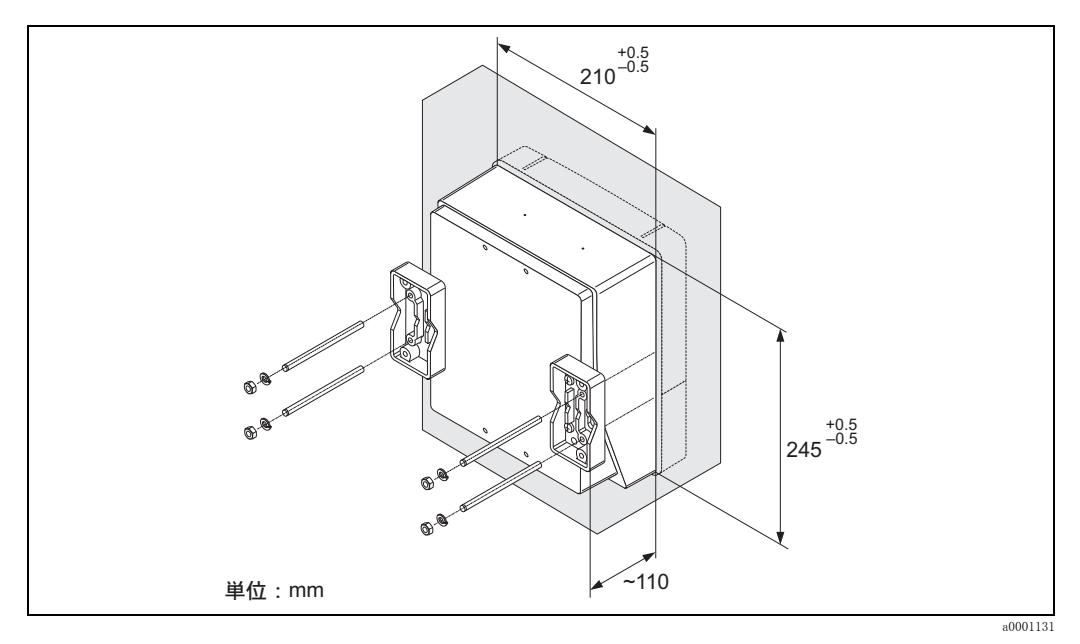

図 19 制御盤内の取付け (ウォールマウントハウジング)

# <span id="page-26-1"></span>配管への取付け

図の指示に従って、取り付けます。

r<sup>4</sup>」 警告!<br>└┘ 加温された配管に取り付ける場合は、ハウジング温度が許容最大温度 +60 ℃を超えないように注 意してください。

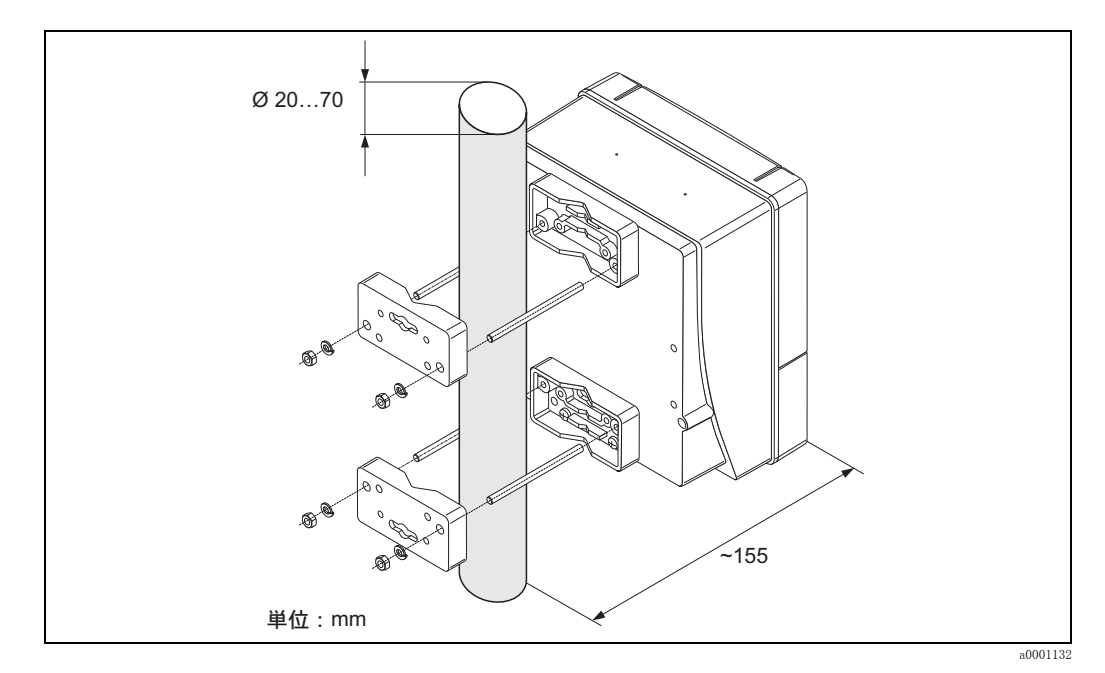

図 20 配管への取付け (ウォールマウントハウジング)

エンドレスハウザー ジャパン いっちょう しょうしゃ しゅうしゃ しゅうしゅう しょうしょく りょうしょく 25

# <span id="page-27-0"></span>3.4 設置状況の確認

機器の設置が終了したら、次の事項を確認してください。

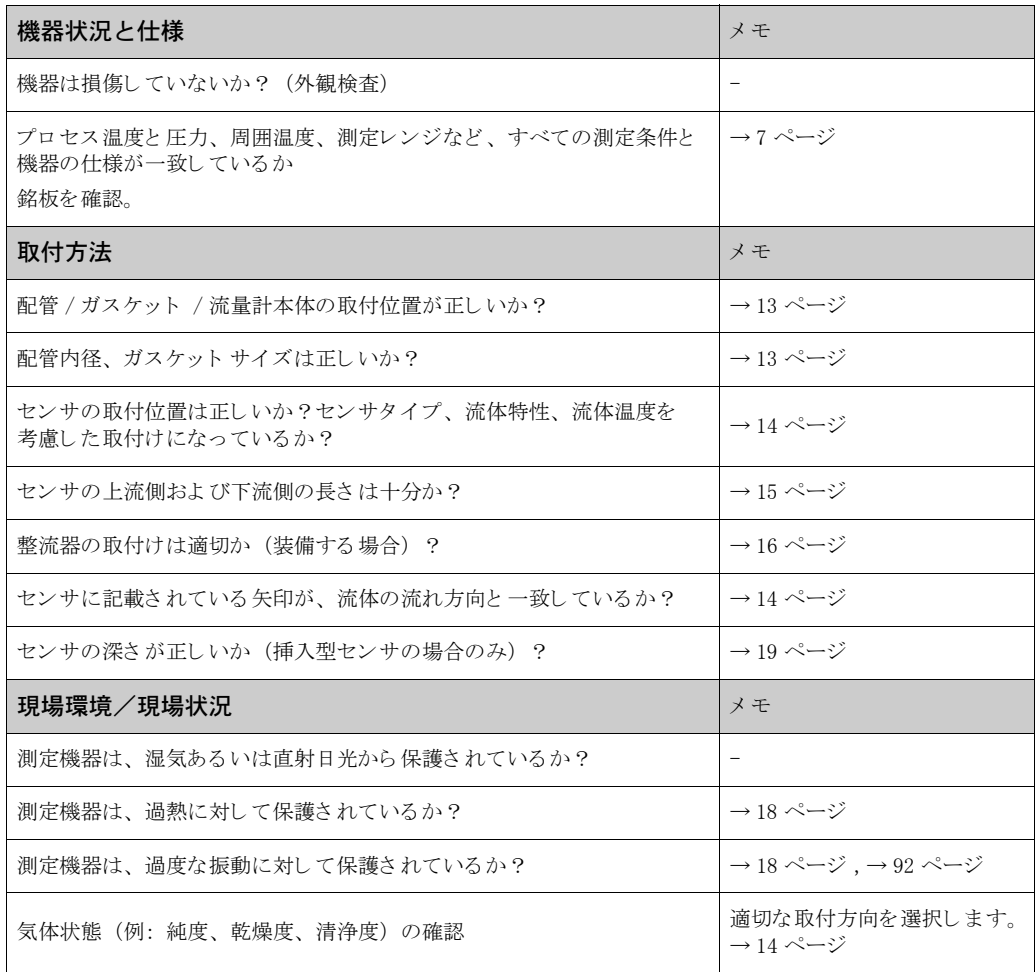

# <span id="page-28-0"></span>4 配線

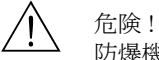

防爆機器を配線する際には、別添の防爆補足説明書(英文)の内容および配線図を参照してくだ さい。何かご不明な点がございましたら、弊社営業所もしくは販売代理店にお問い合わせくださ い。

《 注意! 本機器には内蔵の電源遮断スイッチがありません。そのため、電源から機器を遮断できる遮断ス イッチまたはサーキットブレーカをご用意ください。

# <span id="page-28-1"></span>4.1 分離型の接続

# <span id="page-28-2"></span>4.1.1 センサ / 変換器用接続ケーブルの接続

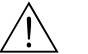

- △ 危険 !<br>● 電子部カバーを取り外すと、感電防止が外れるため感電の危険性があります。内部のカバーを 外す前に、本機器の電源をオフにしてください。
	- 感雷の危険性があります。 電源を投入する前に、ハウジングの接地端子に保護接地を接続して く ださい。
	- 1. 変換器およびセンサハウジングの固定ネジを緩めて、端子部カバーを外します。
	- 2. 接続ケーブルを適切な電線管接続口を通して配線します。
	- 3. 配線図に従ってセンサと変換器を接続します([→図 21](#page-28-3) またはカバー内の配線図を参照、ケー ブル断面積 : 最大 2.5 mm² / AWG 13)。
	- 4. センサおよび変換器ハウジングの端子部カバーを再度締め付けます。

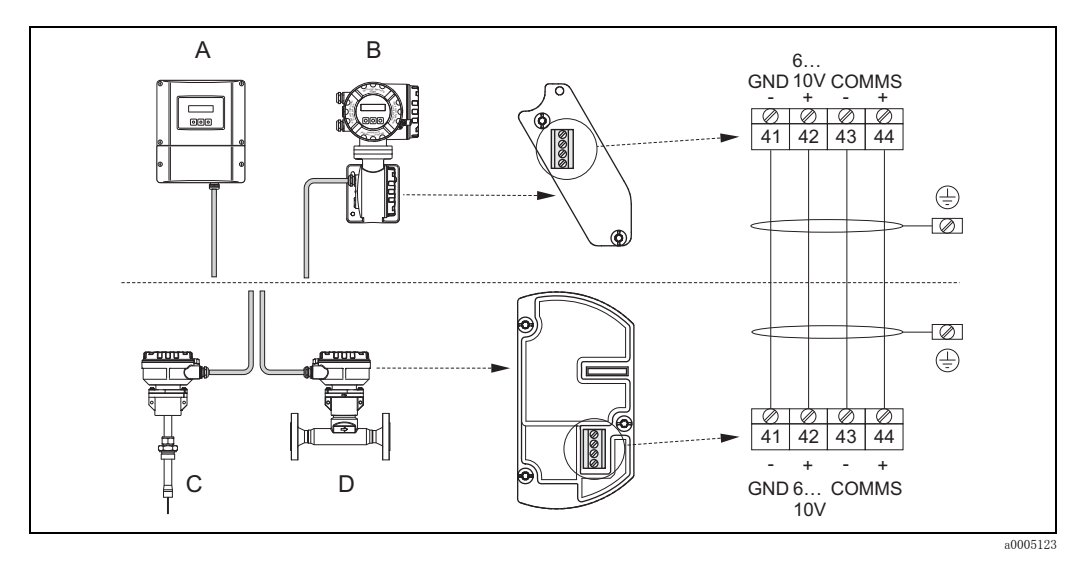

### <span id="page-28-3"></span>図 21 分離型の接続

- A ウォールマウント ハウジング: 非防爆エリアおよび zone 2 (ATEX II3G, FM/CSA) → 別紙 " 防爆資料 " を参照
- B フィールド ハウジング: Zone 1 (ATEX II2GD, IECEx, FM/CSA) → 別紙 "防爆資料 "を参照
- こ<br>C 分離型センサ、挿入型
- D 分離型センサ、フランジ型

配線の色(エンドレスハウザー社が納入する場合): 端子番号 41 = 白、 42 = 茶、 43 = 緑、 44 = 黄

# <span id="page-29-0"></span>4.1.2 ケーブル仕様、 接続ケーブル

<span id="page-29-1"></span>分離型のセンサと変換器間の接続に使用されるケーブルの仕様は次の通りです。

- 一括シールド付き 2 x 2 x 0.5 mm<sup>2</sup> (AWG 20) PVC ケーブル (2 芯ツイストペア)
- 導体抵抗 : ≤ 40 Ω/km
- 動作電圧 : ≥ 250 V
- 温度範囲: -40 ~ +105 ℃
- 公称全直径 : 8.5 mm
- 最大ケーブル長 : 100 m

- ◎ 注意!<br>● ケーブルは、動かないように確実に取り付ける必要があります。
	- ケーブルグランドを適切に密閉するため、適切なケーブル径が必要です。→ 91 ページ

# <span id="page-30-0"></span>4.2 測定ユニ ッ ト の接続

## <span id="page-30-1"></span>4.2.1 変換器の接続

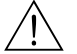

- △ 危険 !<br>● 感電の危険性があります。機器を開ける前に、電源をオフにします。電源に接続されている間 は、 機器の取付けや配線を行わないで く ださい。 こ の予防措置を怠る と、 電子部品に修理不可 能な損害をもたらす可能性があります。
	- 感電の危険性があ り ます。 特別な保護対策を講じ ていない場合は (例 : 電気的に絶縁された電 源 SELV または PELV)、電源を投入する前に、ハウジングの接地端子に保護接地を接続してく ださい。
	- 銘板の仕様と現場の電圧および周波数を確認し て く ださ い。 電気機器の設置に関し ては、 国内 の法規も適用されます。
	- 1. 変換器ハウジングのカバー (f) を回して、変換器ハウジングから外します。
	- 2. 電源ケーブル (a) および信号ケーブル (b) を適切な電線管接続口を通して配線します。
	- 3. 配線を実施します。
		- $-$  配線図 (アルミフィールドハウジング) [→図 22](#page-30-2)
		- 配線図 (ウォールマウントハウジング)→図 23
		- 端子の割[当→ 31 ページ](#page-32-0)
	- 4. 端子部カバー (f) を変換器ハウジングに再度締め付けます。

アルミフィールドハウジングの接続

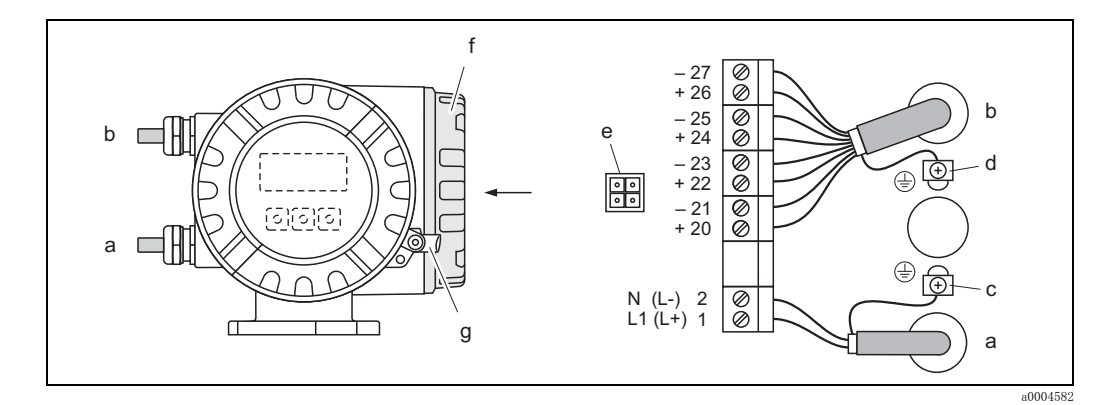

<span id="page-30-2"></span>図 22 変換器の接続 (アルミフィールドハウジング) ケーブル断面積:最大 2.5 mm<sup>2</sup> (AWG 13)

- a 電源ケーブル: AC 85 ~ 260 V、AC 20 ~ 55 V、DC 16 ~ 62 V 端子番号 1: L1 (AC)、 L+ (DC) 端子番号 2: N (AC)、 L- (DC)
- b 信号ケーブル: 端子番号 20 ~ 2[7 → 31 ページ](#page-32-0)
- c 保護接地用の接地端子
- d 信号ケーブルシールド 線用の接地端子
- e サービスインターフェース FXA193 接続用サービスアダプタ (FieldCheck, FieldCare)
- f 端子部カバー
- g 固定クランプ

ウォールマウン ト ハウジングの接続

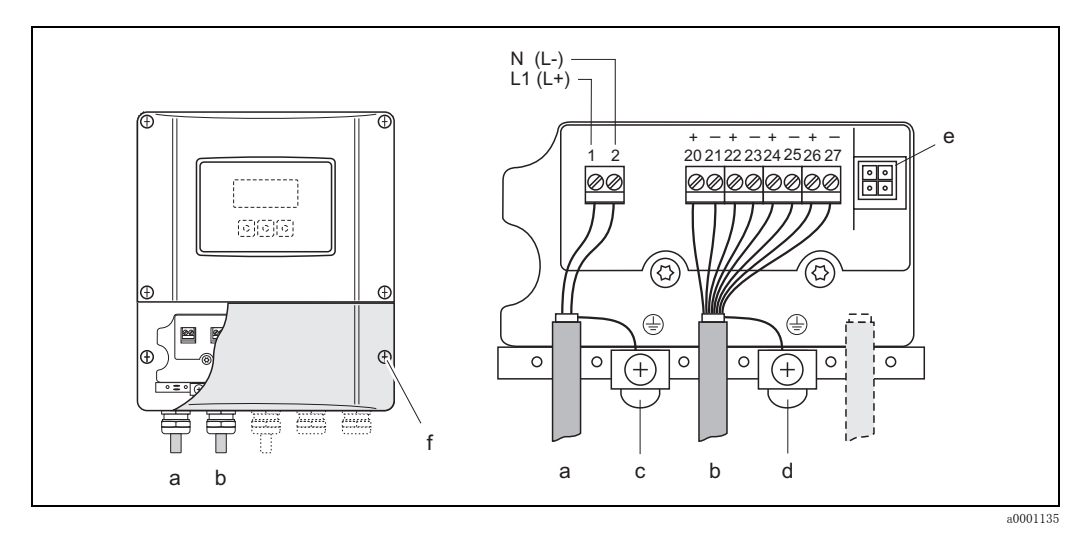

### <span id="page-31-0"></span>図 23 変換器の接続 (ウォールマウントハウジング)、ケーブル断面積:最大 2.5 mm<sup>2</sup> (AWG 13)

- a 電源ケーブル: AC 85 ~ 260 V、AC 20 ~ 55 V、DC 16 ~ 62 V 端子番号 1: L1 (AC)、 L+ (DC)
- 端子番号 2: N (AC)、 L- (DC)
- b 信号ケーブル: 端子番号 20 ~ 2[7 → 31 ページ](#page-32-0)
- c 保護接地用の接地端子
- d 信号ケーブルシールド 線用の接地端子
- e サービスインターフェース FXA193 接続用サービスアダプタ (FieldCheck, FieldCare)
- f 端子部カバー

# <span id="page-32-0"></span>入力信号

 $\rightarrow 90 \sim \rightarrow \circlearrowright$ 

# 出力信号

 $\rightarrow$  90 ページ

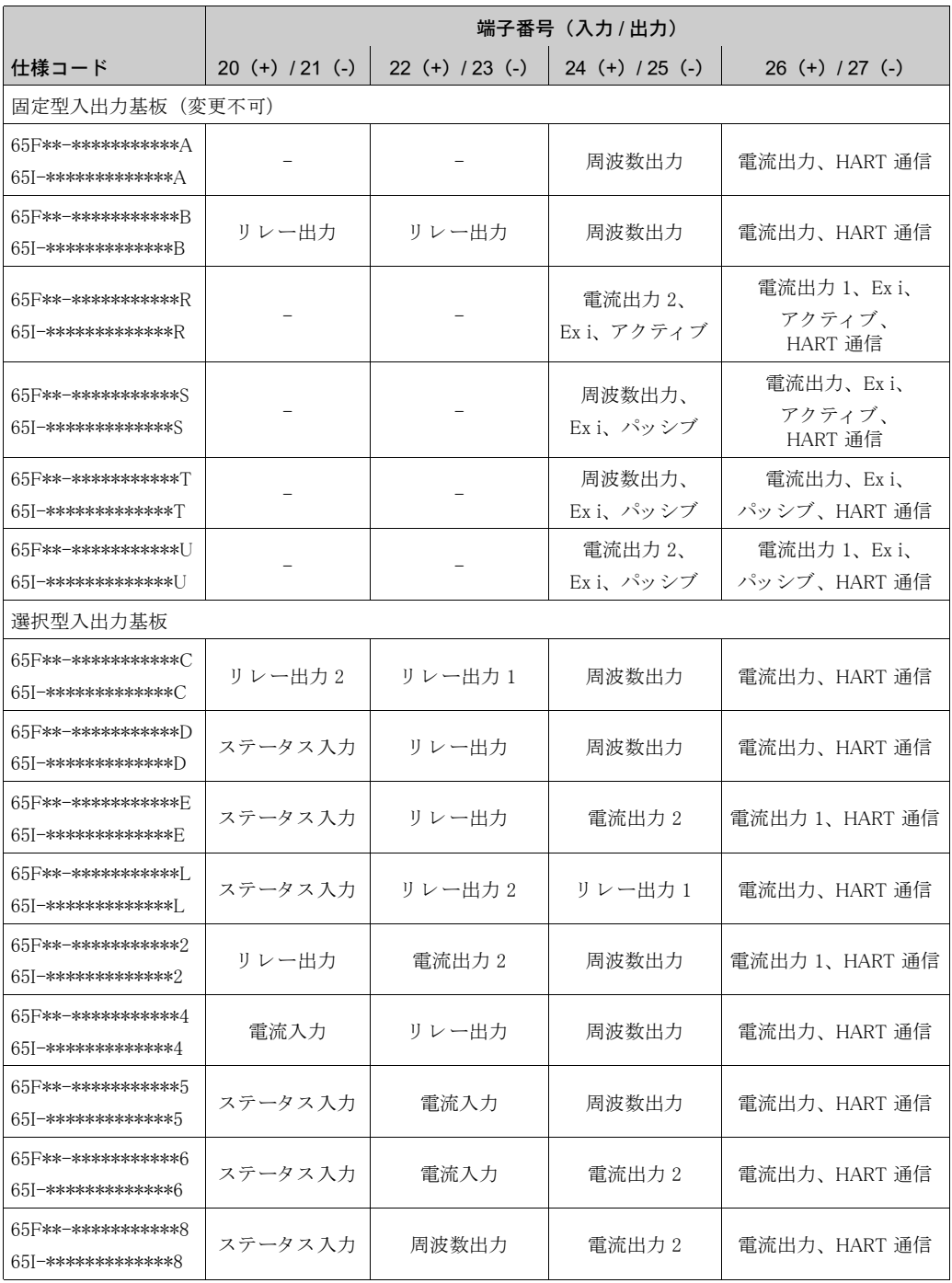

# <span id="page-33-0"></span>4.2.3 HART 接続

HART 通信への接続方法は次の2通りです。

- 端子 26 (+) / 27 (-) に直接接続する方法
- 4 ~ 20 mA 回路を使用して接続する方法

$$
\bigotimes_{\bullet} \quad \overset{\hat{\mu}\hat{\pi}}{\underset{\hat{\tau}}{\rightleftharpoons}}
$$

- $\bullet$  ループ抵抗は、250 Ω以上必要です。
- 機能 "CURRENT SPAN (出力電流範囲) " を "4-20 mA" に設定する必要があ り ます (個々の設 定内容については機能説明書を参照)。

# HART ハンドヘルドコミュニケータの接続

HART Communication Foundation の発行する関連資料、特に HCF LIT 20:"HART 技術概要 " も参 照してください。

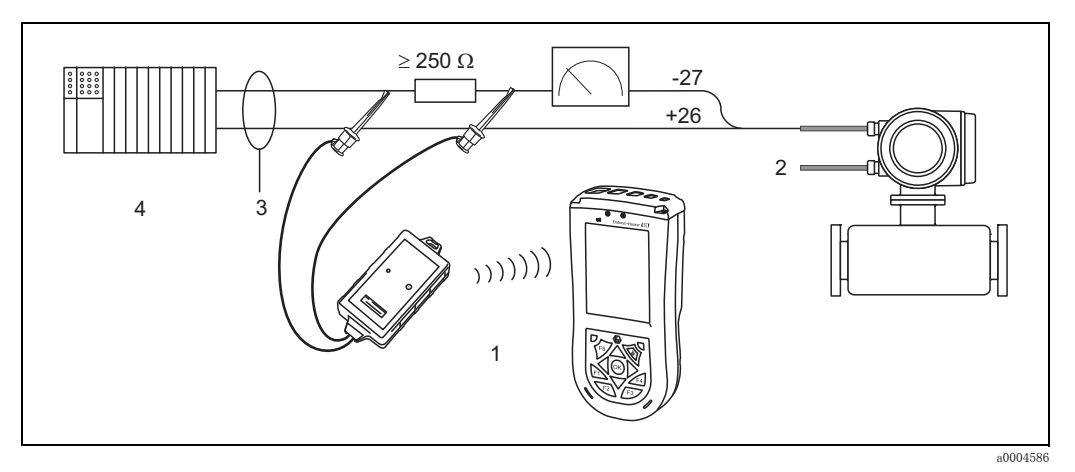

### 図 24 HART ハンドヘルド フィールドエキスパート SFX100 の電気接続

1 HART ハンド ヘルド フィールド エキスパート SFX100

- 2 補助電源
- 3 シールド
- 4 パッ シブ入力のその他の機器ま たは PLC

### 操作ソフトウェアを装備したパソコンへの接続

操作ソフトウェア (例: FieldCare) を装備したパソコンに接続するには、HART モデム - .....<br>(例 : " コミュボックス FXA191") が必要です。

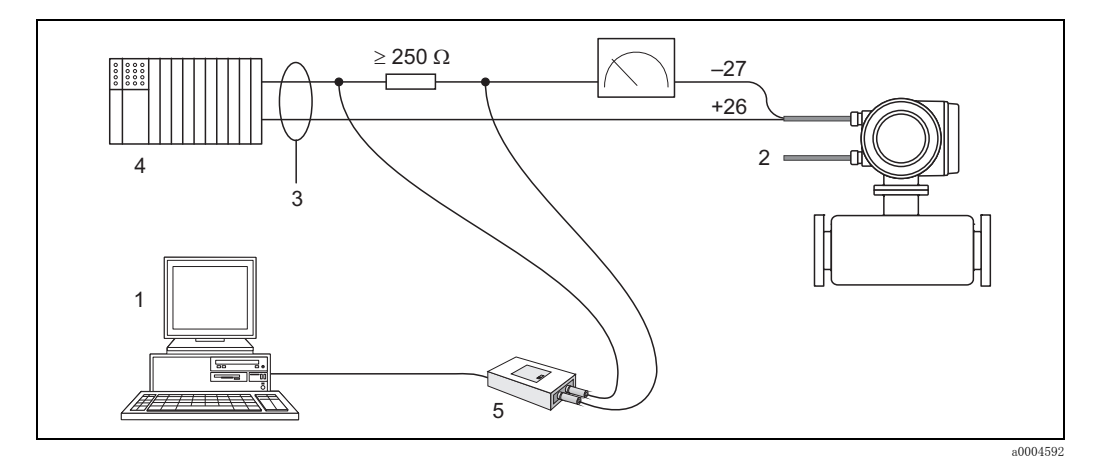

### 図 25 パソコンへの接続

- 1 操作ソフトウェアをインストールしたパソコン
- 2 補助電源
- 3 シールド
- 4 パッ シブ入力のその他の機器ま たは PLC
- 5 HART モデム (例: コミュボックス FXA191)

## <span id="page-34-0"></span>4.3 保護等級

<span id="page-34-2"></span>本機器は IP 67 (NEMA 4X) の必要要件をすべて満たしています。

IP 67 (NEMA 4X) の保護等級を保持する ため、 現場設置やサービ ス作業後には次の事項を遵守 してください。

- ハウジングの溝にはめ込まれたシールは、汚れおよび損傷の無い状態でなければなりません。 必要に応じて、シールの乾燥、掃除、または交換を行ってください。
- ネジ部品やねじ込みカバーはすべて確実に締め付けてください。
- 接続ケーブルは、指定された外径のものを使用してください (電線管接続口→91ページ)。
- 電線管接続口を確実に締めてください (a)。
- ケーブルは、電線管接続口の前で下方に垂れるように配線してください(" ウォータートラッ プ")(b)。この方法により、電線管接続ロへの湿気の侵入を防止できます。必ず、電線管接続 口が上方を向かないようにして機器を取り付けてください。
- 使用しない電線管接続口はすべて取り外し、代りにブラインドプラグを差し込んでください。
- 電線管接続口から金属リングを取り外さないでください。

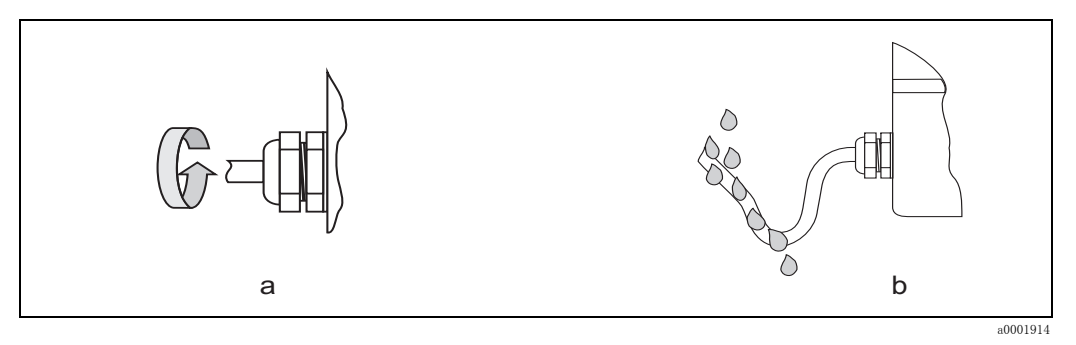

図 26 取付方法、 電線管接続口

## <span id="page-34-1"></span>4.4 配線状況の確認

機器の電気配線を終了したら、次の点を確認してください。

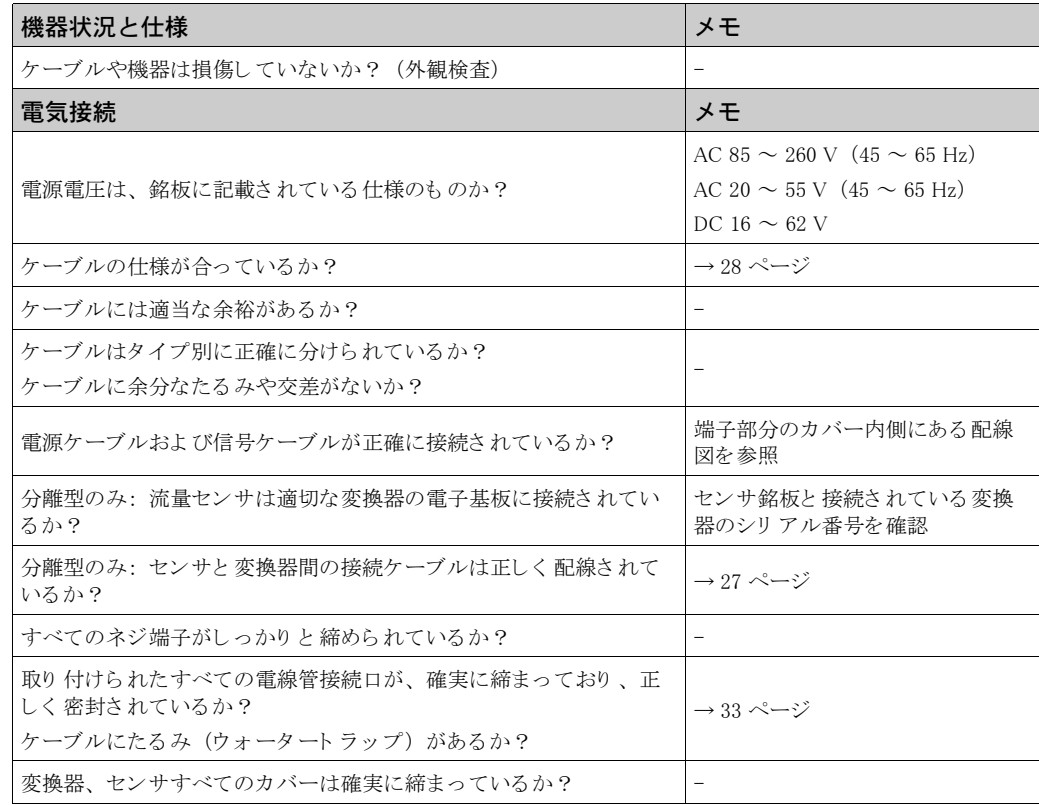

# <span id="page-35-0"></span>5 操作

# <span id="page-35-1"></span>5.1 表示および操作の概要

現場指示計により、重要なパラメータをすべて現場で直接読み取ることができます。また、 "クイックセットアップ"あるいは機能マトリクスを使って機器の設定を行うこともできます。 表示部には、測定値やステータス変数(プロセス / システムエラーメッセージ、バーグラフなど) が 2 行で表示されます。表示行の割当ては目的に応じて変更することが可能です(→ "機能説明 書"を参照)。

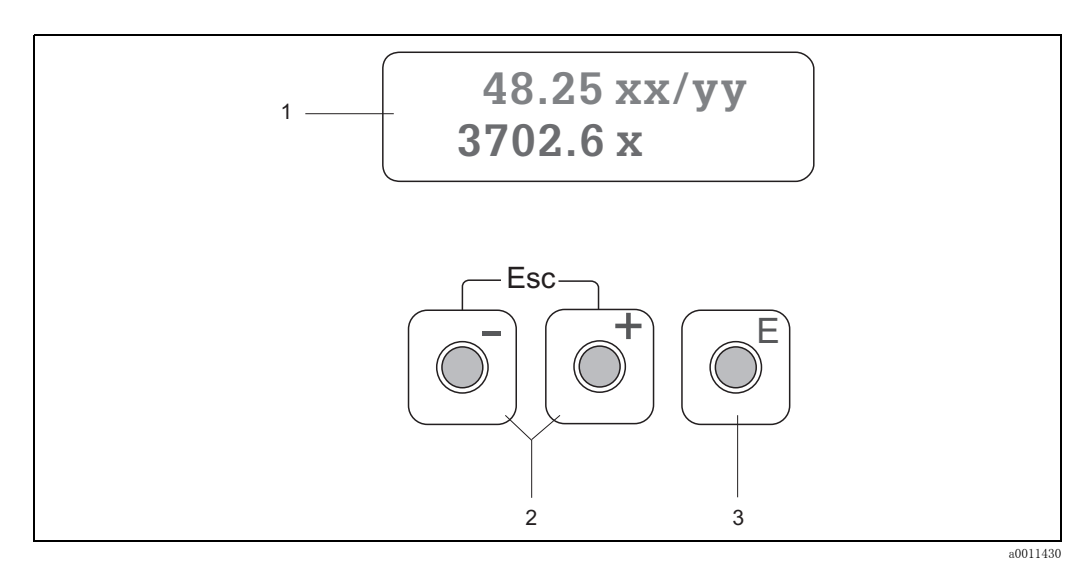

### 図 27 表示および操作の概要

1 液晶ディスプレイ

バックライト 付き 2 行液晶ディスプレイは、測定値、ダイアログテキスト、エラーメッセージおよび 注意メッセージを表示します。通常測定時の画面をホーム画面と言います(運転モード)。

- 1 行目の表示: 主要な測定値、 例えば質量流量 [kg/h ]、 [%] を表示し ま す。
- 2 行目の表示: 測定変数およびステータス変数、例えば積算値 [kg]、バーグラフ、タグ番号などを 表示します。
- 2  $\frac{1}{2}$   $\frac{1}{2}$  +-
	- 数値の入力およ びパラ メ ータ の設定を行いま す。
	- 機能マト リ ッ ク ス 内では他の機能分類に移動し ま す。
	- 『レキーを同時に押すと、次の機能が実行されます。
	- 上位の機能マトリクスに移動します。繰り返し押すと、ホーム画面まで段階的に戻ります。
	- ロ/日キー( 『回) を 3 秒以上押し続けると、直接ホーム画面に戻ります。
	- データ入力のキャンセル
- 3 **E** Enter キー
	- ホーム画面から機能マトリクスに入ります。
	- 新たに設定、 変更し た数値を保存し ま す。

### アイコン

左側のフィールドに表示されるアイコンにより、測定変数、機器ステータス、エラーメッセージ を確認する事ができます。

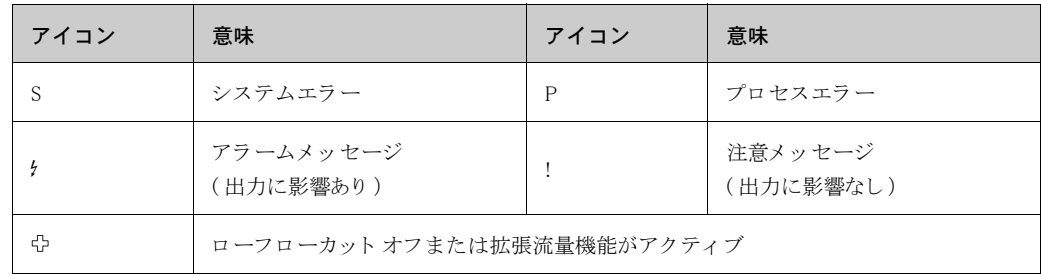
# <span id="page-36-0"></span>5.2 機能マトリクスの簡易操作説明

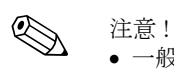

- 一般情報 ([→ 36 ページ\)](#page-37-0) を参照してください。
- 機能説明 → "機能説明書"を参照してください。
- 1. ホーム画面→ E → 機能マトリクスに入ります。
- 2. 目的とする機能分類を選択し ます (例 : CURRENT OUTPUT 1 (電流出力 1))
- 3. 機能を選択し ます (例 : TIME CONSTANT (時定数))。 パラメータの変更あるいは数値の入力を行います。 +<br />
コ→ コード、パラメータ、数値の選択または入力  $\Xi$ →設定の保存
- 4. 機能マトリクスを終了します。 Esc キー (  $\Box$  ) を 3 秒以上押し続けます。 → ホーム画面 Esc キー (『回) 繰り返し押すと、→ をホーム画面まで段階的に戻ります。

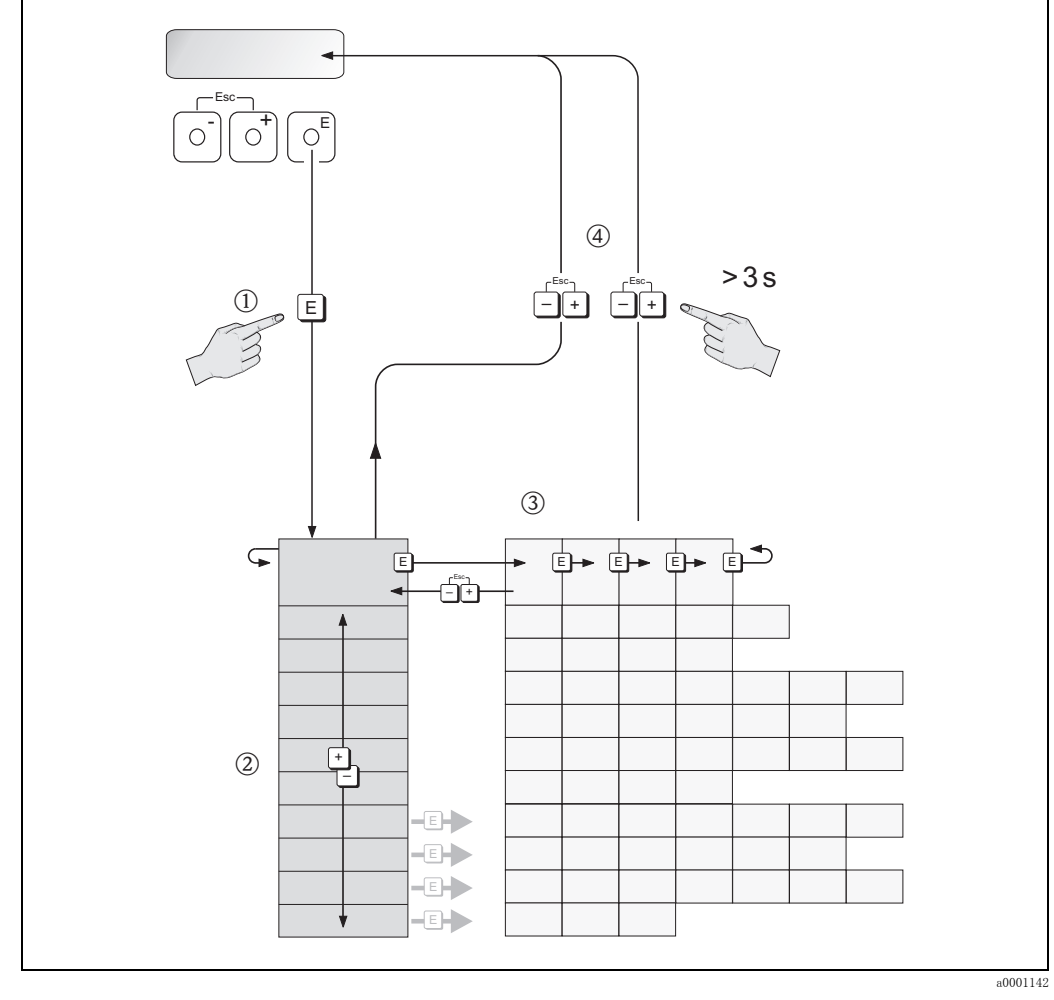

図 28 機能選択およびパラメータ設定 (機能マトリクス)

# <span id="page-37-0"></span>5.2.1 一般情報

クイックセットアップメニューには設定を容易にするため初期値が入力されています。 これに対して、複雑な測定では、必要に応じて設定し、プロセス固有のパラメータに合わせるた めの、追加機能が必要となります。従って、機能マトリクスには、多数の追加機能が含まれます が、簡潔化のため、これらを機能分類として分類しています。

機能設定する際には、以下の事項を遵守してください。

- 前述の方法で機能を選択してください。→ 35 ページ
- 特定の機能をオフ (OFF) することが可能です。ある機能をオフ (OFF) すると、他の機能分 類に所属する関連機能も表示されなくなります。
- 特定の機能では入力データの確認が行われます。 < を押して "SURE [YES] (ハイ) " を選択し、 **国で確定します。設定が保存され、新しい設定で運転し始めます。**
- 5 分間キー操作を行わないと、自動的にホーム画面に戻ります。
- プログラミングモード有効時に 60 秒間キー操作を行わないと、プログラミングモードが無効 となり、自動的にホーム画面に戻ります。

┌<sup>1</sup>) 警告!<br>└┘ 機能マトリクスを含め、すべの機能の詳細は、本取扱説明書とは別冊となっている ″機能説明 書 " に記載されています。

! 注意 !

- データ入力が行われている間でも、変換器は測定を継続しています。つまり、現在の測定値が 通常の出力信号で出力されています。
- 停電等の電源異常が発生しても、事前設定値やパラメータ値はすべて EEPROM に保存されて います。
- ただし、 一部の機能には、 その機能の編集や操作の最中に電源が切れた場合に、 影響を受ける (つま り 、データ / 値が保存されない) ものも あ り ます。詳細については、" 機能説明書 " BA112D を参照してください。

### 5.2.2 プログラミングモードの有効化

機能マトリクスにはロックがかかっており、通常設定の変更ができないようになっています。こ れにより、機器の機能、数値あるいは初期設定が不意に変更されないようになっています。設定 を変更するにはアクセスコード (初期設定 =65) を入力する必要があります。 アクセスコードは任意に設定することができ、関係者以外が機器を操作するのを防止できます

(→ " 機能説明書 " を参照)。

アクセスコードを入力する際には、以下の点に注意してください。

- プログラミングモードが無効な場合、 < キーを押すとアクセスコード入力画面が自動的に表示 されます。
- "0" をアクセスコードとして設定した場合には、常にプログラミングが可能な状態になります。
- アクセスコードを紛失した場合には、弊社サービスにお問い合わせください。

r<sup>4</sup>] 警告!<br>┗ センサ特性を決定する特定のパラメータを変更すると、機器の多くの機能、特に測定精度に影響 を及ぼし ます。

通常の状況下では、これらのパラメータを変更する必要はないため、これらのパラメータは、弊 社サービ スのみが認識し ている特別なコード で保護されています。 弊社サービ スにお問い合せ く ださい。

# 5.2.3 プログラミングモードの無効化

プログラミングモード有効時に 60 秒間キー操作を行わないと、プログラミングモードが無効と なり、自動的にホーム画面に戻ります。

指定以外の番号を、機能"ACCESS CODE (アクセスコード)"に入力することによっても、プロ グラミングモードは無効化されます。

# 5.3 エラーメッセージ

#### 5.3.1 エラーの種類

設定および測定中に何か問題が発生すると、すぐにエラーメッセージが表示されます。2件以上 のシステムまたはプロセスエラーが発生した場合、最優先に処理する必要のあるエラーが表示部 に表示されます。

エラーには次の2種類があります。

- システムエラー: 通信エラーやハードウェアのエラーなど、機器に関わるすべてのエラーがこ こに含まれます[。 → 73 ページ](#page-74-0)
- プロセスエラー: FLOW LIMIT (流量基準オーバー) など、アプリケーションに関わるすべて のエラーがここに含まれます。→ 77 ページ

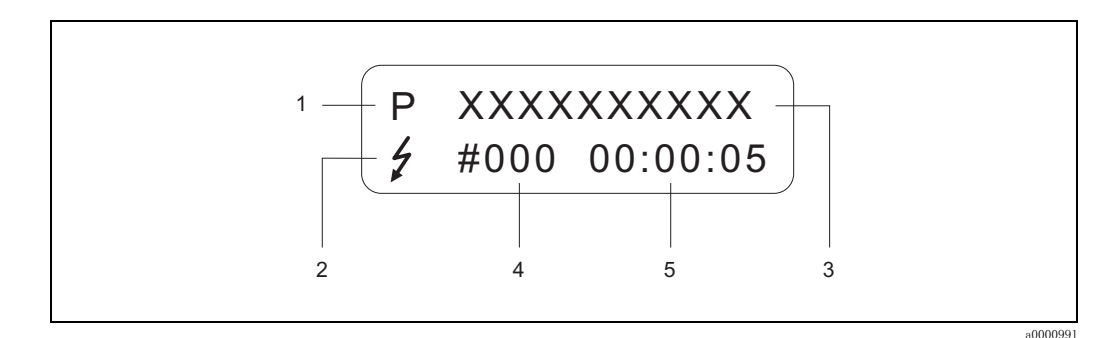

#### 図 29 エラーメッセージ (例)

- 1 エラーの種類: P = プロセスエラー、S = システムエラー
- -<br>2 エラーメッセージの種類: *ケ゠アラーム*メッセージ、! = 注意メッセージ、定義
- 3 エラ ーの名称:(例) FLOW LIMIT(流量基準オーバー) = 流量の上限を超過
- 4 エラ ー番号:(例) #422
- 5 最新のエラ ーが発生し てから の経過時間(時: 分: 秒)

# 5.3.2 エラーメッヤージの種類

システムおよびプロセスのエラーをアラームメッセージあるいは注意メッセージとして定義す ることにより重み付けできます。エラーメッセージの定義は機能マトリクスより行えます("機 能説明書 " を参照)。

しかし、例えば、モジュールの不具合など重大なシステムエラーは、機器により常に"アラーム メッセージ"として識別および分類されます。

注意 メッセージ (!)

- 表示形態 → 感嘆符 (!)、 エラーの種類 (S : システムエラー、 P : プロセスエラー)。
- このエラーは、機器の出力に一切の影響を及ぼしません。

アラームメッセージ (4)

- 表示形能 → 稲妻マーク (!). エラーの種類 (S : システムエラー, P : プロセスエラー)。
- このエラーは、出力に直接影響を及ぼします。
- 出力の応答方法 (フェールセーフモード)は、機能マトリクスより設定することができます。 [→ 77 ページ](#page-78-1)

**《 注意!** 

安全のため、 エラー メ ッ セージはステータ ス出力で出力する こ と を推奨し ます。

# 5.4 通信 (HART)

現場指示計を使う以外に、HART 通信プロトコルを使用しても機器の設定および測定結果の読み 取 り ができ ます。 デジタル通信には、 4 ~ 20 mA HART 電流出力を使用し ます[。 → 32 ページ](#page-33-0) HART 通信プロ ト コルを使用する と、 設定および自己診断のために HART 通信用端末 と現場機器 の間で測定データや機器情報を伝送できます。ハンドヘルドコミュニケータや PC ソフトウェア (FieldCare など)のような HART 通信用端末には、HART 機器内の全情報にアクセスするための DD ファイル (デバイスディスクリプション ファイル) が必要となります。これらのファイルを 使用して、HART 装置内の全情報にアクセスします。コマンドには以下の 3 つのグループがあり ます。

コマンドには以下の 3 つのグループがあります。

- 標準コマン ド (Universal Commands) :
	- このコマンドは、例えば、次の機能に関連しています。すべての HART 対応機器は、標準コマ ン ド をサポー ト し ています。
	- HART 対応機器の識別
	- 質量流量、 積算計など、 デジ タル信号で検出された測定値の読み取 り
- 共有コマン ド (Common practice commands) :
	- 一部を除き、ほとんどの HART 対応機器はこのコマンドをサポートしています。
- 機器特有のコマンド (Device-specific commands) :

これらのコマンドは、機器固有の機能にアクセスするのに使われます。これらは、HART 通信 の標準コマンドではありません。これらのコマンドを使用して、ローフローカットオフの設定 値など現場機器それぞれのデータにアクセスすることができます。

# 2 注意!

本機器は、3つのコマンドすべてにアクセスできます。

" 標準コマン ド (Universal commands) " および " 共有コマン ド (Common practice commands) " の リスト→40ページ

# 5.4.1 操作オプション

" 機器特有のコマン ド (Device-specific commands) " を含め、 測定機器を完全に操作する ために DD ファイルがあります。DD ファイルにより、以下の機器およびソフトウェアが使用可能とな り ます。

# 《 注意!

HART プロトコルでは、機能 "CURRENT SPAN (出力電流範囲) " (電流出力 1) の設定を "4-20 mA HART" にする必要があ り ます (個々の設定内容については機能説明書を参照)。

## フィールドエキスパート HART コミュニケータ

HART ハンドヘルドターミナルを使って機器の機能を選択する場合、多数のメニュー項目および 特別な HART 機能マトリクスを使用することになります。 機器に関する詳細については、HART コミュニケータのキャリングケースに同梱されている HART 取扱説明書を参照してください。

#### FieldCare

FieldCare は、エンドレスハウザー社製 FDT ベースのシステム資産管理ツールです。本ツールを 利用して、ループ内にあるインテリジェントフィールド機器の設定および診断が可能です。ス テータス情報を利用することにより、簡単かつ効果的に機器のステータスや状態を監視します。 プロライン流量計への接続は、FXA193 など専用インターフェースを介して行われます。

# 操作プログラム "SIMATIC PDM" (シーメンス社製)

SIMATIC PDM はインテリジェントフィールド機器の操作、設定、メンテナンス、および診断の ための標準化された、メーカー非依存型ツールです。

### 操作プログラム "AMS" デバイスマネージャ (エマソンプロセスマネジメント社製)

AMS (Asset Management Solutions、プラント機器統合管理システム):フィールド機器の操作およ び設定用プログラムです。

# 5.4.2 現在の DD ファイル

以下の表では、該当する操作ツールに対応する DD ファイルを説明し、これらのファイルの入手 先を示します。

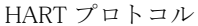

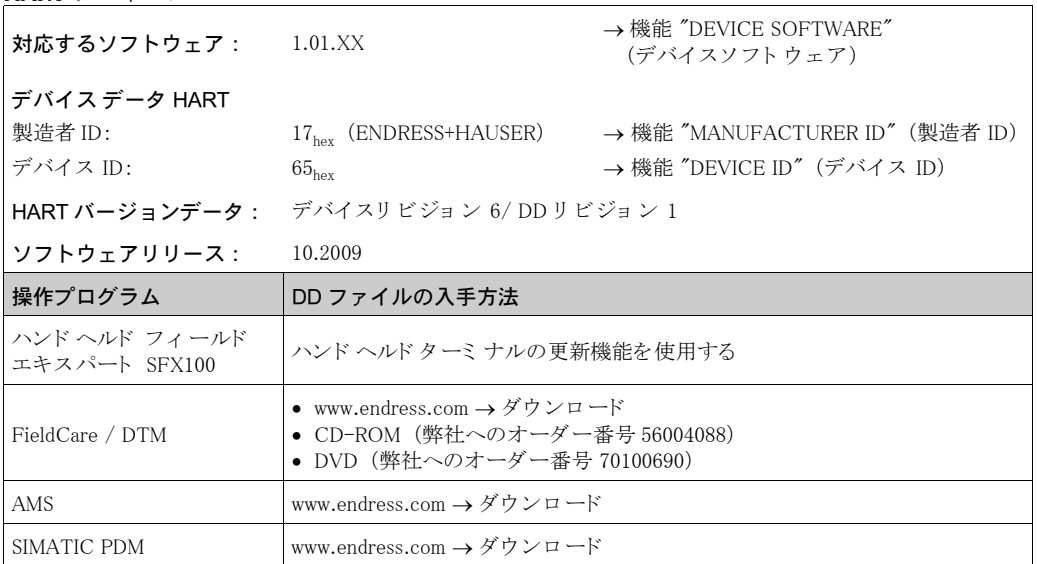

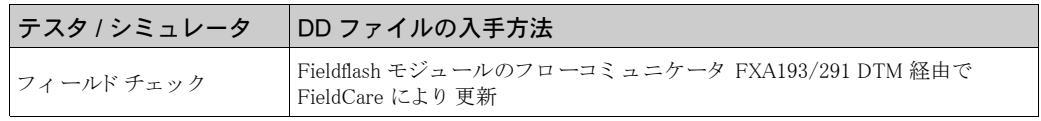

#### <span id="page-40-0"></span>5.4.3 機器およびプロセス変数

機器変数 :

HART 通信プロトコルを用いる場合、以下の機器変数が使用可能です。

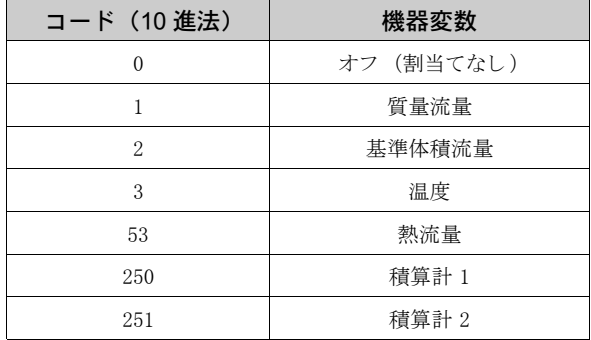

プロセス変数

プロセス変数は、工場出荷時に以下の機器変数に割り当てられています。

- 一次プロセス変数 (PV) → 質量流量
- 二次プロセス変数 (SV) → 積算計 1
- 三次プロセス変数 (TV) → 温度
- 四次プロセス変数 (FV) → 基準体積流量

◎ 注意! コマンド 51 を使用して、機器変数の割当てをプロセス変数に割り当てることができます。  $\rightarrow$  40 ページ

# <span id="page-41-0"></span>5.4.4 標準/共有 HART コマンド

以下の表には、 機器がサポー ト するすべての標準コマン ド (Universal command) および共有コマ ンド (Common practice command) が記載されています。

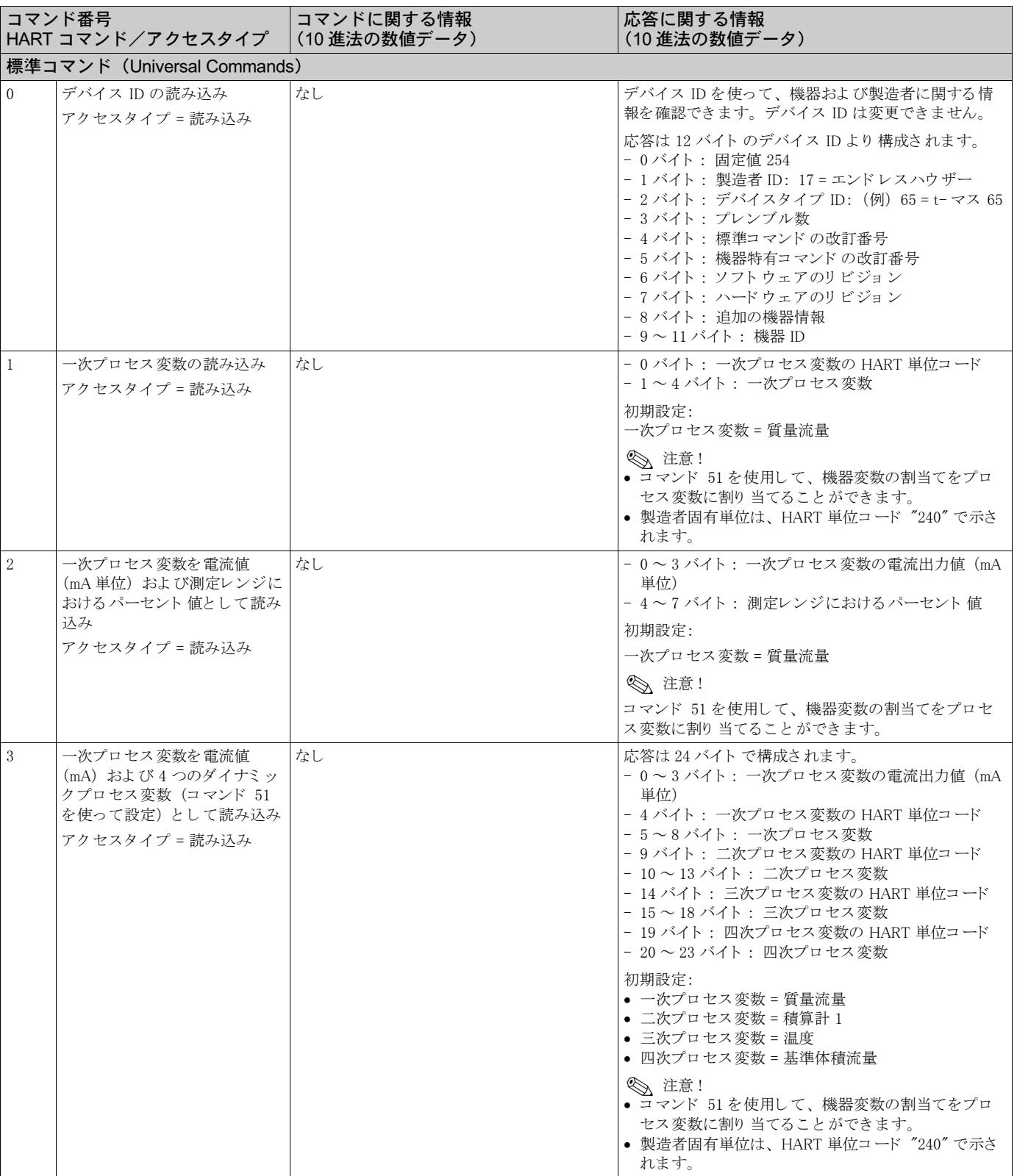

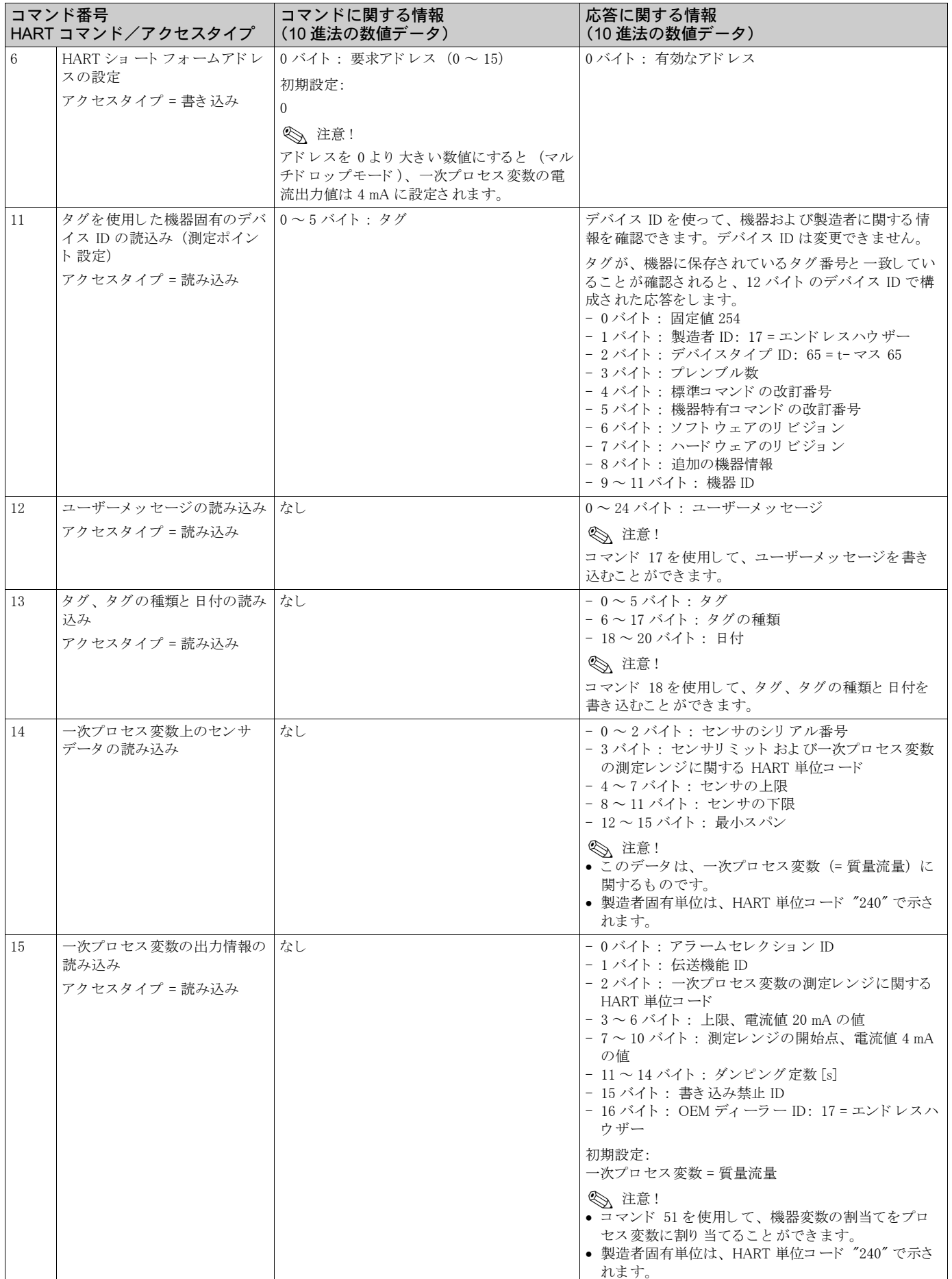

|    | コマンド番号<br>HART コマンド/アクセスタイプ | コマンドに関する情報<br>(10 進法の数値データ) | 応答に関する情報<br>(10進法の数値データ)    |
|----|-----------------------------|-----------------------------|-----------------------------|
| 16 | 機器の製造番号の読み込み                | なし                          | $0 \sim 2 \times 1$ ト: 製浩番号 |
|    | アクセスタイプ = 読み込み              |                             |                             |
| 17 | ユーザーメッセージの書き込み              | このパラメータを使用して、32文字までの        | 機器内の最新のユーザーメッセージを表示します。     |
|    | アクセス = 書き込み                 | テキストを機器に保存できます。             | 0~23 バイト:現在、設定されているユーザーメッ   |
|    |                             | 0~23 バイト: 任意のユーザーメッセージ      | セージ                         |
| 18 | タグ、タグの種類と日付の書き              | このパラメータを使用して、8文字までのタ        | 現在、設定されている情報を表示します。         |
|    | 込み                          | グと 16 文字までの種類と日付を保存できま      | - 0 ~ 5 バイト :タグ             |
|    | アクセス = 書き込み                 | す。                          | - 6~17 バイト: タグの種類           |
|    |                             | - 0 ~ 5 バイト : タグ            | $-18 \sim 20$ バイト: 日付       |
|    |                             | - 6 ~ 17 バイト : タグの種類        |                             |
|    |                             | $-18 \sim 20$ バイト : 日付      |                             |

以下の表には、機器がサポートするすべての共有コマンド (Common practice command) が記載 されています。

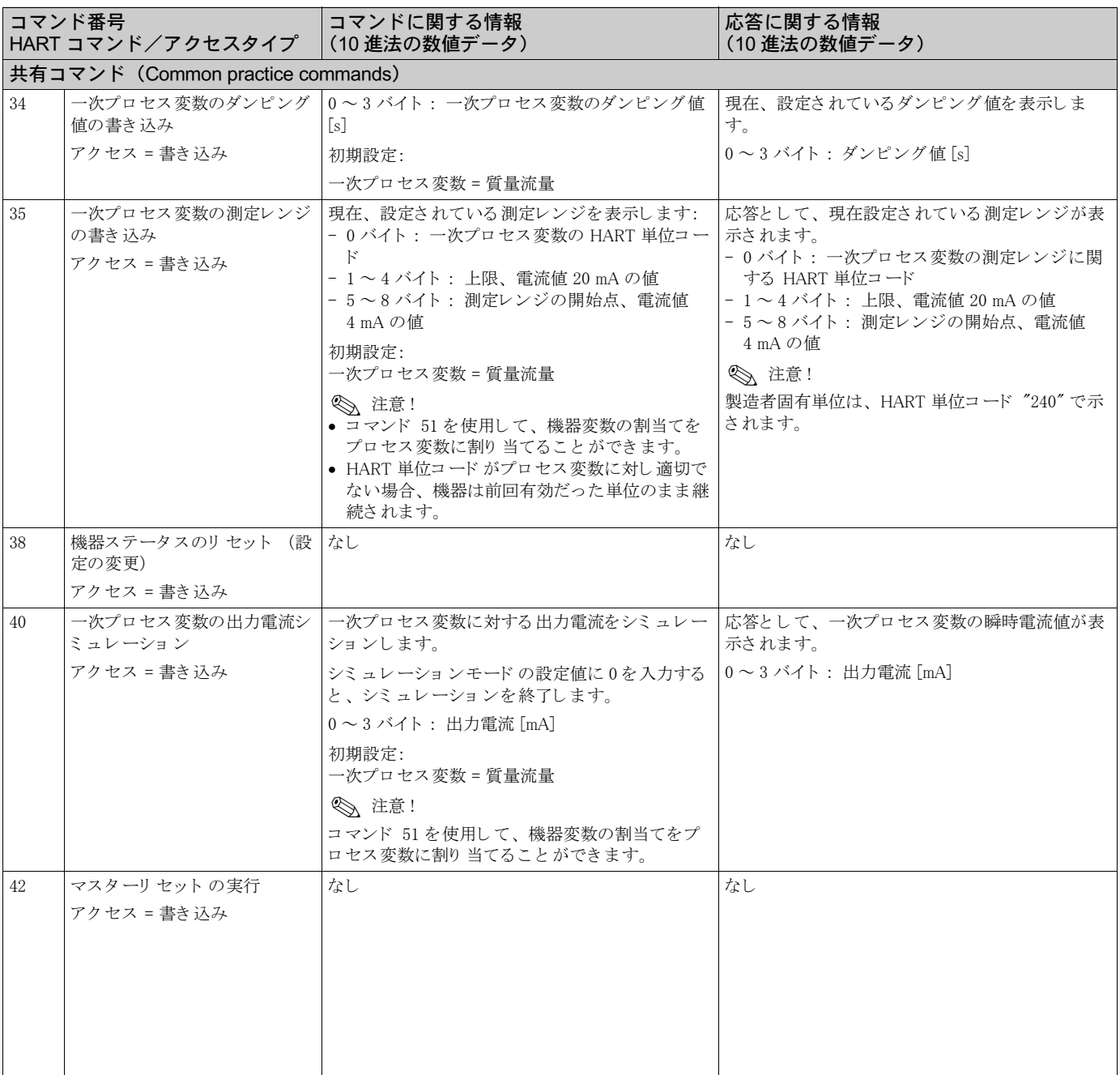

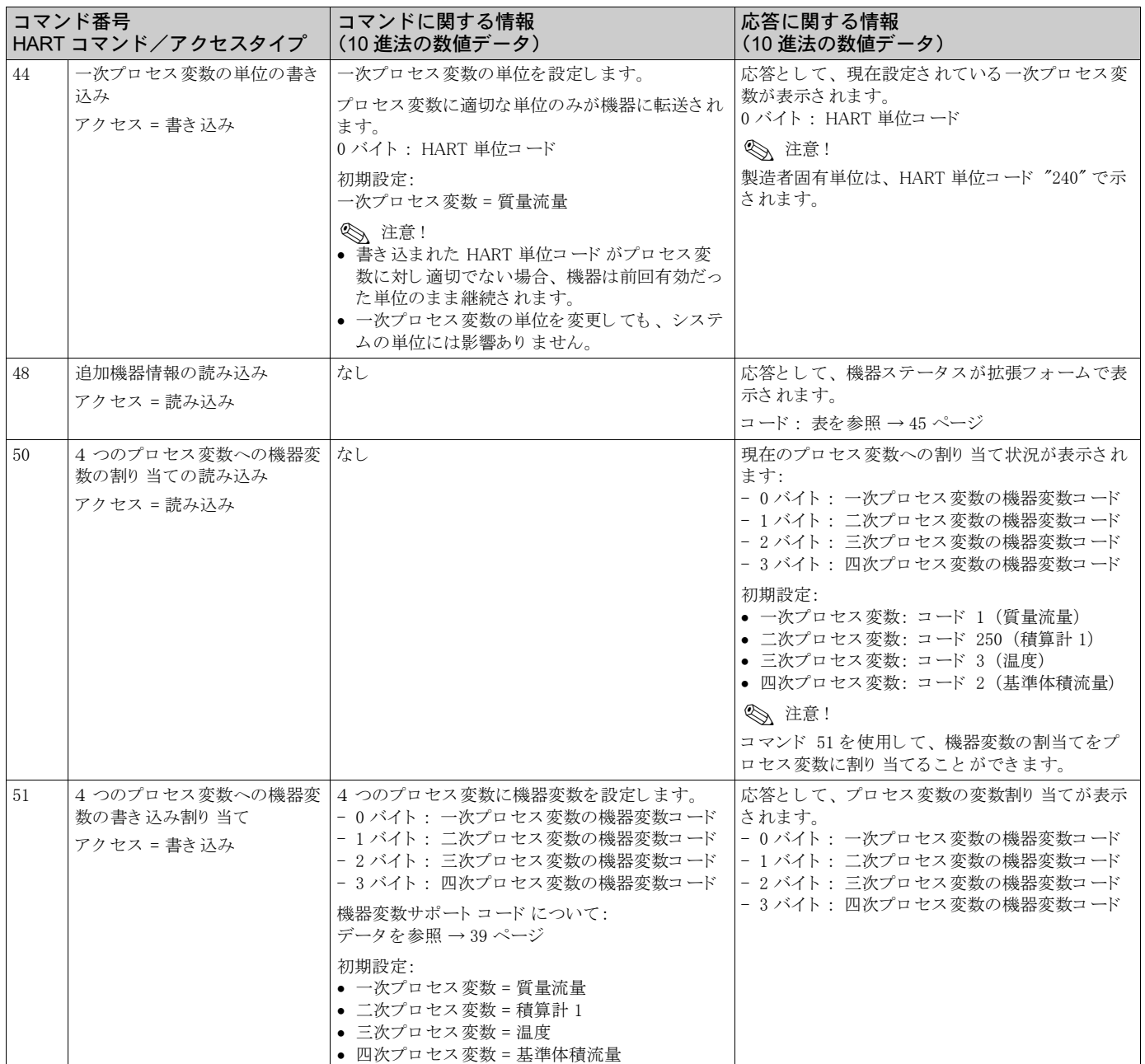

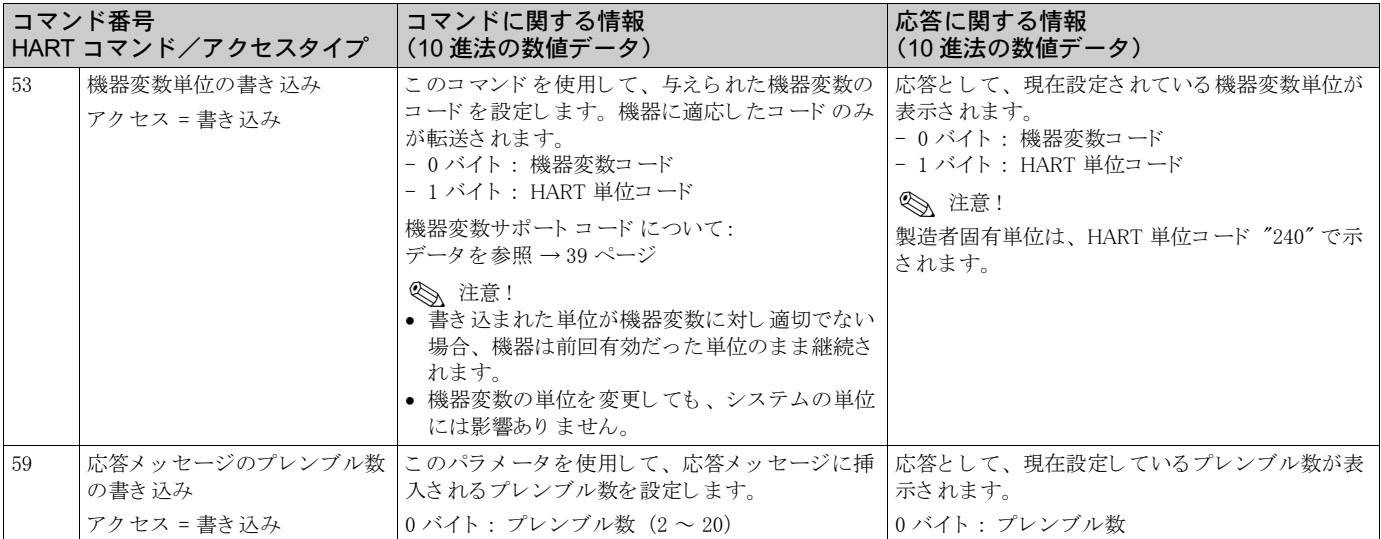

# <span id="page-46-0"></span>5.4.5 機器ステータス/エラーメッセージ

エラーメッセージが表示されている場合には、コマンド "48" を使用してより詳細な機器の状態 を知る こ と ができ ます。 情報は一部ビ ッ ト コード を使用し て提供されます (下表を参照)。

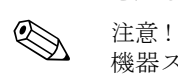

機器ステータスおよびエラーメッセージに関する詳細やその対処法については、"システムエ ラーメッセージ" 章を参照してください。→ 72 ページ

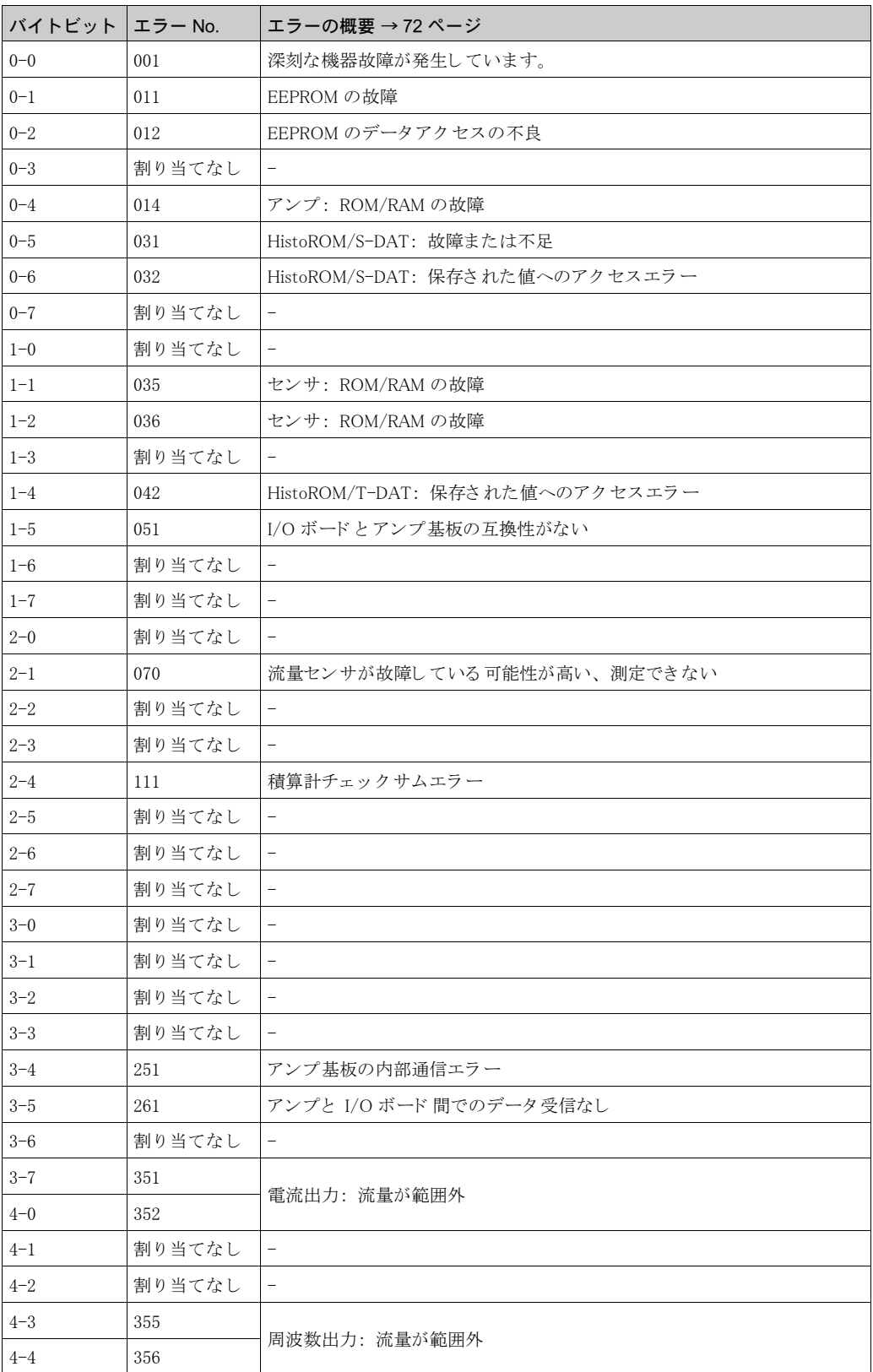

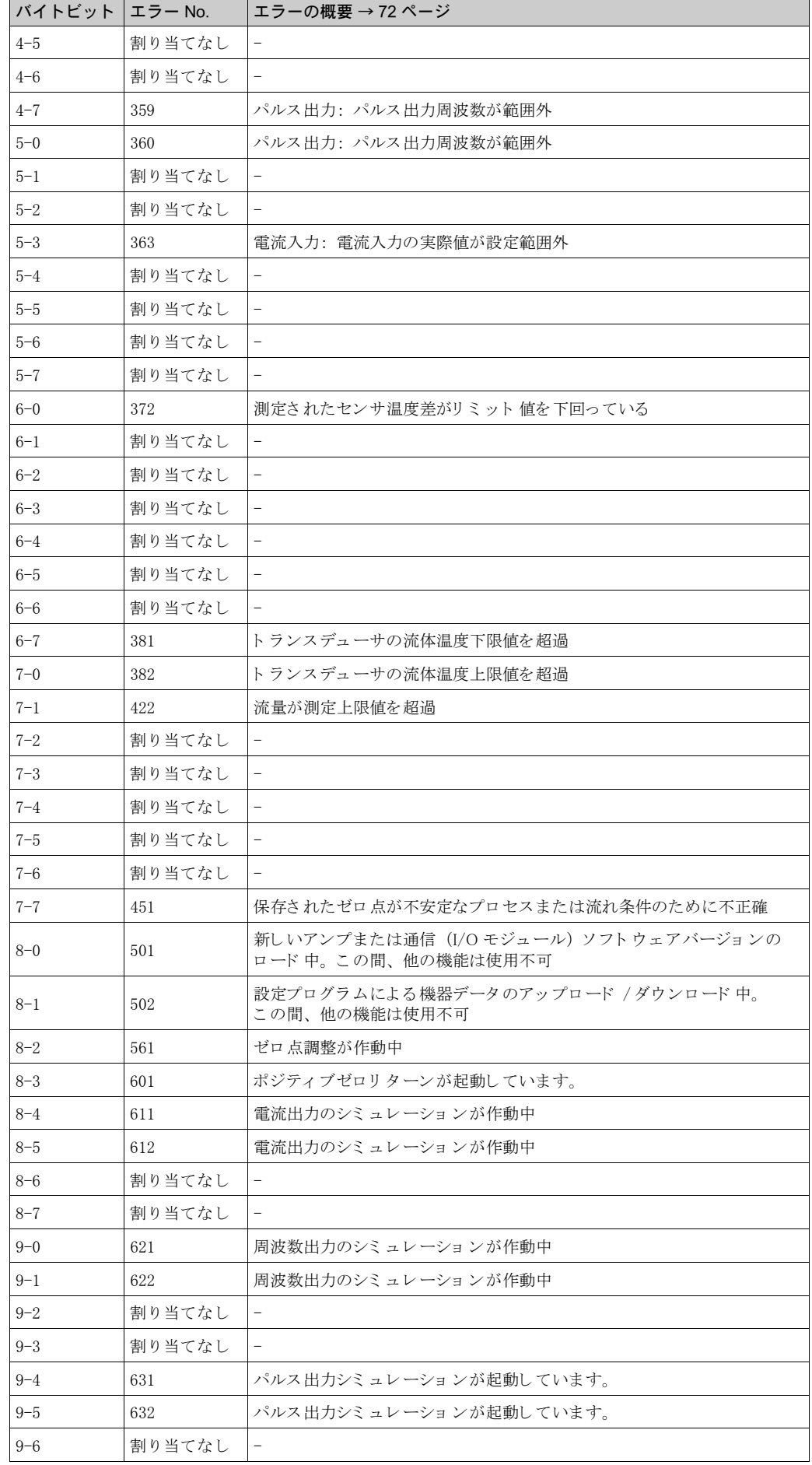

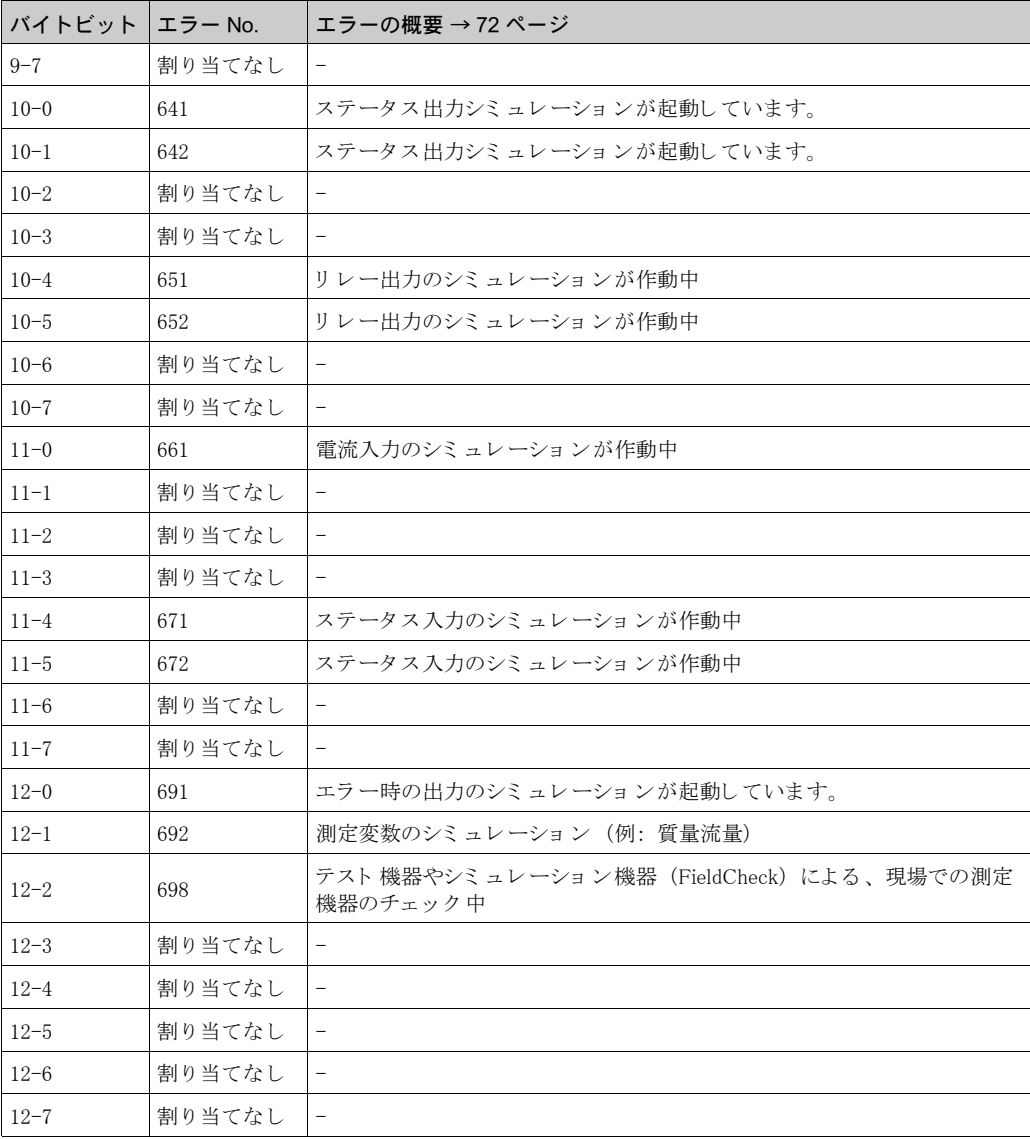

#### 5.4.6 HART 上書き禁止機能

ボード上のジャンパピンを使用して、HARTの上書き禁止機能のオン/オフを設定します。

# < 注意 !<br>
→ の機

# 危険 !

この機能は、固定型 I/O ボードにはありません (端子の割当→31ページ)。上書き禁止機能は オフです (初期設定)。

感電の危険性があ り ます。 露出し た部品には高電圧が付加されています。 電子部品のカバーを外 す前に電源を必ずオフにしてください。

- 1. 電源を一旦切ってください。
- 2. I/O ボードを外します。→ 81 ページ
- 3. ジャンパピンを使用し、必要に応じて、HART上書き禁止機能のオン/オフを設定します  $(\rightarrow \boxtimes 30)$ 。
- 4. I/O ボード の取付けは、 取 り 外し と逆手順で行います。

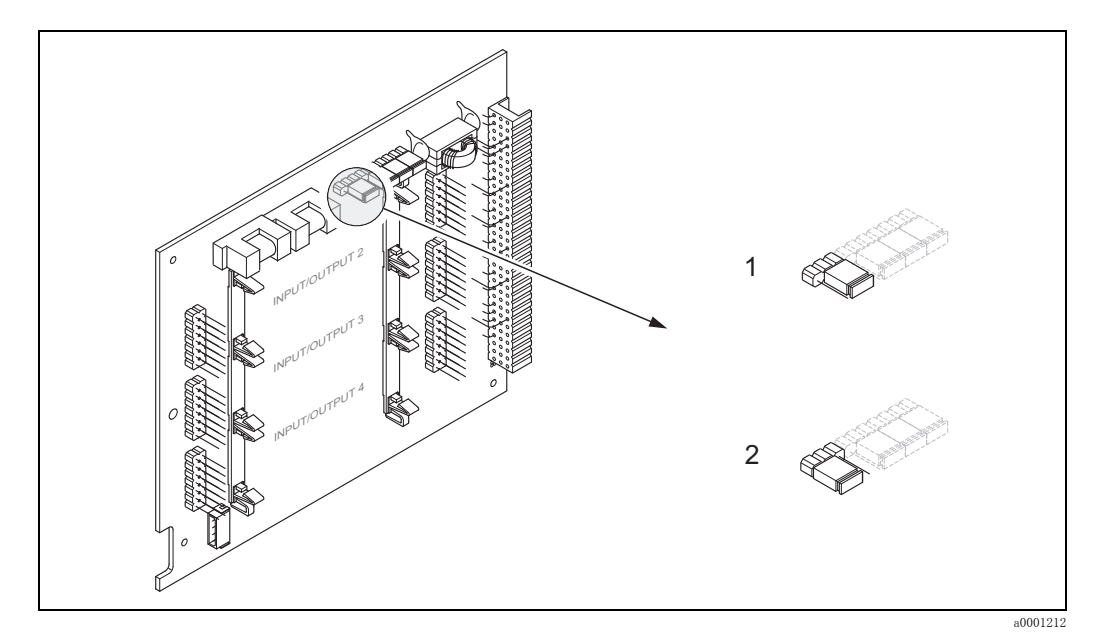

<span id="page-49-0"></span>図 30 HART 上書き禁止機能

- 1 上書き 禁止機能オフ (初期設定)、つまり HART プロト コルのロック 解除
- 2 上書き禁止機能オン、つまり HART プロトコルのロック

# 6 設定

# 6.1 機能確認

測定機器の設定を行 う 前に、 設置および電気配線の最終確認を行って く ださい。

- "設置状況の確認 "のチェックリスト [→ 26 ページ](#page-27-0)
- $\bullet$  " 配線状況の確認 " のチェックリスト [→ 33 ページ](#page-34-0)

# 6.2 機器への電源供給

設置および配線状況の確認が終了したら、電源を入れることができます。これにより、機器は使 用可能になります。

機器はいくつかの電源投入時自己診断を実行します。この処理の経過に従って、次のメッセージ が順番に現場指示計に表示されます。

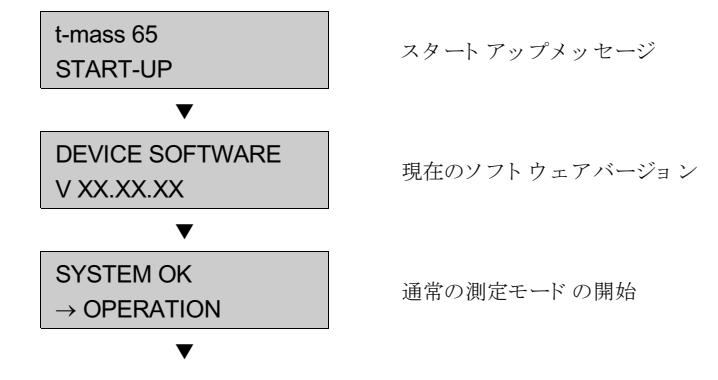

スタートアップ処理が完了すると、通常の測定モードが開始します。

各種測定値や機器の状態などが画面に表示されます。 この画面をホーム画面 と言います。

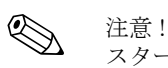

スタートアップが正常に完了しなかった場合には、その原因に関するエラーメッセージが表示さ れます。

# 6.3 クイックセットアップ

クイックセットアップメニューを使用することにより、特に出荷時に初期設定されている機器の 場合、標準運転に必要なあらゆる機器パラメータを、迅速かつ簡単に設定できます。

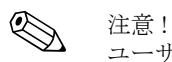

ユーザー固有の設定で注文された機器については、クイックセットアップは必要ありません。 納入された CD に収録されているパラメータ設定リストが、必要なデータと一致しているか確認 して く ださい。

# <span id="page-51-0"></span>6.3.1 クイックセットアップ "基本設定" (英語)

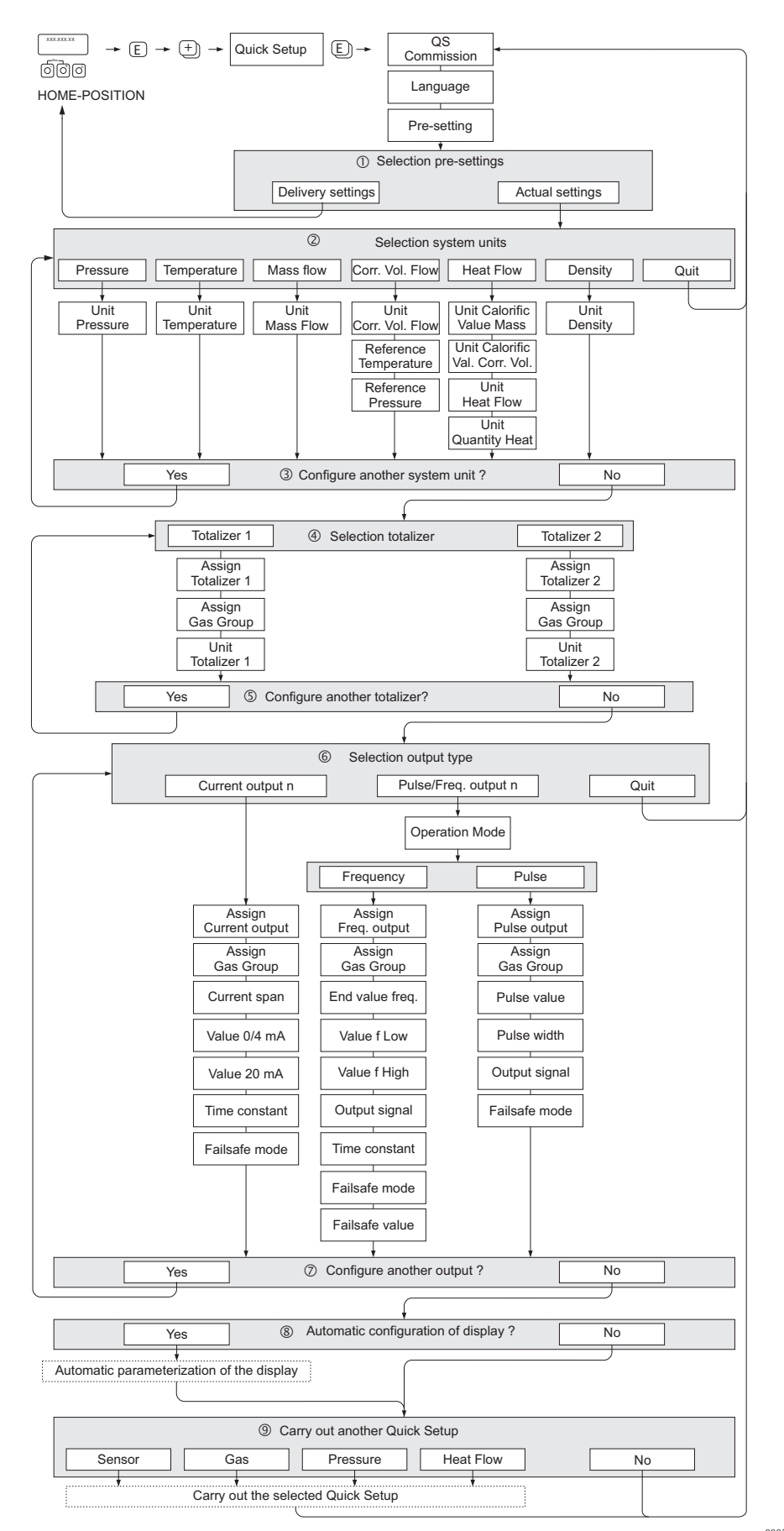

図 31 基本クイックセットアップ:主な機器機能を簡単に設定できるメニュー(英語)

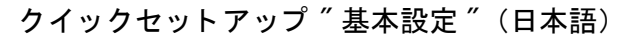

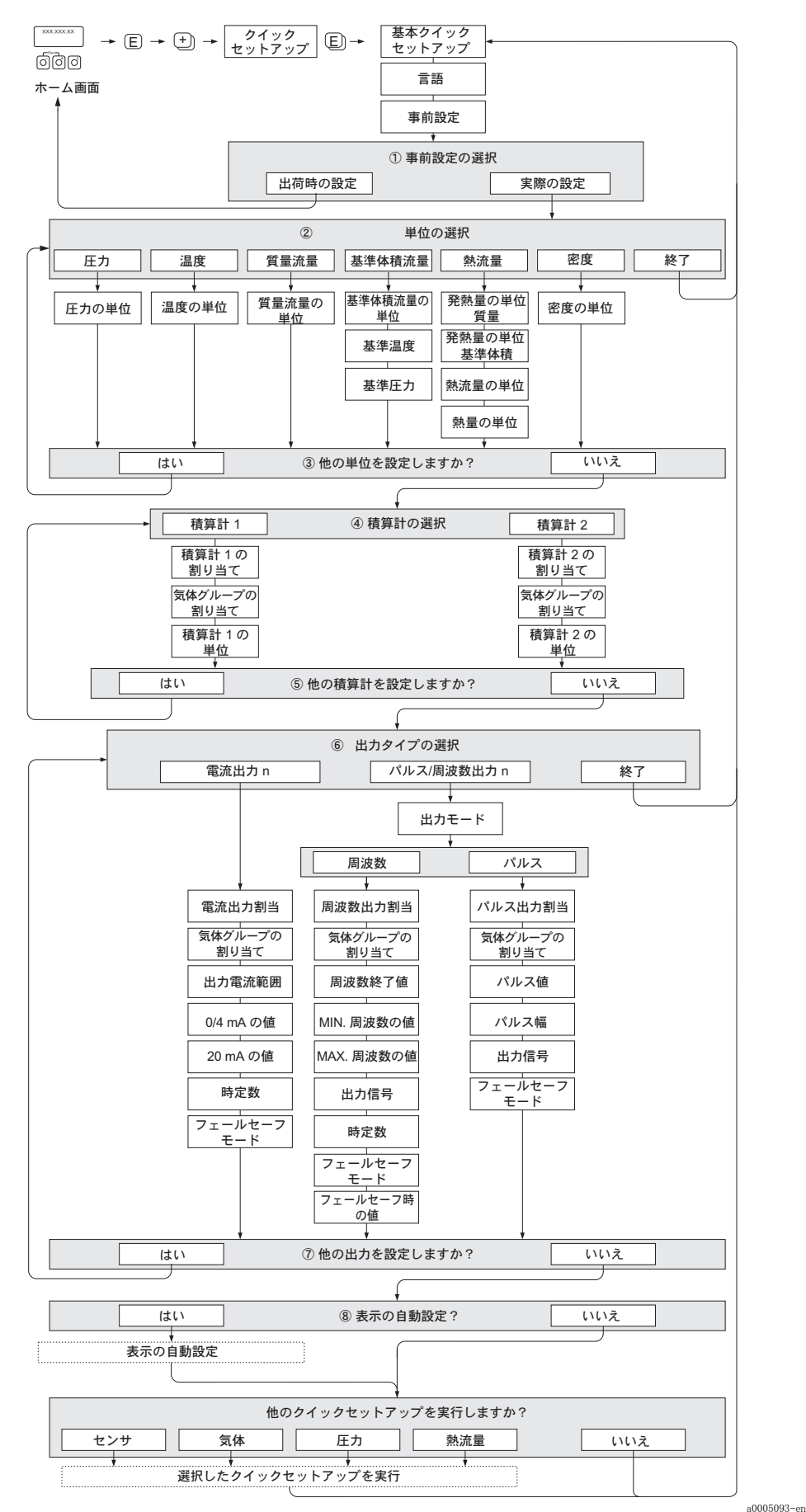

図 32 基本クイックセットアップ:主な機器機能を簡単に設定できるメニュー(日本語)

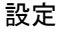

# 《 注意!

メニュー内でのパラメータ設定中に ESC キー (品) を押すと、表示が "QUICK SETUP (クイッ クセットアップ) "に戻ります。

#### 基本クイックセットアップ

"QS-COMMISSION NO (基本クイックセットアップ NO) "要求で 日または 日キーを押すと、機器アクセス コードの入力画面が表示されます。機器アクセスコード "65" を入力して、国を押すと、プログラミングが 有効になります。"QS-COMMISSION NO (基本クイックセットアップ NO) "要求が表示されます。 □または □キーを使用して、"NO (イイエ) "を "YES (ハイ) "に変更し、国を押します。

#### 言語

日または 日キーを使用して必要な言語を選択し、国で続けます。

#### 事前設定

- m 機器のプロ グラ ミ ングを続行する ために "ACTUAL SETTINGS(現在の設定) " を選択し て次のレ ベルに 移行するか、または "DELIVERY SETTINGS (出荷時の設定) " を選択して機器をリ セットします。 機器が細動し、ホーム画面に戻ります。
	- "ACTUAL SETTINGS (現在の設定)" は、現在プログラムされている機器のパラメータです。
	- "DELIVERY SETTINGS(出荷時の設定) " は、 機器の出荷時に元々プロ グラ ムさ れていたパラ メ ータ (初期設定+ユーザー固有の設定) です。

#### 単位の選択

必要な"単位の選択"機能を選択してパラメータを設定するか、または、これ以上プログラミングする必要 がない場合は、"QUIT(中止)"を選択して "QUICK SETUP(クイックセットアップ)"機能に戻ります。

- ② 現在実行しているセットアップで設定されなかった単位のみ、各単位設定サイクルで表示され、選択で きます。
- 3 すべての単位が設定されるまで "YES (ハイ) " が表示され続けます。 "NO (イイエ) " は、利用できる単位がなくなったときにのみ表示されます。

#### 積算計の選択

- 4 積算計を選択し、流量変数、気体グループ、単位を割り当てます。
- q CONFIGURE ANOTHER TOTALIZER(他の積算計を設定し ま すか?) で 2 つ目の積算計を設定する 場合 は "YES (ハイ) " を選択します。または、"NO (イイエ) " で選択を終了します。

#### 出力の選択

出力タイプを選択し、使用可能なオプションのパラメータ設定をするか、または"QUIT(中止)"を選択し て "QUICK SETUP(クイックセットアップ)"機能に戻ります。

<sup>◎</sup> 注意!<br>機能 "ASSIGN GAS GROUP(気体グループの割当て)" により、各気体グループの測定値を特定の出力に割 り 当てるか、または、"GAS GROUP 1 & 2 (気体グループ 1 & 2) "の選択を利用して、両方の気体グループ を1つの電流出力に割り当てることができます。

6 現在実行しているセットアップで設定されなかった出力のみ、各出力設定サイクルで表示され、選択で きます.

追加の出力は、機器に装備されている場合にのみ使用できます。

s すべての出力がパラ メ ータ 設定さ れる ま で "YES(ハイ ) " が表示さ れ続けま す。 "NO(イ イ エ) " は、 利用できる出力がなくなったときにのみ表示されます。

#### 表示の自動設定

- 8 "表示の自動設定"オプションには、以下の基本設定 / 初期設定が含まれます。
	- YES(ハイ ): 1 行目の表示 = 質量流量、 2 行目の表示 = 積算計 1
	- NO (イイエ): 現在の(選択された)設定が保持されます。

#### CARRY OUT ANOTHER QUICK SETUP(他のクイックセットアップを実行しますか?)

u さ ら にク イ ッ ク セッ ト アッ プを選択し て設定を完了さ せる か、 "NO(イ イ エ) " を選択し て終了し ま す。

# 6.3.2 " センサ " ク イ ッ クセ ッ ト ア ッ プ

実際の配管やダクトに従って挿入型センサをセットアップし、次に算出された挿入深さに設置す ることが重要です。このクイックセットアップにより、センサのセットアップをすべて体系的に 実施できます。

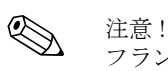

フランジ型センサには、機能 "QUICK SETUP SENSOR (センサのクイックセットアップ)"はあ り ません。

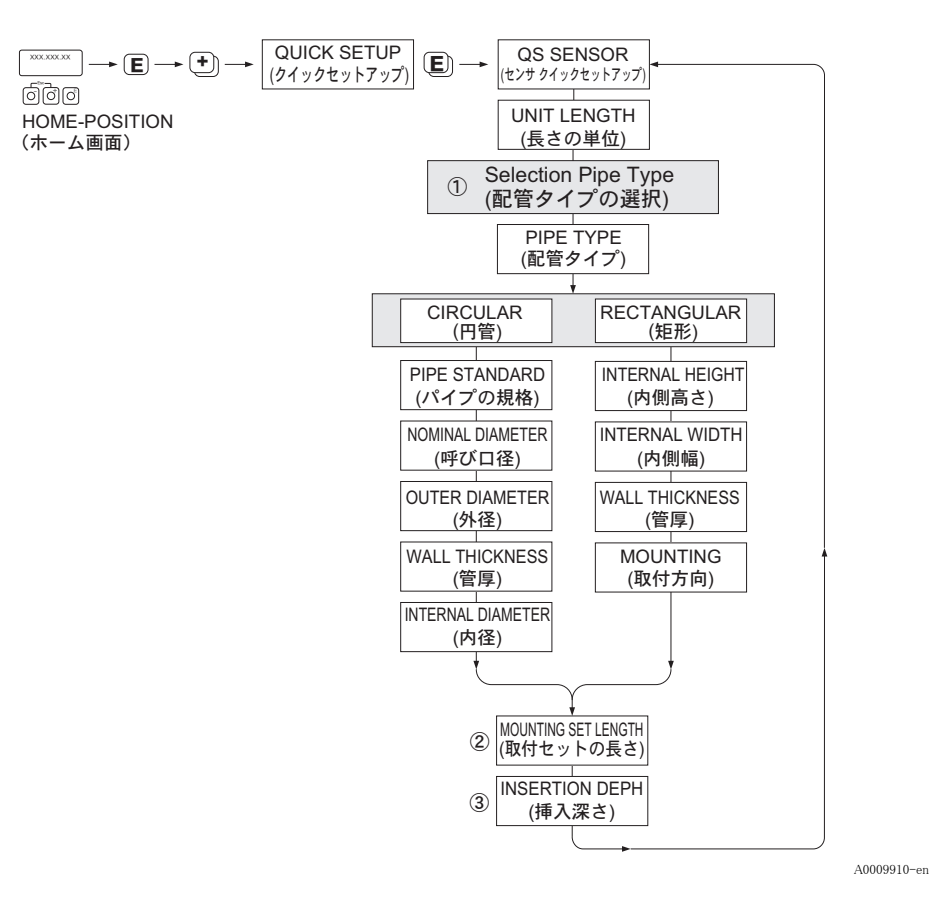

#### 配管タイプ

- ① CIRCULAR (円管)
	- 配管が標準タイプの場合は、機能 "PIPE STANDARD (パイプの規格) " および "NOMINAL DIAMETER (呼び口径) " でパラメータを設定します。
	- 配管が標準タイプでない場合は、機能 "PIPE STANDARD (パイプの規格) " で "OTHERS (その他) " を選択し、機能 "WALL THICKNESS (管厚) " および "OUTER DIAMETER (外径) " でパラメータを 設定します。
	- 機能 "INTERNAL DIAMETER (内径) " には、 算出さ れた内径が読み取り 専用で表示されます。
	- RECTANGULAR(矩形)
		- ダクト の "INTERNAL HEIGHT (内側高さ) "、 "INTERNAL WIDTH (内側幅) "、 "WALL THICKNESS (管厚) "を入力します。
		- "MOUNTING(取付方向) " で、 センサの取付方向を "HORIZONTAL(水平方向) " ま たは "VERTICAL(垂直方向) " から 選びま す。

#### 取付セットの長さ

n 取付セッ ト の測定長を入力し ま す(コ ンプレ ッ ショ ンフ ィ ッ ティ ングを含む)[。 → 19 ページ](#page-20-0)

#### 挿入深さ

3 この機能により、センサ取付けに必要な挿入深さの値が算出されます。→ 19 ページ こ の機能は読み取り 専用です。

F を押すと 設定が保存さ れ、 機能分類 "QUICK SETUP SENSOR(センサのク イ ッ ク セッ ト アッ プ) " に戻り ます。

# <span id="page-55-0"></span>6.3.3 % 気体 "クイックセットアップメニュー

本機器は、1つまたは2つの特定の気体グループをメモリに設定できます。つまり、最大2つの 異なる気体流量(例:窒素とアルゴン)を1台の流量計で計測できます。

2 つの気体グループを使用する場合は、気体グループを切り替えるためにデジタル入力を割り当 てることが可能です。または、デバイスソフトウェアの機能を介して手動で切り替えることが できます。さらに、プログラムされた混合ガスは、ガス分析計からの信号により連続的に補正す る こ と ができ ます。

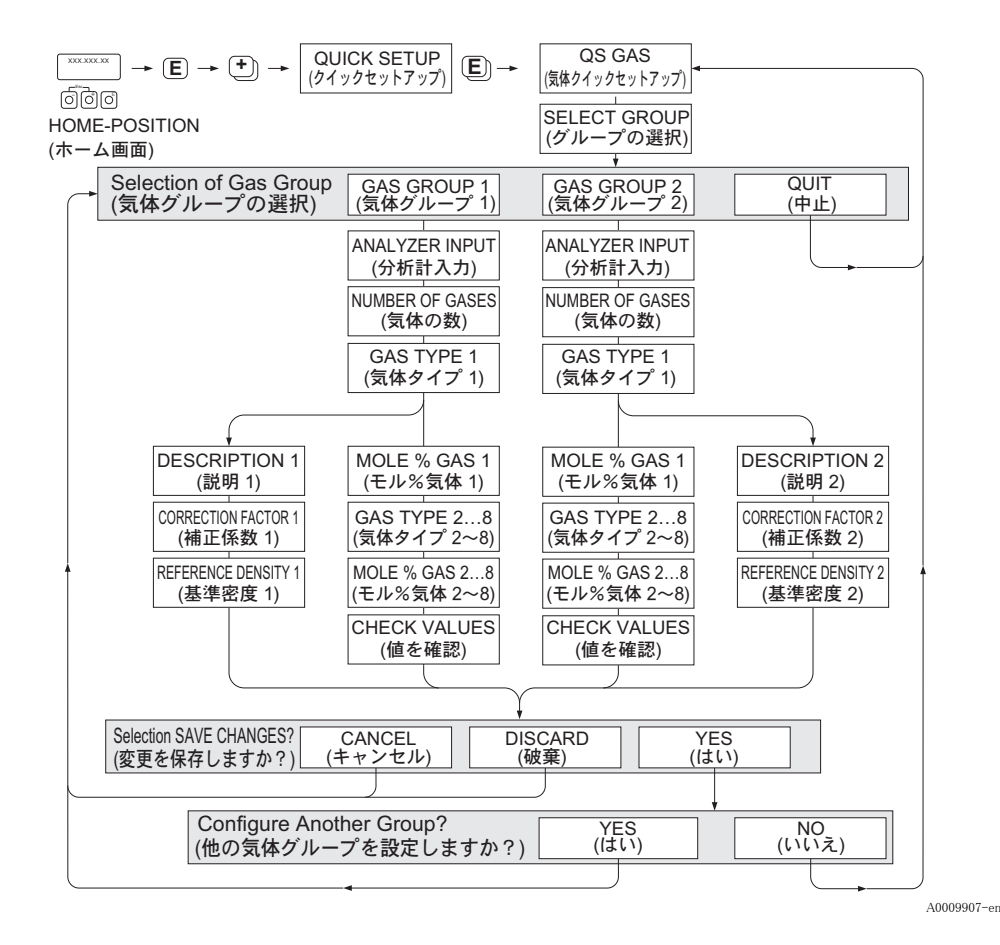

# 気体グループのプログラミング

本機器は、出荷時の初期設定や校正に依存せずに、気体グループパラメータを柔軟に変更できま す。

気体グループは以下のようにプログラムできます。

- 1 種類の単一気体
- 1 種類の混合ガス (最大 8 成分)

単一気体は :

- 標準ガスのリストから選択可能、または
- その他の適切な気体タイプ (例:オゾン) として、マニュアルの補正係数と "SPECIAL GAS (特 殊ガス) "オプションを使用して設定できます。この機能を使用するには、工場でアプリケー ション評価を実施する必要があります。事前に弊社営業所もしくは販売代理店にお問い合わせ く ださい。

#### 測定する気体グループの選択および表示

測定する気体グループを選択するには、 2 つの方法があ り ます。

- 1. デジタル入力: 2 つのグループを切り替えるために、ステータス入力を設定できます。"GAS GROUP (気体グループ) " オプシ ョ ンを選択し て く ださい (" 機能説明書 " BA112D を参照)。
- 2. 手動切 り 替え : 機能 "SELECT GROUP (グループの選択) " で、 1 または 2 を選択し、 ESC (+/- キーを同時に) を押し て終了し ます。 保存する必要はあ り ません。

# **《 注意 !** 注意 !

機器の現場校正を実施した場合は、現場校正曲線が、記録された各流量ポイントのセンサ電圧を 参照するため、この"気体のクイックセットアップ"機能は使用できません。したがって、プロ グラムされた気体の設定は不要になります。

### クイックセットアップの実行

- 1. GAS GROUP (気体グループ)
	- □ または □キーを使用して必要な "GAS GROUP(気体グループ)"を選択し、国で続けます。 - 気体補正入力を使用する場合は、 "ANALYZER INPUT (分析計入力) " を "ON" にし ます。 [→ 60 ページ](#page-61-0)
	- "NUMBER OF GASES (気体の数) " で、 1 ~ 8 のいずれかを選択し ます。
	- 選択 リ ス ト のなかから "GAS TYPE (気体タ イプ) " を選択し ます。
	- "MOLE % (モル%) " を各 "GAS TYPE (気体タ イプ) " に対し て入力し ます ("NUMBER OF GASES (気体の数) " が 2 以上の場合のみ)。
	- 混合比の合計が 100%にならない場合、エラーメッセージ "CHECK VALUES (値を確認)" が表示されます。入力画面に戻って、混合設定を確認してください。
- 2. SAVE CHANGES? (変更を保存し ますか?)
	- "YES (ハイ) " を選択する と、 "GAS GROUP (気体グループ) " の変更が保存され、 変更 内容が有効になります。 E を押して、続けます。
	- "CANCEL (キャンセル)"を選択すると、入力した設定がバッファメモリに保存されます が、 測定用に有効になる こ と はあ り ません。 この機能を選択し た場合は、 後でこの気体グ ループに戻って保存し直す必要があります。
	- "DISCARD (破棄) "を選択すると、最後に行った変更が消去され、新規設定のため "CONFIGURE GROUP (設定グループ) " に戻 り ます。
- 3. ANOTHER GAS GROUP? (他の気体グループ?)
	- "YES (ハイ) " を選択する と、 "CONFIGURE GROUP (設定グループ) " 機能を続ける こ とができます。+または - キーを使用して他のグループを選択し、上記の手順を実施しま す。
	- "NO (イイエ)"を選択すると、クイックセットアップが終了します。

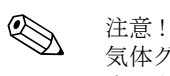

気体グループのプログラミングの詳細については、別冊の"機能説明書"BA112D の"GAS 1/2" 章を参照してください。

A0009908-en

# 6.3.4 "圧力"クイックセットアップメニュー

このクイックセットアップを使用して、各気体グループに対する個別のプロセス圧力をプログラ ム し ます。 使用する気体グループが 1 つだけの場合は、 機能 "PROCESS PRESSURE 1 (プロセス 圧力 1) " のみプロ グ ラ ム し て く ださい。 "PROCESS PRESSURE 2 (プロセス圧力 2) " は初期設 定のままで構いません。

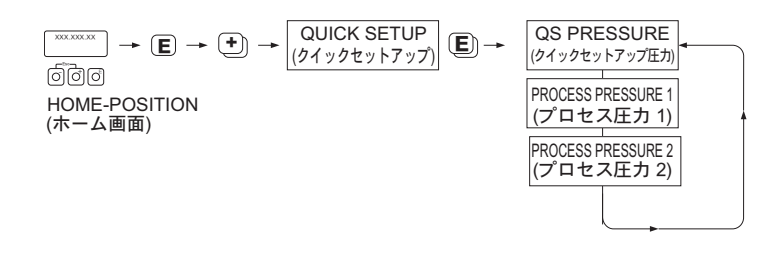

**《 注意!** 

- 本機器は、絶対圧でのみ作動します。ゲージ圧はすべて絶対圧に変換してください。
- 圧力補正入力を使用する場合は、マニュアルのプログラム値に入力信号値が上書きされます。 圧力入力値は、両方の気体グループに作用します。2つの圧力値を個別に作用させることはで き ません。
- 機器の現場校正を実施した場合は、現場校正曲線が、記録された各流量ポイントのセンサ電圧 を参照するため、この"気体のクイックセットアップ"機能は使用できません。したがって、 プログラムされた圧力の設定は不要になります。→69ページ

# 6.3.5 %熱流量 "クイックセットアップメニュー

本機器は、メタン、天然ガス、プロパン、ブタン、エタン、水素などの一般的な燃料ガスの燃焼 熱を計算し、 出力する こ と が可能です。

クイックセットアップメニューを使用して、燃焼熱や発熱量 (CV) の計算方法をプログラムで き ます。 本機器は、 2 の独立し た発熱量出力 と積算値を出すよ う に設定でき ます。 例えば、 天然 ガスまたはプロパンが異なるタイミングで配管を流れ、両方の気体の発熱量が必要な場合にこの 機能が有効です。

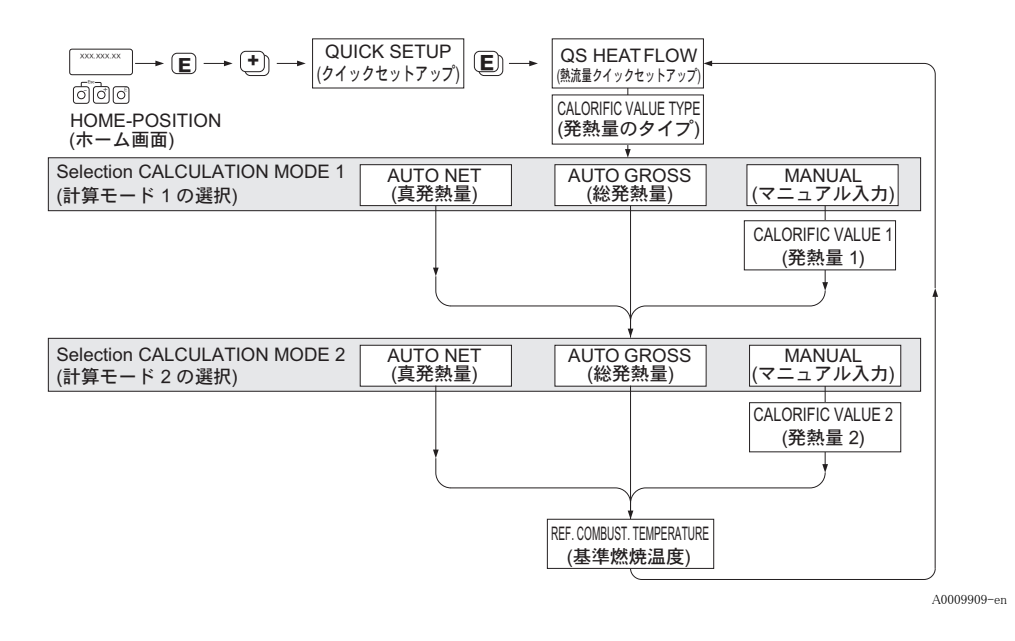

## 計算モード 1 および 2

- "CALCULATION MODE 1 (計算モード 1) " の発熱量は、 機能 "GAS GROUP 1 (気体グルー プ 1) " の設定に対応し ます。
- "CALCULATION MODE 2 (計算モード 2) " の発熱量は、 機能 "GAS GROUP 1 (気体グルー プ 2) " の設定に対応し ます。

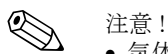

- 気体グループが 1 つしか使用されない場合、モード 2 は初期設定のままにしてください。
- 測定の単位は、機能分類"単位の選択"で選択してください。→50ページ

#### AUTO GROSS (総発熱量)

総発熱量(または高位発熱量)とは、空気中のガス容量を一定の圧力で完全燃焼させた場合に得 られる熱の総量で、 燃焼生成物内で水蒸気によ り 放出される熱が含まれます (基準燃焼温度 と標 準圧力のガス、 空気、 燃焼生成物)。

AUTO NET (真発熱量)

真発熱量(または低位発熱量)とは、高位発熱量から水蒸気による気化熱を差し引いたものです。 これにより、生成された水は水蒸気として処理されます。したがって、水を蒸発させるために必 要なエネルギーは、熱として考慮されません。

# MANUAL (マニュアル入力)

この機能により、必要な値が以下の表と異なる場合に、ユーザー固有の発熱量を入力することが 可能です。

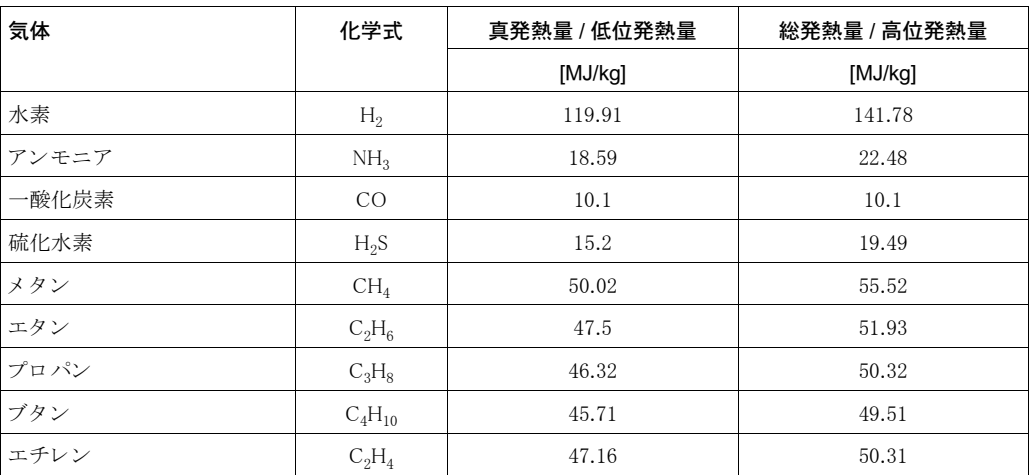

\* ISO 6976:1995(E) およ び GPA 規格 2172-96 に準拠

#### REF. COMBUST. TEMPERATURE (基準燃焼温度)

以下の基準温度が適用されます。

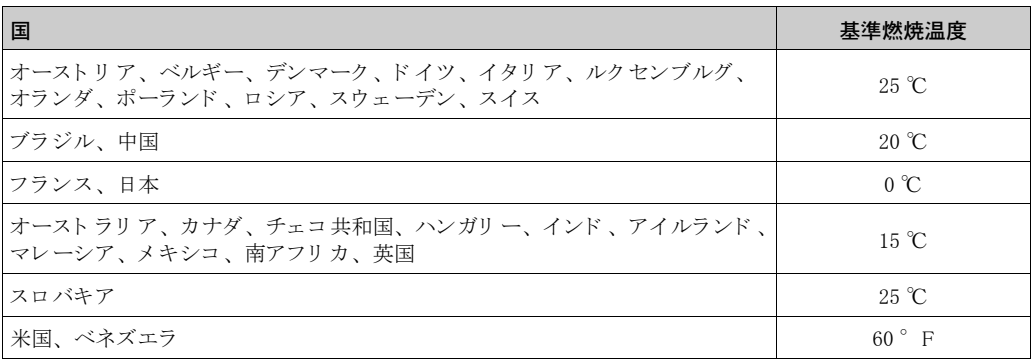

#### 6.3.6 データバックアップ / 転送

"T-DAT SAVE/LOAD (T-DAT 保存 / 読み込み) " 機能を使用し て、 機器のすべての設定および パラメータを T-DAT (外部メモリ) と EEPROM (内部メモリ) 間でやり取りできます。

本機能は次のような場合に有効です。

- バックアップの作成:現在の設定データがすべて EEPROM から T-DAT にコピーされます。
- 変換器の交換:現在の設定データをすべて EEPROM から T-DAT にコピーし、コピーしたデー タ を新しい変換器の EEPROM に転送し ます。
- 設定データの複製:現在の設定データをすべて EEPROM から T-DAT にコピーし、同じ測定条 件の機器にコピーしたデータを転送します。

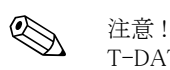

T-DAT の差込み方、引抜き方に関しては、81ページを参照してください。

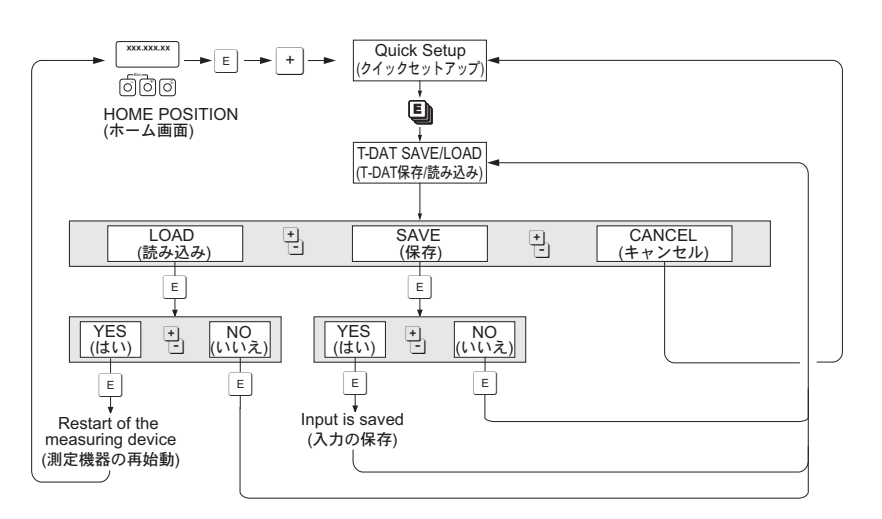

図 33 T-DAT 保存 / 読み込み " 機能を使用したデータバックアップ / 転送

#### 読み込みと保存の選択オプションに関する注意

LOAD (読み込み): T-DAT から EEPROM に設定データを転送します。

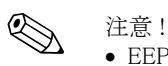

- EEPROM に保存されている設定データおよびパラメータは上書きされます。
- T-DAT に有効なデータが含まれる場合ににみ、このオプションは使用できます。
- T-DAT にインストールされているソフトウェアのバージョンが EEPROM のソフトウェアバー ジョンと同じか、それよりも新しい場合にのみ使用できます。そうでない場合は、再起動後に エラーメッセージ "TRANSM. SW-DAT" が表示され、読み込み機能は使用できなくなります。

SAVE (保存) : EEPROM から T-DAT に設定データを転送します。 a0001221-en

# 6.3.7 外部圧力補正入力

- 1. 配管要件に従って、 流量計の下流側に圧力伝送器を設置し ます[→ 13 ページ。](#page-14-0) 絶対圧センサ 以外使用しないでください。
- 2. 以下に注意して、信号回路を接続します。
	- 入力信号情報 [→ 89 ページ](#page-90-0)
	- 選択型 I/O ボードのアクティブ / パッシブモードの設定→62 ページ
	- t- マス変換器が電流ループに電源供給可能 (アクティブモード)、または個別の DC 24 V 電源を使用可能 (パッシブモード)
	- 端子の割当ておよび電流入力の接地に注[意→ 29 ページ](#page-30-0)
	- シールド付き信号ケーブル以外使用しないこと
- 3. 流量計と信号回路の電源をオンにします。
- 4. ソフトウェアマトリクスの"CURRENT INPUT (電流入力)"機能で、"PRESSURE (圧力)" オプションを入力に割り当て、残りの機能を必要に応じてパラメータ設定します。
- 5. 圧力伝送器から mA 入力信号が出力されているか、機能分類 "CURRENT INPUT(電流入力) " の機能 "ACTUAL CURRENT INPUT (電流入力値) " で確認し ます。

《 注意!

この機能では、 圧力変動が極端に速い場合は (0.5 秒以下) 補正でき ません。

#### <span id="page-61-0"></span>6.3.8 気体補正入力

この流量計は、ガス分析計から 4-20 mA 出力信号を直接読み取り、プログラムされた混合ガスの 最初の 2 つの気体成分 (例: GAS TYPE (気体タイプ) 1 および 2) を自動的に補正できます。こ れにより、組成が変動する場合などに、より精度の高い測定が可能になります。 例: バイオガスアプリケーションにおいて、メタンと二酸化炭素の成分が変動する場合。

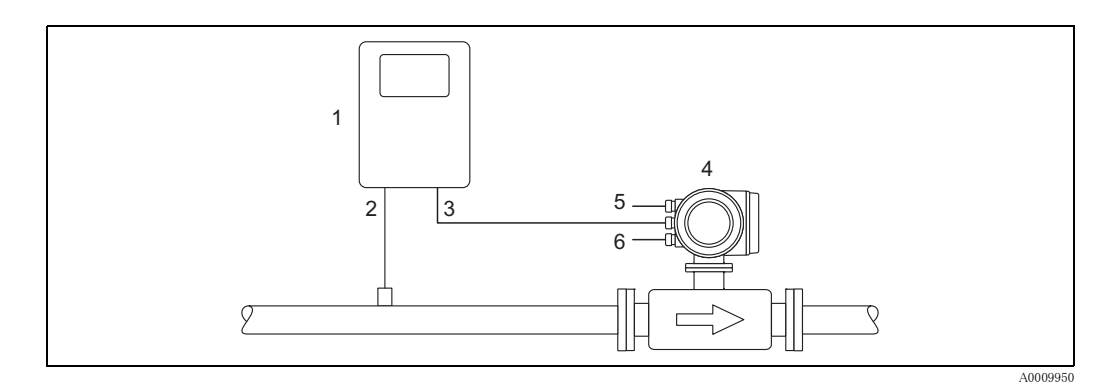

#### 図 34 ガス分析計を使用した混合ガス補正

- 1 ガス 分析計
- 2 ガス 検出器
- 3 4-20 mA 信号入出力
- 4 t- マス
- 5 電源
- 6 出力
- 1. 主な気体成分(例:メタン)用の分析計の出力信号を t- マス変換器の電流入力に接続します。
- 2. 以下に注意して、信号回路を接続します。
	- 入力信号情報 [→ 89 ページ](#page-90-0)
	- 選択型 I/O ボードのアクティブ / パッシブモードの設定 [→ 62 ページ](#page-63-0)
	- 端子の割当ておよび電流入力の接地に注[意→ 29 ページ](#page-30-0)
	- シールド付き信号ケーブル以外使用しないこと
- 3. 流量計と分析計信号回路の電源をオンにし ます。
- 4. ソフトウェアマトリクスの機能 "CURRENT INPUT (電流入力) " → "ASSIGN CURRENT INPUT (電流入力の割 り 当て) " で、 "GAS ANALYZER (ガス分析計) " オプシ ョ ンを入力に 割 り 当てます。 残 り の機能を必要に応じ てパラ メ ータ設定し ます。
- 5. 分析計から mA 入力信号が出力されているか、 機能分類 "CURRENT INPUT (電流入力) " の 機能 "ACTUAL CURRENT INPUT (電流入力値) " で確認し ます。
- 6. 分析計から転送された主な気体成分の実際の%値を確認し ます。
	- 機能分類 "PROCESS PARAMETER (プロセスパラ メータ) " の機能 "MOLE % GAS 1 (モル %気体 1) " に移動し ます。
	- 値が表示され、更新されている場合は、システムが正常に作動しています。
	- 値が更新されていない場合は、 機能 "ANALYZER INPUT (分析計入力) " がオンに設定さ れているか確認してください(機能分類 "GAS(気体)" [→ 54 ページ](#page-55-0))。
- **③** 注意!

詳細については、 " 機能説明書 " BA112D を参照 く ださい。

# 6.4 設定

# <span id="page-63-0"></span>6.4.1 電流出力 1 : アクティブ / パッシブ

電流出力は、I/O ボード上の各種ジャンパピンを使用して、"アクティブ"または"パッシブ" に設定でき ます。

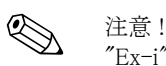

"Ex-i" 出力の"アクティブ"または"パッシブ"設定を変更することはできません。仕様コード を参照 く ださい[。 → 31 ページ](#page-32-0)

△ ● 危険!<br>● 感電の危険性があります。露出した部品には高電圧が付加されています。電子部品のカバーを外 す前に電源を必ずオフにしてください。

- 1. 電源を一旦切ってください。
- 2. I/O ボードを外します。→ 81 ページ
- 
- 3. [図 35](#page-63-1) に従ってジ ャ ンパピンを設定し ます。 警告! 海器を破損する危険性があります。図示のように、正確にジャンパピンを設定してくださ い。ジャンパピンの設定を誤ると、機器あるいはそれに接続されている外部装置を破損する 過電流が発生する可能性があります。
- 4. I/O ボードの取付けは、取り外しと逆手順で行います。

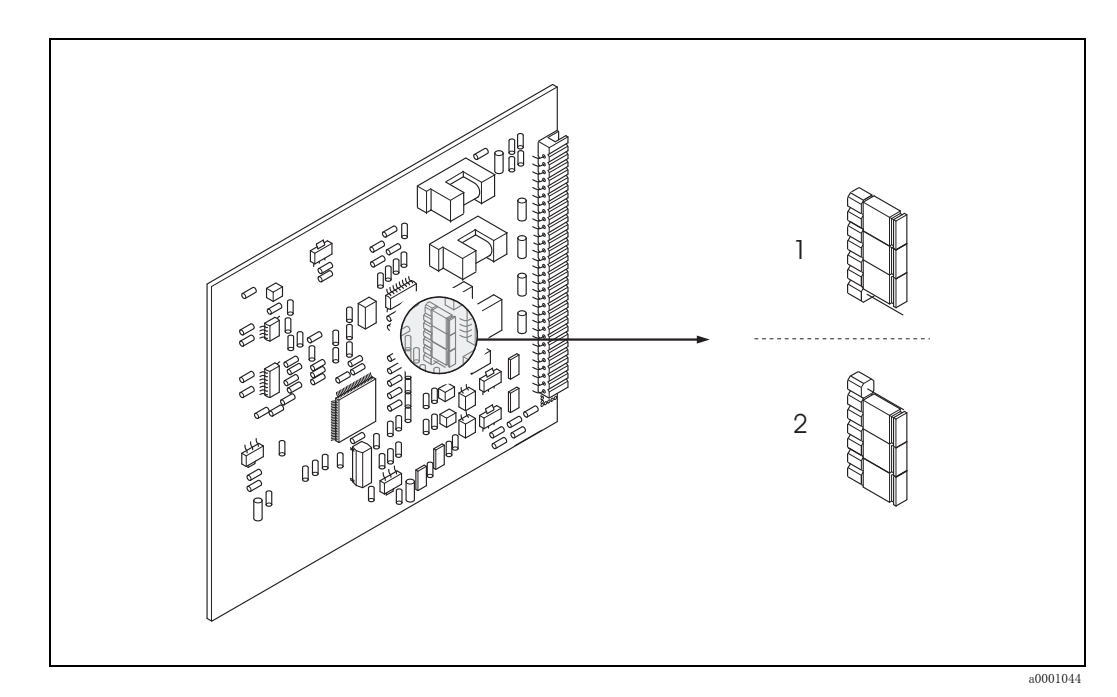

<span id="page-63-1"></span>図 35 電流出力の設定 (固定型 I/O ボード)

1 アクティブ電流出力 (初期設定)

2 パッ シブ電流出力

# 6.4.2 電流出力 2 : アクティブ / パッシブ

電流出力は、電流出力サブモジュール上の各種ジャンパピンを使用して、"アクティブ"または " パッ シブ " に設定でき ます。

# 《 注意 !

"Ex-i" 出力の " ア ク テ ィ ブ " または " パッ シブ " 設定を変更する こ と はでき ません。仕様コード を参照 く ださい[。 → 31 ページ](#page-32-0)

△ ● 危険 !<br>△ ● 感電の危険性があります。露出した部品には高電圧が付加されています。電子部品のカバーを外 す前に電源を必ずオフにしてください。

- 1. 電源をオフにします。
- 2. I/O ボードを外します。→ 81 ページ
- 3. ジャンパピンを設定します。→図 36

" 警告 ! 機器を破損する危険性があります。図示のように、正確にジャンパピンを設定してくださ い。ジャンパピンの設定を誤ると、機器あるいはそれに接続されている外部装置を破損する 過電流が発生する可能性があります。

4. I/O ボードの取付けは、取り外しと逆手順で行います。

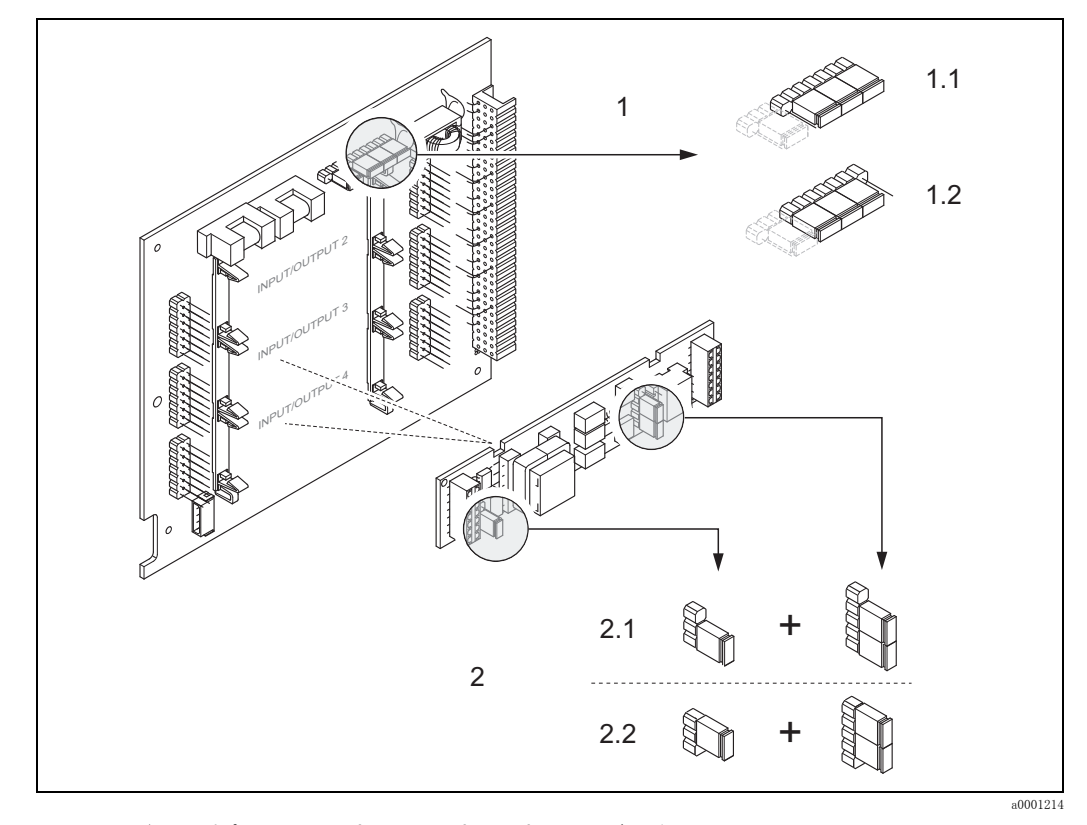

<span id="page-64-0"></span>図 36 ジャンパピンによる電流出力の設定 (固定型 I/O ボード)

- 1 HART 電流出力 1
- 1.1 アクティブ電流出力 (初期設定)
- 1.2 パッ シブ電流出力
- 2 電流出力 2 (オプション、プラグインモジュール)
- 2.1 アクティブ電流出力 (初期設定)
- 2.2 パッ シブ電流出力

# 6.4.3 電流入力: アクティブ / パッシブ

電流入力は、電流入力サブモジュール上の各種ジャンパピンを使用して、"アクティブ"または " パッ シブ " に設定でき ます。

△ ● 危険!<br>● 感電の危険性があります。露出した部品には高電圧が付加されています。電子部品のカバーを外 す前に電源を必ずオフにしてください。

- 1. 電源をオフにします。
- 2. I/O ボードを外します。→ 81 ページ
- 3. ジャンパピンを設定します。→図 37
	- (个 警告!
	- -<br>- 機器を破損する危険性があります。 図示のように、 正確にジャンパピンを設定してくださ い。ジャンパピンの設定を誤ると、機器あるいはそれに接続されている外部装置を破損す る過電流が発生する可能性があ り ます。
	- I/O ボード上の電流サブモジュールの位置は、注文したバージョンに応じて異なり、これ に応じて、変換器端子部内の端子の割当ても変わることにご注意ください。→ 31 ページ
- 4. I/O ボードの取付けは、取り外しと逆手順で行います。

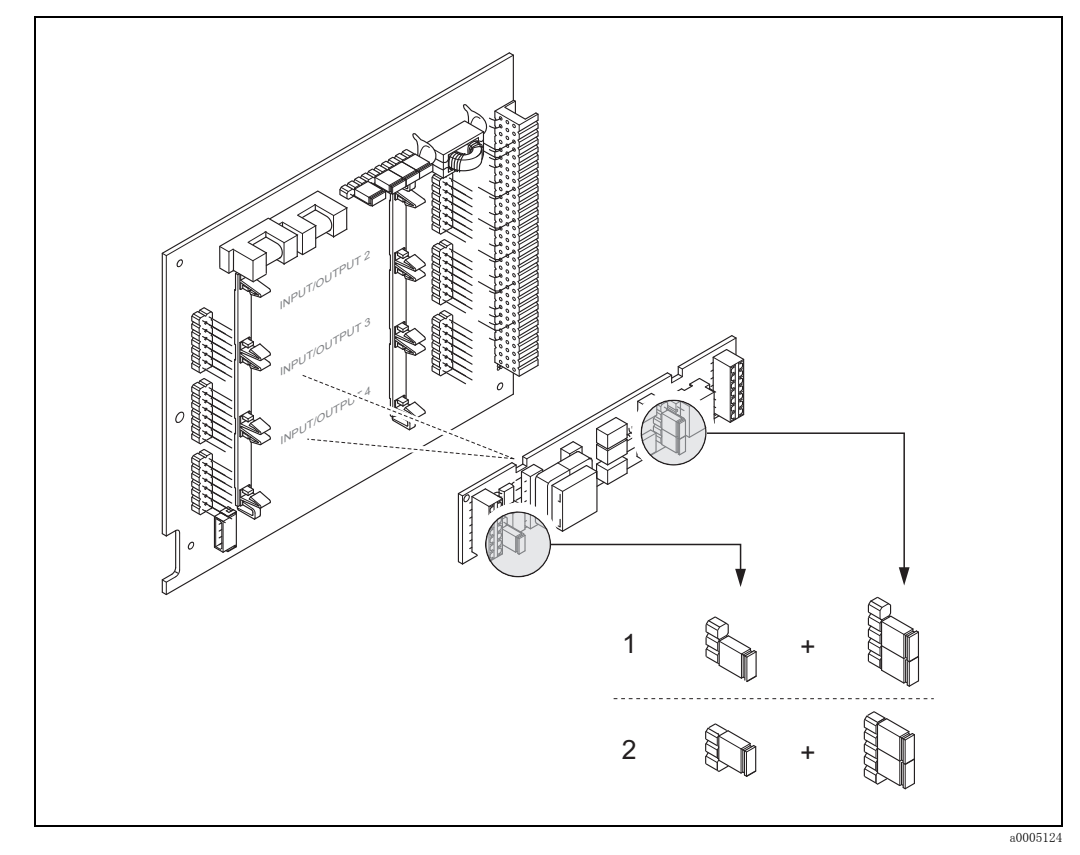

#### <span id="page-65-0"></span>図 37 ジャンパピンによる電流入力の設定 (固定型 I/O ボード)

電流入力 1 (オプション、プラグインモジュール) 1 アクティブ電流入力(初期設定) 2 パッ シブ電流入力

# 6.4.4 リレー接点:ノーマルクローズ / ノーマルオープン

I/O ボード上のジャンパピンまたは取り外し可能なサブモジュールを使用して、リレー接点を ノーマルオープン (NO または A 接点) または ノーマルク ローズ (NC または B 接点) に設定で きます。この設定は、機能"ACTUAL STATUS RELAY (現在のリレーステータス)"により、い つでも呼び出すこ と が可能です。

△◆ 危険!<br>△◆ 感電の危険性があります。露出した部品には高電圧が付加されています。電子部品のカバーを外 す前に電源を必ずオフにしてください。

- 1. 電源をオフにします。
- 2. I/O ボードを外します。→ 81 ページ
- 3. ジャンパピンを設定します。→図 38 または[図 39](#page-66-1)
	- " 警告 ! - 設定を変更した場合は、必ず両方のジャンパピンの位置を変更してください。 ジャンパピンが正確に所定の位置に配置されるよう注意してください。
	- 選択型 I/O ボード トのリレーサブモジュールの位置は、注文したバージョンに応じて異な り、これに応じて、変換器端子部内の端子の割当ても変わることにご注意ください。 [→ 31 ページ](#page-32-0)
- 4. I/O ボードの取付けは、取り外しと逆手順で行います。

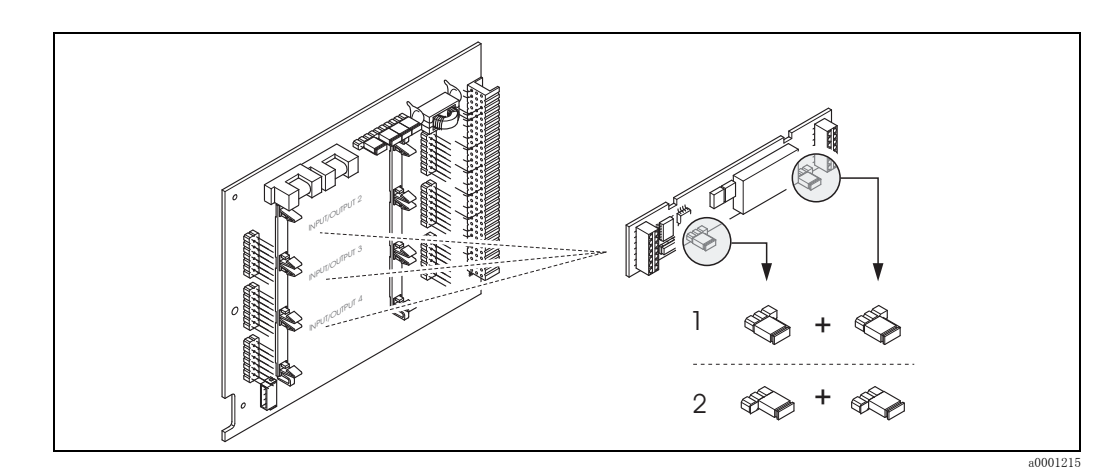

<span id="page-66-0"></span>図 38 選択型 I/O ボード上 (サブモジュール) のリレー接点 (NC / NO) の設定

- 1 NO 接点として設定 (初期設定、 リレー 1)
- 2 NC 接点として設定(初期設定、リレー2、装備されている場合)

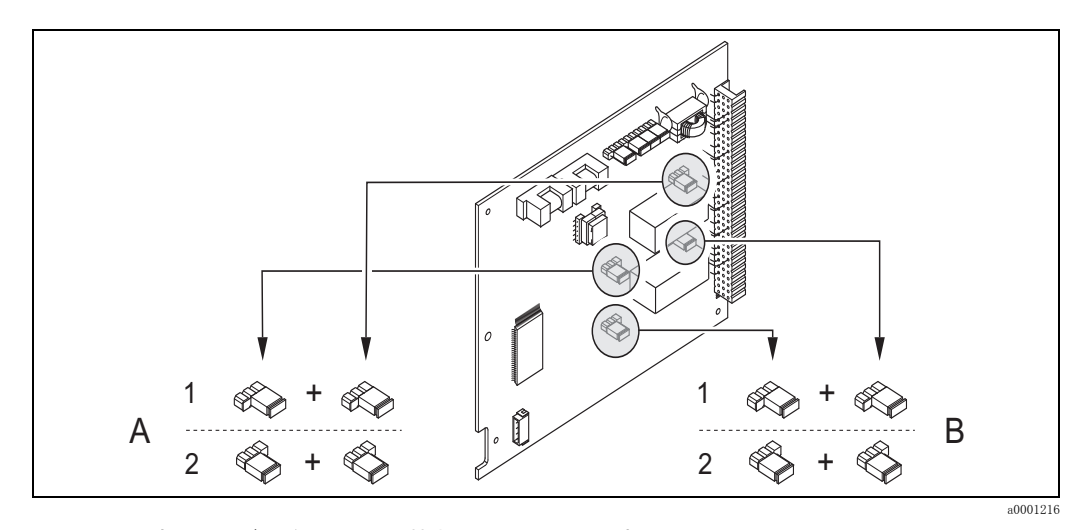

<span id="page-66-1"></span>図 39 国定型 I/O ボード上のリレー接点 (NC / NO) の設定。 A = リレー 1、B = リレー 2

<sup>1</sup> NO 接点として設定 (初期設定、 リレー 1)

<sup>2</sup> NC 接点として設定 (初期設定、リレー 2)

# 6.5 調整

# 6.5.1 ゼロ点調整

校正は基準条件下で行われています。 (→ 91 ページ) し たがって、 ゼロ点調整は通常必要あ り ません。

流量ゼロの場合、熱式質量流量計の出力は、プロセス圧力に強く依存します。静的ライン圧力に よる機器の真のゼロ点への影響は、気体の種類やアプリケーション要件に左右され、多くの場合、 機器出力のゼロ点はローフローカットオフ機能で十分調整できます。

ただし、静的ライン圧力が高い一部の気体および / または組合せの場合は、基準条件下でゼロ点 調整を行う必要があります。

以下の特別なケースではゼロ点調整を推奨します。

- 低流量において、最高の測定精度を確保したい場合。
- 例えば、水素やヘリウムなど、気体特性(熱容量および熱伝導率)が変動するプロセス条件ま たは運転条件の場合。

# ゼロ点調整時の注意

- ゼロ点調整を行う前に、以下の点に注意してください。
- ゼロ点調整は、固形分や凝縮水を含まない気体でのみ実行することができます。
- 運転圧力下の流量ゼロの状態で、 プロセス気体を使用し て調整し ます。 例えば、 センサの上流 側および / または下流側にある遮断バルブを使用して、この状態にすることが可能です。 - 通常運転時 → バルブ 1 および 2 開
	- ポンプ圧力を使用したゼロ点調整→バルブ1開 / バルブ2閉
	- ポンプ圧力を使用しないゼロ点調整→バルブ1閉 / バルブ2開

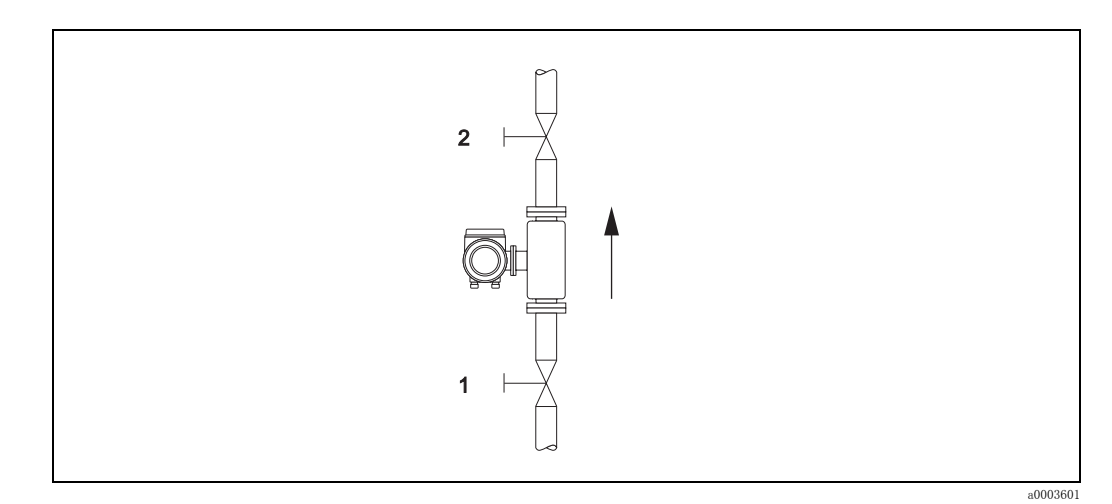

#### 図 40 ゼロ点調整および遮断バルブ

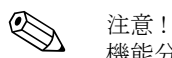

機能分類 "SENSOR DATA (センサデータ) " の機能 "ZERO POINT (ゼロ点) " を使用し て、 現 在有効なゼロ点値を確認する こ と ができ ます (" 機能説明書 "、 BA112D を参照)。

#### ゼロ点調整の実行

- 1. 運転条件が安定するまで、待機します。
- 2. 流れを停止します (v = 0 m/s)。
- 3. 遮断バルブからの漏れを確認します。
- 4. 運転圧力が適切か確認します。
- 5. 現場指示計を使用し て、機能マ ト リ ク スの機能 "ZEROPOINT ADJUSTMENT (ゼロ点調整) " を選択し ます。
	- PROCESS PARAMETER (プロセスパラメータ) → ZERO POINT ADJUST (ゼロ点調整)
- 6. 機能マ ト リ ク スがロ ッ ク されている場合は、 O または S を押す と、 自動的にア ク セス コー ド の入力画面が表示されます。 コード を入力し ます (初期設定 = 65)。
- 7. F または 回 を使用して "START (スタート) " を選択し、国 で確定します。ゼロ点調整が 開始し、数秒で完了します。

**《 注意!** 配管内の流れが不安定な場合、表示部にエラーメッセージ "ZERO ADJUST FAIL (ゼロ点調 整失敗)"が表示されることがあります。ゼロ点調整に失敗しました。再度調整を試みる前 に、前提条件を安定化させる必要があります。

- 8. ホーム画面に戻 り ます。
	- Esc キー (『山) を 3 秒以上押し続けます。または、
	- Esc キー (『) を繰り返し押します。

#### ゼロ点調整のリセット

"ZERO POINT ADJUST (ゼロ点調整) " の "RESET ( リ セ ッ ト ) " オプシ ョ ンを使用し て、 現在保 存されているゼロ点を初期値にリセットすることができます。 □または □を使用して "RESET (リセット)"を選択し、国で確定します。これで、ゼロ点調整

はリセットされます。

# 6.6 データ記憶機器 (HistoROM)

エンドレスハウザー社では、HistoROM という言葉を、プロセスおよび測定機器のデータの保存 先となる各種タイプのデータストレージモジュールを指す言葉として使用しています。このモ ジュールの取付けと取り外しを行うことで、例えば、機器設定を他の測定機器上に複製すること ができます。

# 6.6.1 HistoROM/S-DAT (センサ DAT)

HistoROM/S-DAT は、交換可能なデータ記憶機器であり、センサに関連するすべてのパラメータ (例:配管タイプ、口径、シリアル番号、整流器、ゼロ点)がここに保存されます。

#### 6.6.2 HistoROM/T-DAT (変換器 DAT)

HistoROM/T-DAT は、交換可能なデータ記憶機器であり、変換器のパラメータおよび設定がすべ て こ こに保存されます。

特定のパラメータ設定の EEPROM から HistoROM/T-DAT への保存、またはその逆はユーザーが 実施し ます (= マニュ アル保存機能)。 これに関する詳細は、" 機能説明書 " (機能 "T-DAT SAVE/ LOAD (T-DAT 保存 / 読み込み) ") を参照ください。

# 7 メンテナンス

クリーンで乾燥した気体を使用する限り、本流量計は、特別なメンテナンスを必要としません。

△▲ 危険!<br>■ 防爆認定バージョンの機器は、エンドレスハウザー社プロダクションセンターに返却してサービ スを受けるか、または、認定されたエンドレスハウザー社のサービススタッフのみが作業を実施 できます。詳細については、弊社営業所もしくは販売代理店にお問合せください。

# 7.1 外部の洗浄

機器の外側を洗浄する場合には、必ずハウジングとシールの表面に傷をつけない洗浄剤を使用し て く ださい。

# 7.2 測定管洗浄

本センサは、 指定された最大温度上限までの高温の液体を使用し た定置洗浄 (CIP) プロセス、 ま たは高温蒸気による定置殺菌 (SIP) プロセスに対応します。ただし、洗浄サイクル中はセンサ 測定が悪影響を受けるため、 洗浄サイ クルが終了し てから再びプロセス温度およびセンサ温度が 安定する まで、 しばら く 時間が必要です。

《< 注意 !

洗浄サイクル中に電流出力を流量ゼロに設定するため、機能 "POSITIVE ZERO RETURN (ポジ ティブゼロリターン)"をアクティブにすることが可能です。詳細については、"機能説明書" を参照してください。

r<sup>4</sup>) 警告!<br>ロー 測定管洗浄用ピグは使用しないでください。

# 7.3 トランスデューサ洗浄

不純物が含まれる気体に使用する場合は、汚染や付着による測定エラーの可能性を低減するた め、定期的にセンサの点検と洗浄を行うことを推奨します。点検と洗浄の周期は、用途や必要な 測定精度に応じ て異な り ます。

被膜のはらない、オイルフリーの洗浄液を使用して、付着物や汚れが取れるまで、やわらかいブ ラシや布で表面をやさしく拭き取ってください。

- 警告!
	- 洗浄中は、トランスデューサのセンサ素子を曲げないようにご注意ください。
	- センサ材質やシールに対して腐食性のある研磨剤や洗浄液は使用しないでください。

センサ特有の注意事項 : ● t- マス F センサ:

- トランスデューサの取り外しには、専門的な知識、工具、部品が必要です。プロセスシールも テストと再認定を受ける必要があります。この作業は、エンドレスハウザー社プロダクション セン ターで実施し なければな り ません。
- t- マス I センサ : 本センサは簡単に洗浄できます。センサを安全にプロセスから取り外し、上記手順に従って洗 浄し ます。

## 7.4 シールの交換

通常の測定条件下では、接液部のシールを交換する必要はありません。

シールの交換は、シール材質に適合しない腐食性流体を使用するなど、特殊な場合に限り必要で す。

センサ特有の注意事項 :

- t- マス F センサ: 本センサ内には、O リングシールとブッシングがあります。不具合が発生した場合は、検査と 修理のために本機器をエンドレスハウザー社プロダクションセンターに返却する必要があり ます。
- t- マス I センサ : トランスデューサは挿入管に溶接されているため、交換可能なシールはありません。 コンプレッションフィッティングには湿潤シール (ヘルール)、および G 1 A ネジバージョン には接着シールが使用されています。

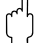

r<sup>4</sup>」 警告!<br>┗ シールは繰り返しの使用により、損傷する可能性があります。気体が漏れる場合は交換してくだ さい。

コンプレッションフィッティングおよび接着シールはスペアパーツとしてご注文いただけます [→ 80 ページ。](#page-81-0)コンプレッションフィッティングの交換方法については、関連するセンサ交換資 料を参照してください[→ 97 ページ。](#page-98-0)接着シールは簡単に現場で交換できます。

# <span id="page-70-0"></span>7.5 現場校正

t- マス流量計は、基準測定信号を使用して現場校正をサポートできる設計になっています。これ により、工場で実施する再校正の時間や費用を削減できます。 現場校正と調整の前提条件 :

- 1. 安定した気体組成 (1つの気体グループのみ使用、ガス分析計入力なし)
- 2. 一定の圧力と温度 (圧力補正入力なし)
- 3. 質量流量基準値
	- a. 測定配管またはバイパス配管に設置された基準質量流量計から、 mA 信号を t- マスに送 信するか、 または
	- b. すでに判明している質量流量基準値をマニュアル入力します。(例えば、基準流量計の表 示値、 またはポンプ曲線から得られる値)。
- 最低 5 つの校正ポイントで、流量レンジを校正できます。

この機能は、サービスアクセスコードを使用すると有効になります。 弊社営業所もしくは販売代理店にご相談ください。

# 7.6 再校正

熱式流量計の場合、校正ドリフトは主にセンサ表面の汚れに起因するため、校正の間隔はアプリ ケーションに応じて異なります。

気体がク リ ーンでない場合 (例 : 微粒子が含まれる) 、 定期的な間隔でセンサ素子を丁寧に洗浄 する こ と が有効です。 洗浄間隔は、 汚れの性質や程度に応じ て異な り ます。

再校正間隔の決定 :

- 重大な計測に使用する場合は、 再校正間隔を決定するために、 2 年間は毎年 1 回校正チェ ッ ク を行ってください。使用する気体に汚れや湿気がある場合は、この間隔を1年に2回に増やし てください。この再校正間隔調査の結果に応じて、次の校正チェック間隔を増減することが可 能です。
- 重大な測定に使用し ない場合、 または気体がク リ ーンで乾燥し ている場合は、 2 ~ 3 年に 1 回 の再校正間隔を推奨します。

# 8 アクセサリ

変換器およびセンサには、様々なアクセサリが用意されています。詳細については、弊社営業所 もしくは販売代理店にお問い合わせください。

# 8.1 機器固有のアクセサリ

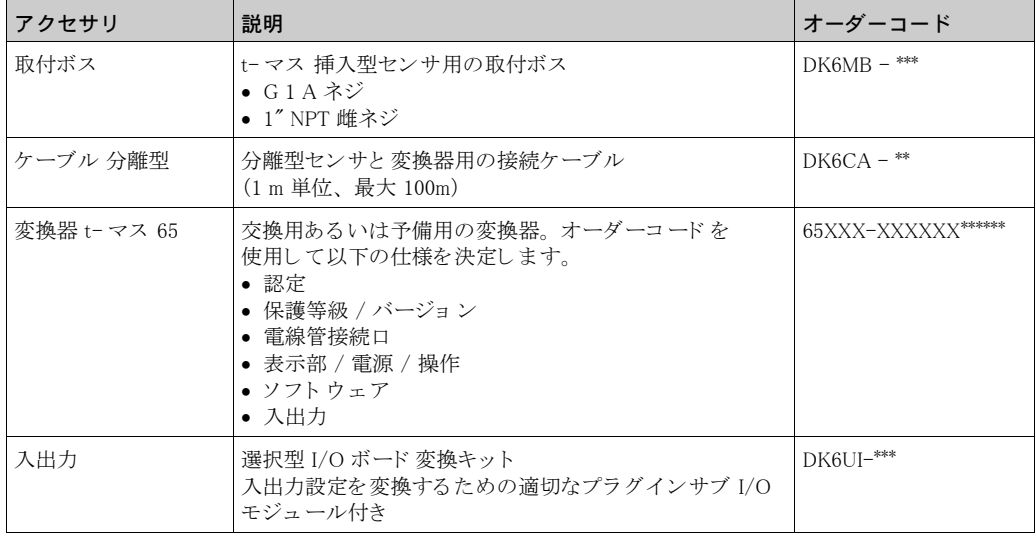

# 8.2 測定方式関連のアクセサリ

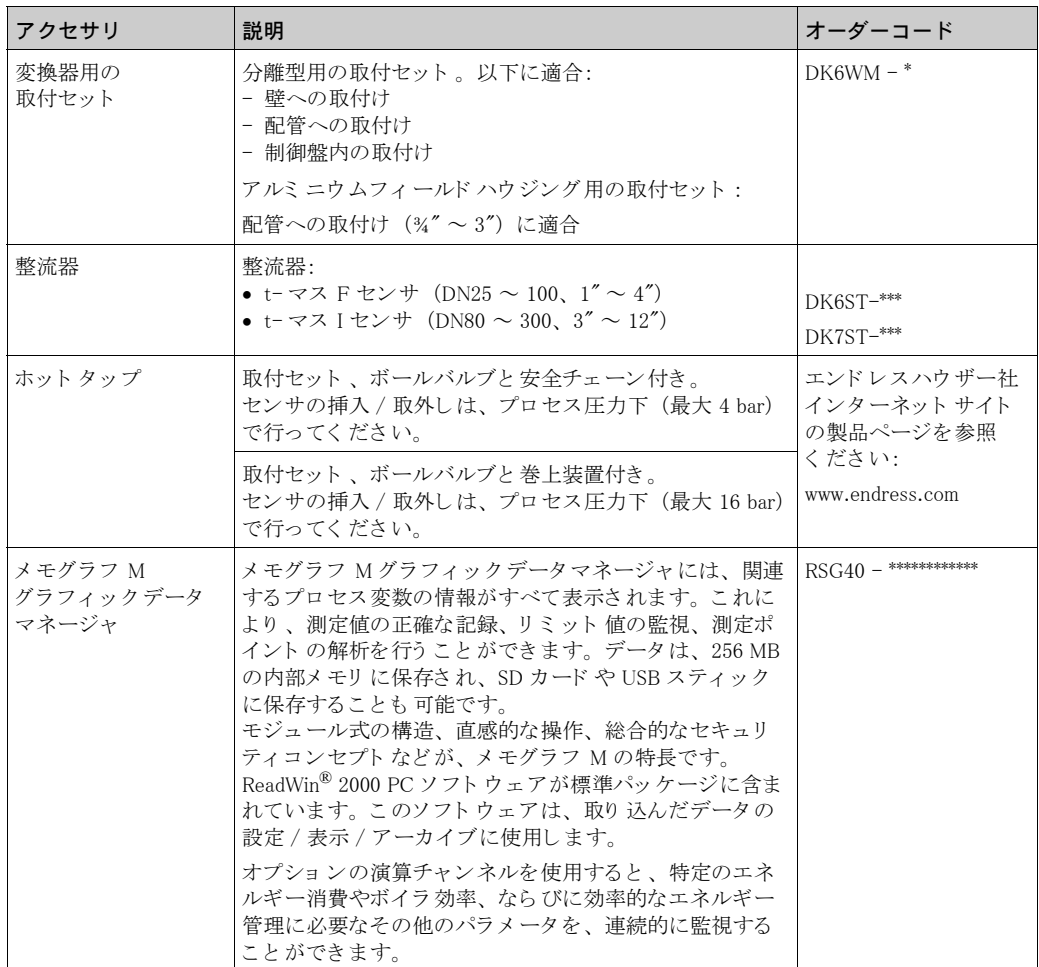
## 8.3 通信関連のアクセサリ

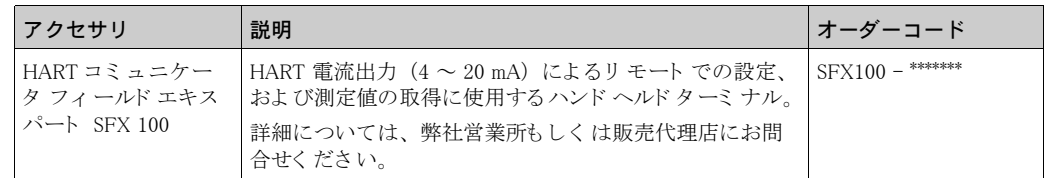

## <span id="page-72-0"></span>8.4 サービス関連のアクセサリ

<span id="page-72-2"></span><span id="page-72-1"></span>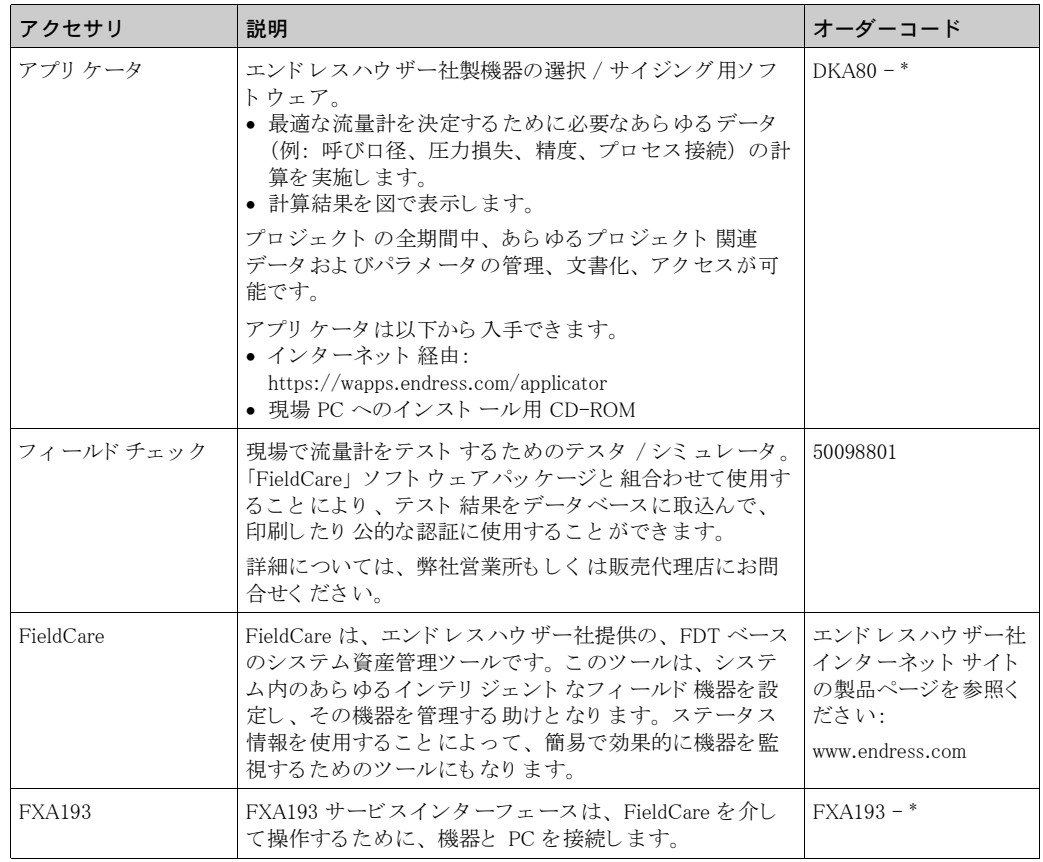

# <span id="page-73-0"></span>9 トラブルシューティング

## 9.1 トラブルシューティングについて

<span id="page-73-1"></span>設定後または操作中に故障が発生した場合は、以下のチェックリストを使用してトラブルシュー ティングを行ってください。この手順を踏むことにより、原因究明および適切な対策を取ること ができます。

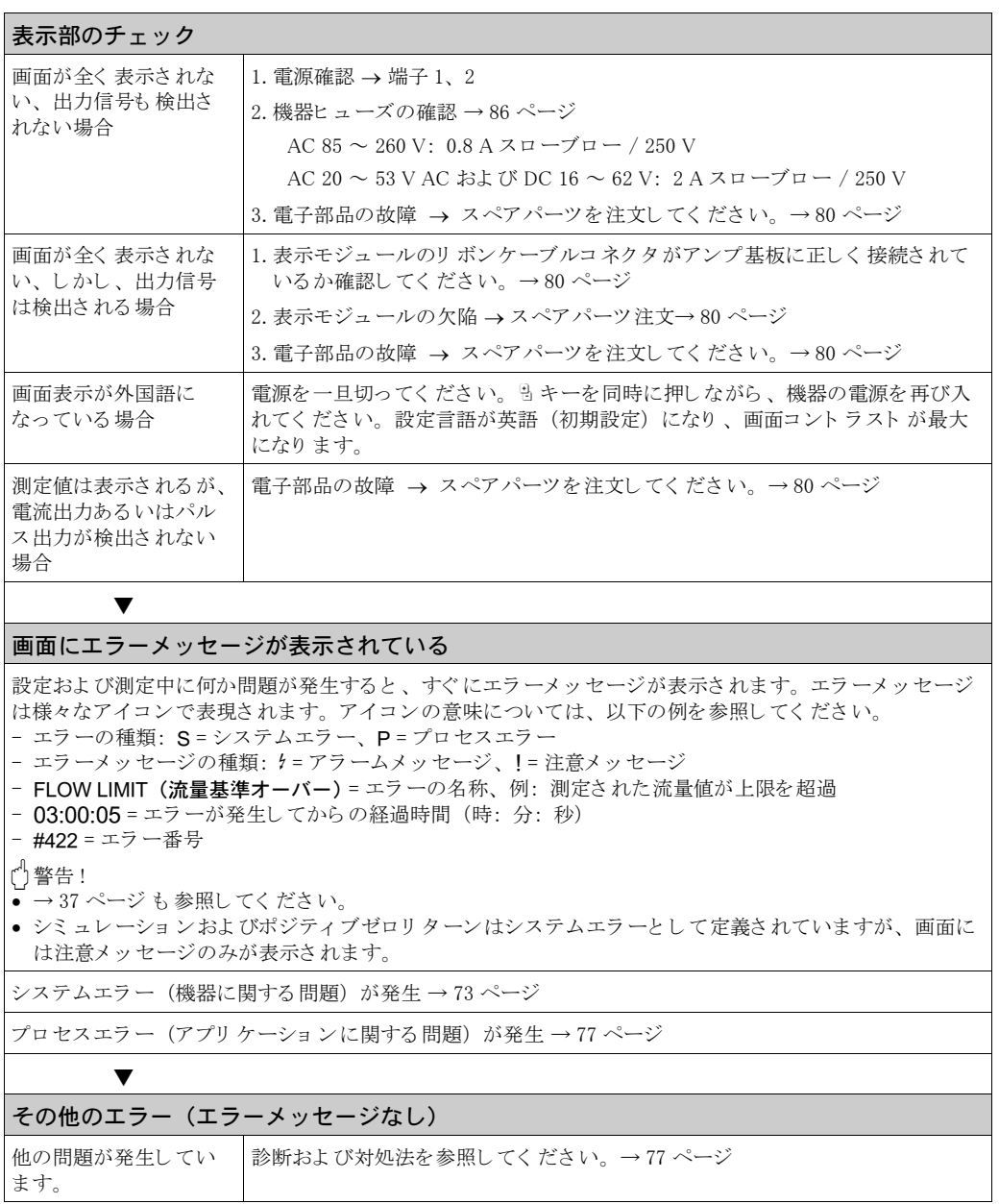

## <span id="page-74-0"></span>9.2 システムエラーメッセージ

<span id="page-74-1"></span>重大なシステムエラーが発生すると、機器は常に"アラームメッセージ"で警告し、画面上に稲 妻アイコン (り) が表示されます。アラームメッセージは、直ちに入力および出力に影響を及ぼし ます。一方、シミュレーションやポジティブゼロリターンは"注意メッセージ"として分類され、 画面に表示されます。

r<sup>4</sup>」 警告!<br>┗ 重大な問題が発生した際には、流量計を弊社宛に返却していただくことがあります。 流量計を弊社に返却する前に、適切な処理手順を行ってください。→ 6 ページ 必ず、" 安全 / 洗浄確認書 " に必要事項を正し く 記入し、 この用紙を流量計に同封し て く ださい。 " 安全 / 洗浄確認書 " は本取扱説明書の最初に添付されています。

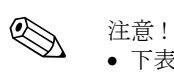

● 下表のエラーメッセージの分類は、初期設定です。

● 次のページの情報も参照してください。→ 37 ページ

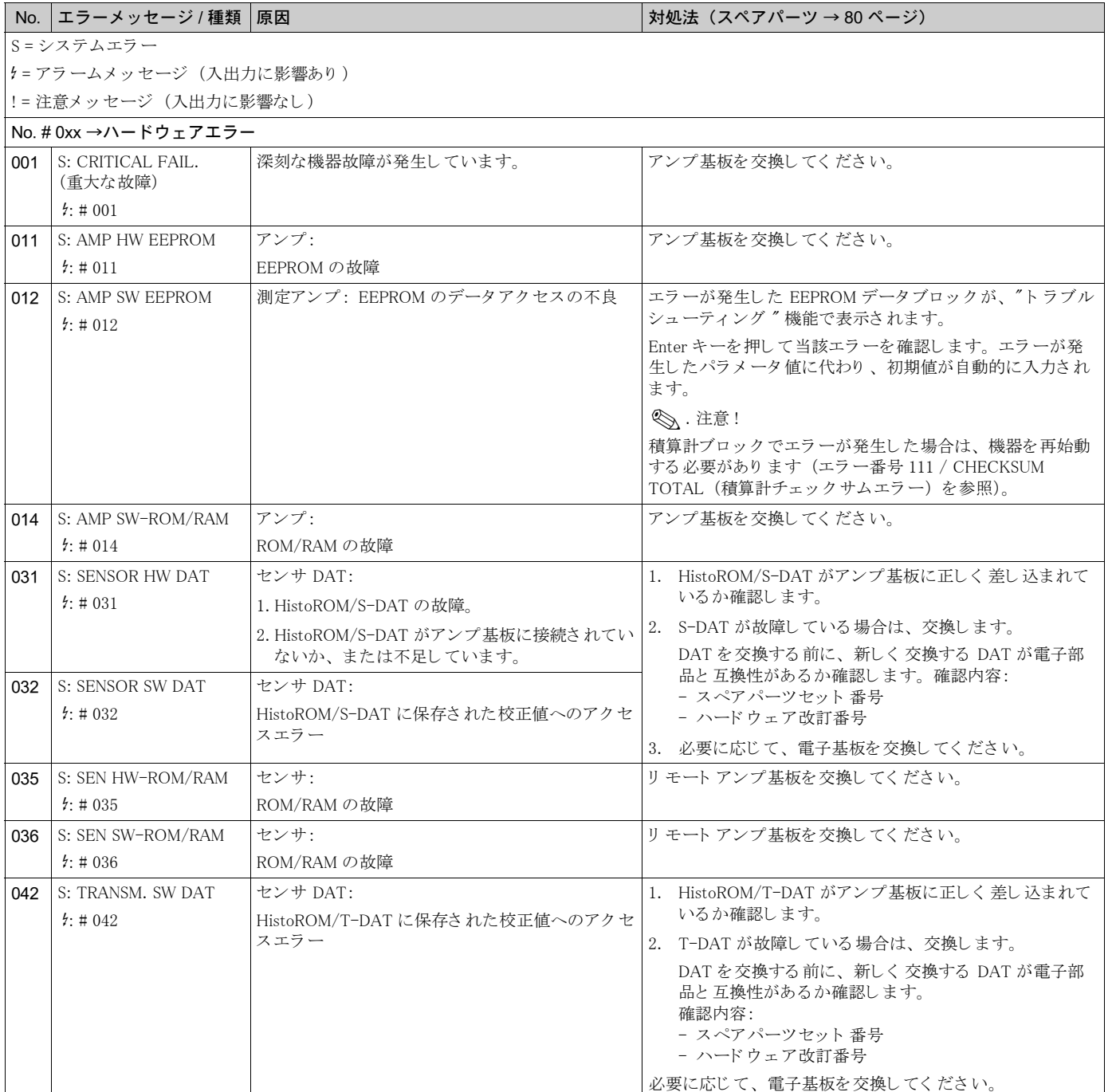

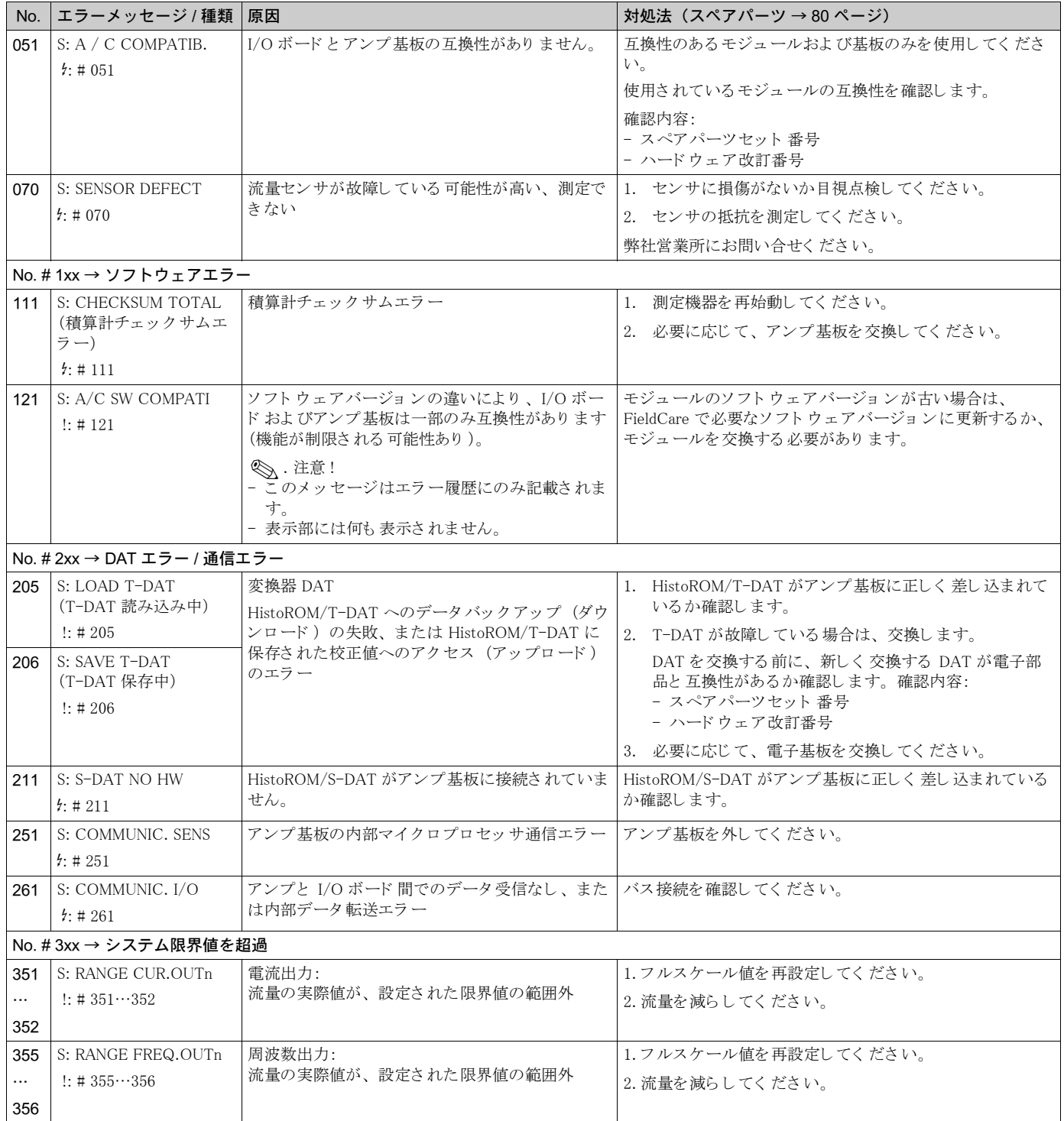

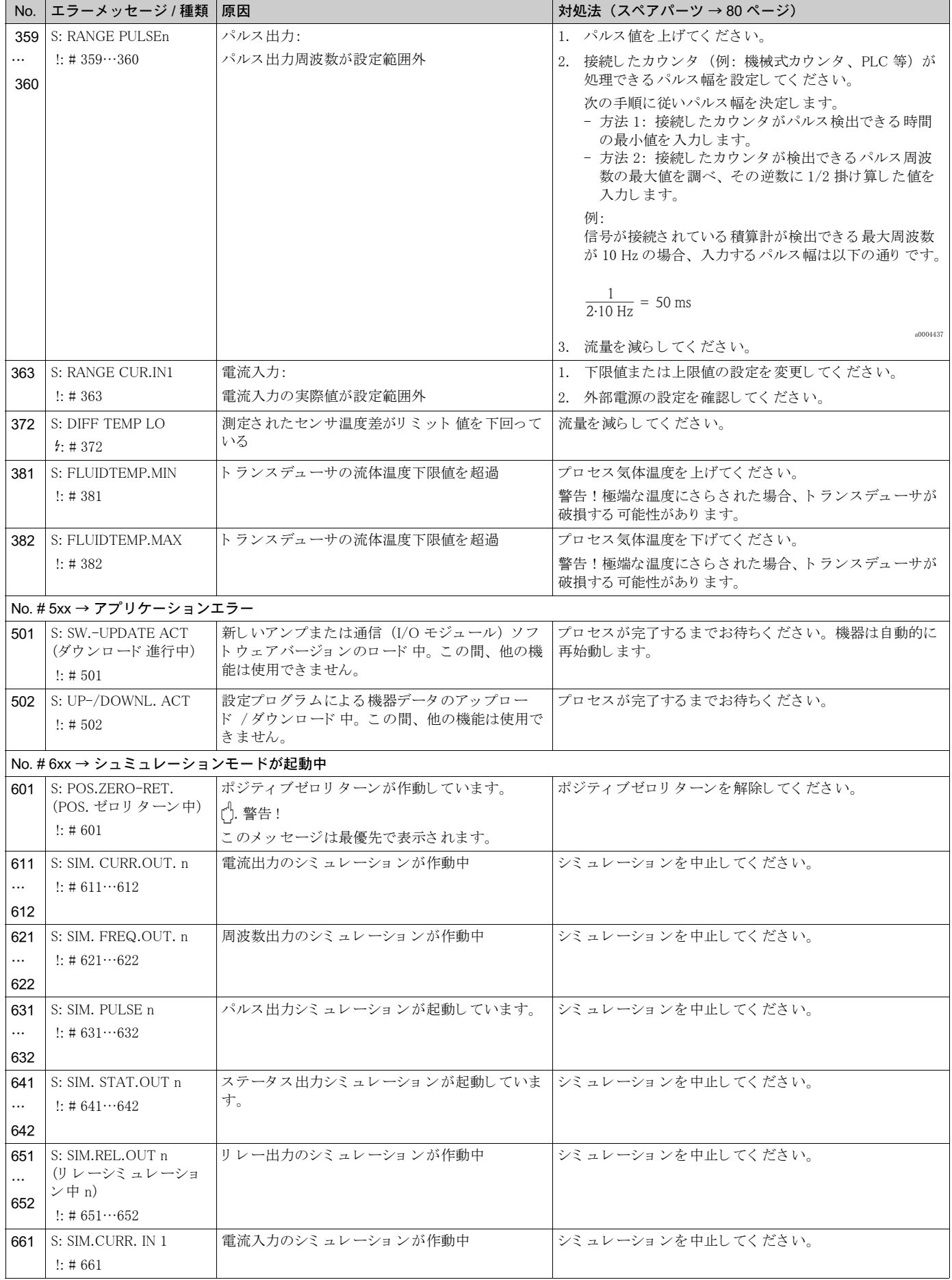

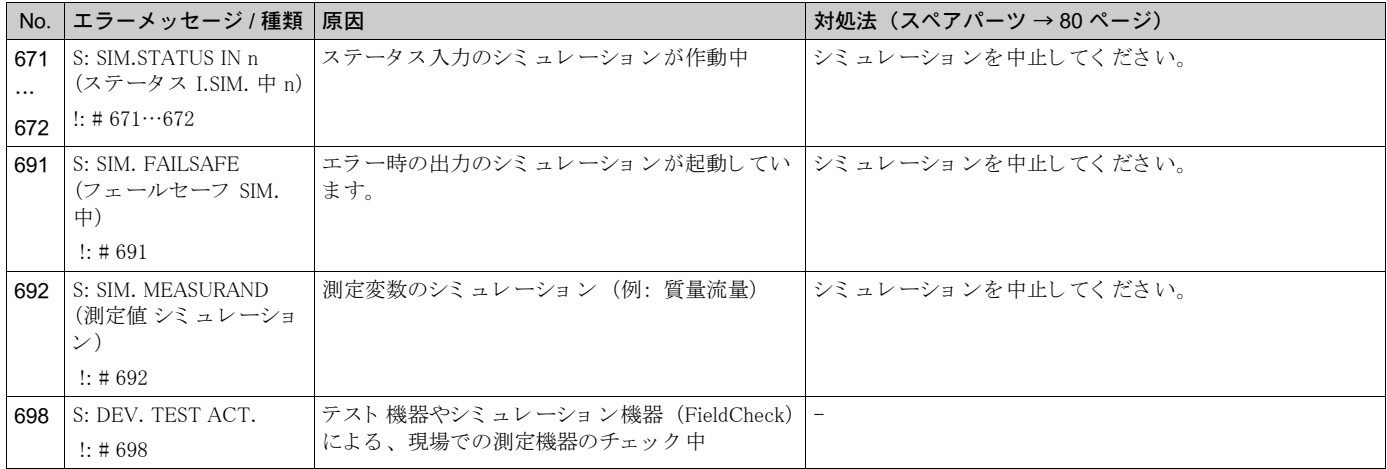

## <span id="page-78-0"></span>9.3 プロセスエラーメッセージ

<span id="page-78-2"></span>プロセスエラーは、"アラーム"メッセージまたは"注意"メッセージのいずれかとして、異な る重要度で分類することができます。これは、機能マトリクスで指定できます。 (→ " 機能説明書 " を参照)

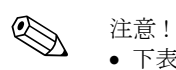

<sup>-</sup> 一。<br>● 下表のエラーメッセージの分類は、初期設定です。

● 次のページの情報も参照してください。→ 37 ページ

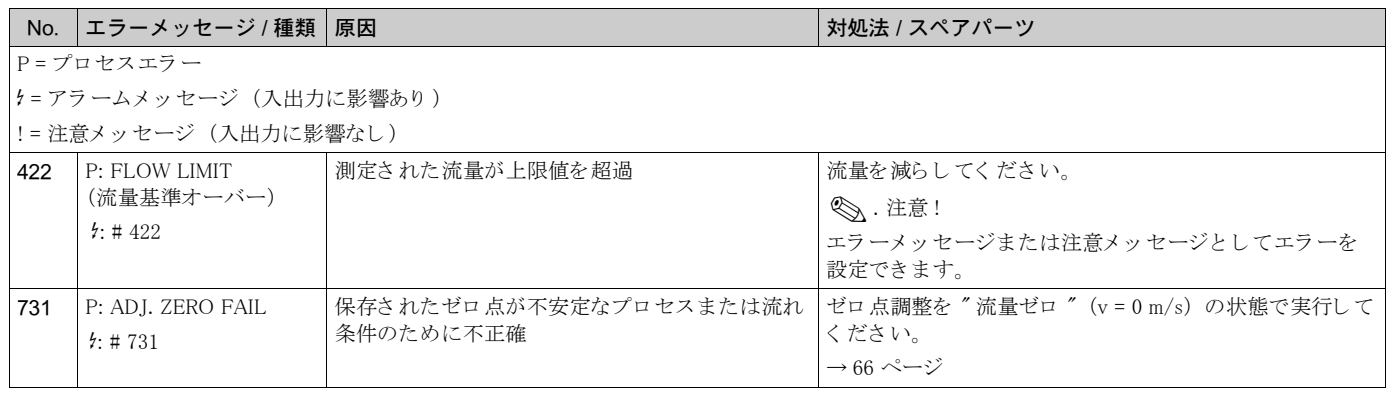

## <span id="page-78-1"></span>9.4 メッセージのないプロセスエラー

<span id="page-78-3"></span>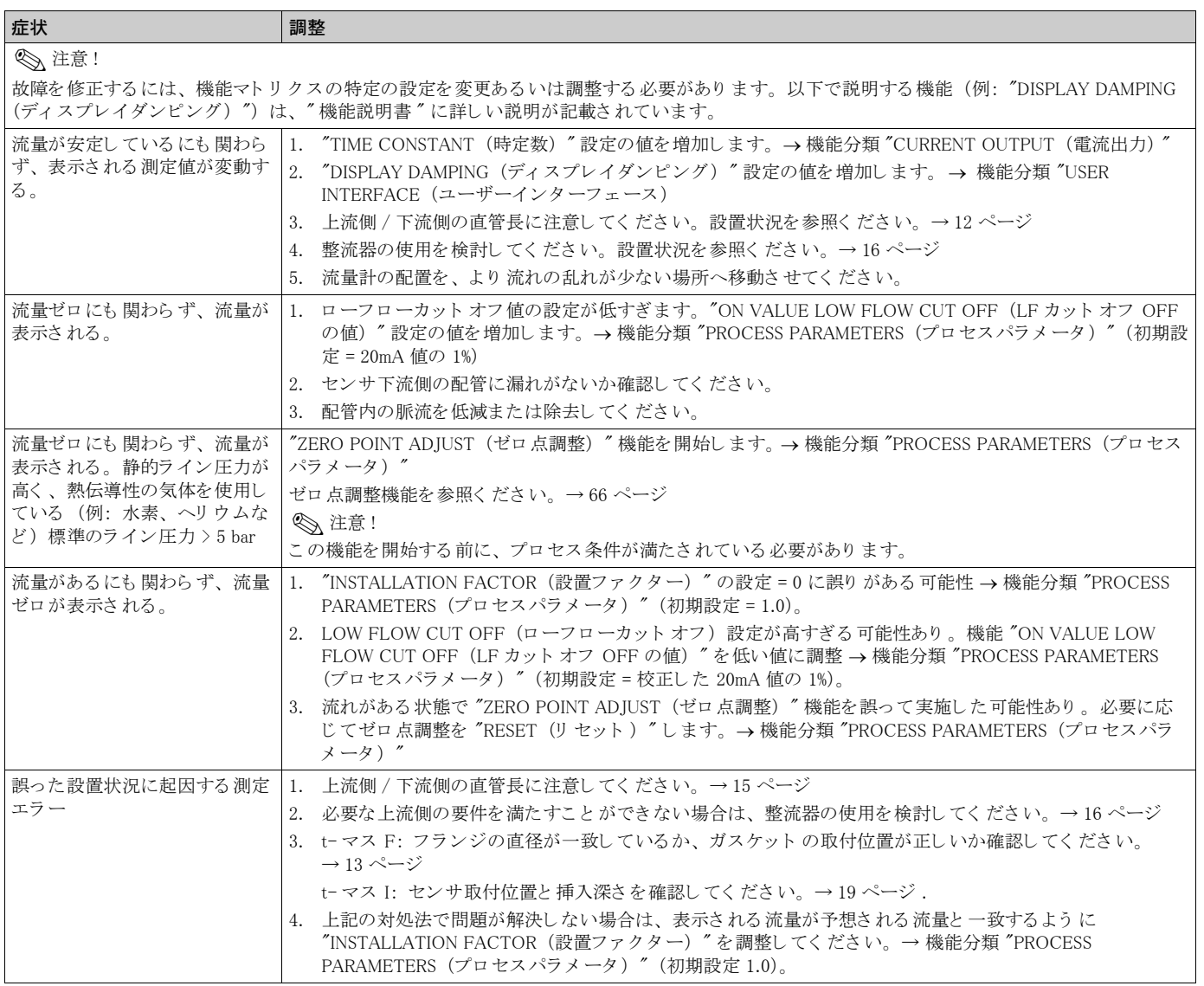

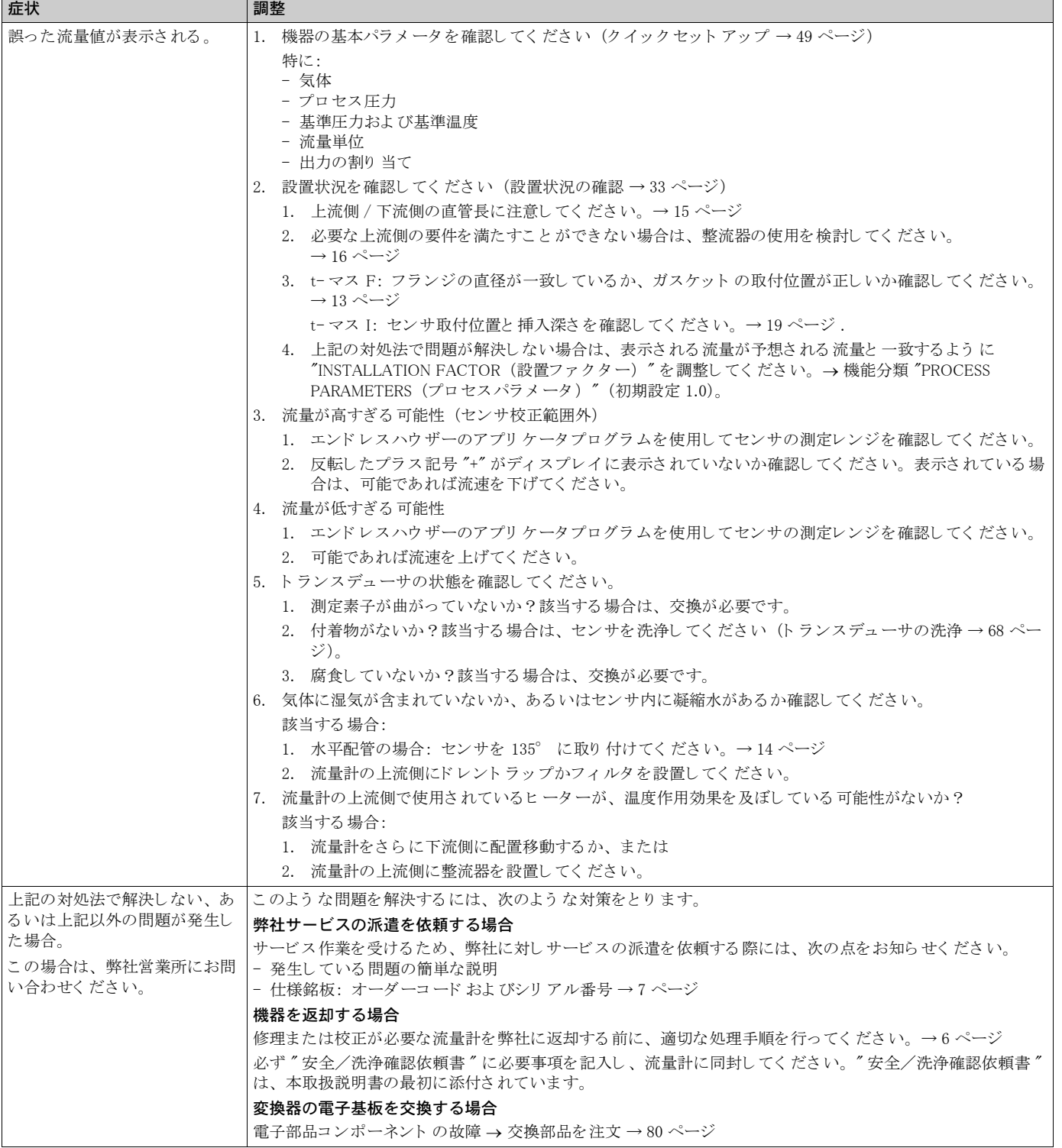

## 9.5 出力のフェールセーフモード

《 注意!

<span id="page-80-0"></span>積算計、電流、パルス、周波数、ステータス、およびリレー出力のフェールセーフモードは、機 能マトリクスの各種機能を使用してカスタマイズできます。この手順の詳細については、"機能 説明書"を参照してください。

ポジティブゼロリターンを使用して、電流、パルス、ステータスの出力をフォールバック値に強 制的に固定し ます。 例えば、 配管洗浄中に測定を中断させる場合などに有効です。 こ の機能は、 その他すべての機器機能よりも優先されます。例えば、シミュレーションは中止されます。

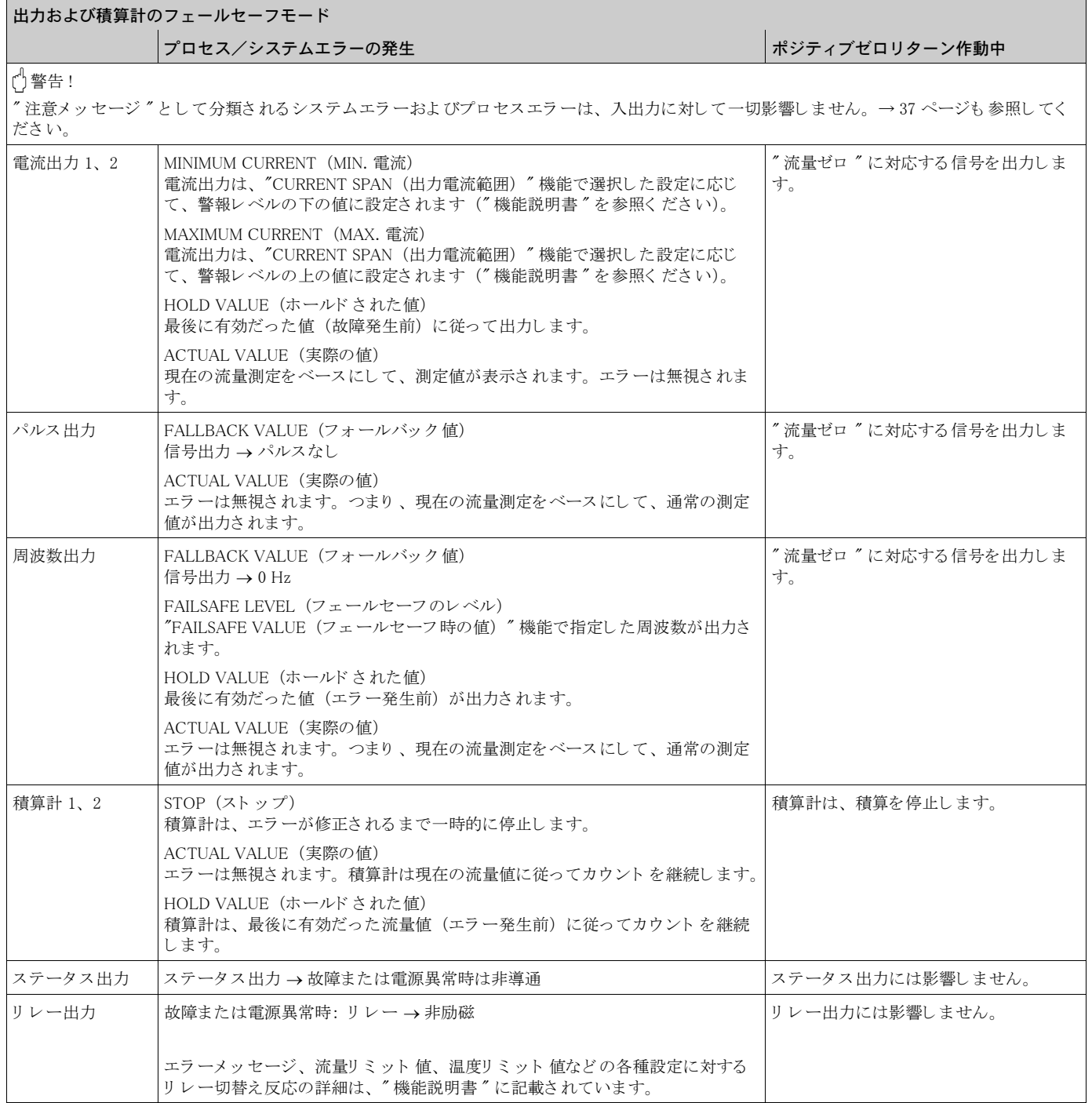

## <span id="page-81-0"></span>9.6 スペアパーツ

<span id="page-81-1"></span>異常時の対処法については、前の章に詳しく記載されています。→72 ページ 機器はさらに自己診断機能およびエラーメッセージの形で、追加的な対処法を指示します。 故障の修理を行 う 場合、 故障部品を特定し適切に交換する必要があ り ます。 以下に入手可能なス ペアパーツの範囲を示し ています。

《 注意!

変換器銘板に記載されているシリアル番号を使用すると、スペアパーツの注文が簡単になりま す[。 → 7 ページ](#page-8-1)

発送されるスペアパーツには、以下のものが含まれています:

- スペアパーツ本体
- 付属品 (ネジ部品など)
- 取付指示書
- 梱包

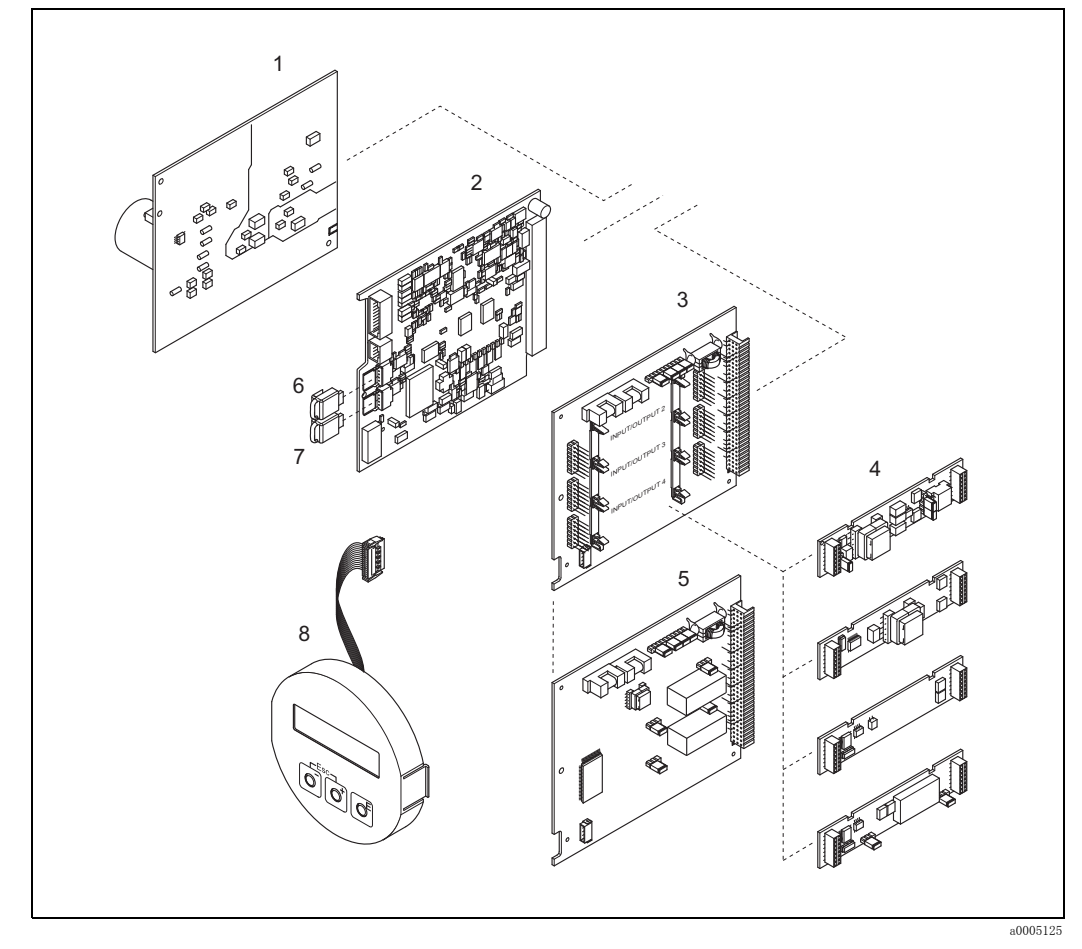

#### 図 41 変換器 65 用スペアパーツ (フィールドおよびウォールマウントハウジング)

- 1 電源基板 (AC 85 ~ 260 V、AC 20 ~ 55 V、DC 16 ~ 62 V)
- 2 アンプ基板
- 3 I/O ボード (COM モジュ ール)、 選択型入出力基板
- 4 取り外し可能な入力 / 出力サブモジュール、型式→70ページ
- 5 I/O ボード (COM モジュール)、固定型入出力基板
- 6 HistoROM/S-DAT (センサデータメモリ)
- 7 HistoROM/T-DAT (変換データメモリ)
- 8 表示モジュ ール

<span id="page-82-0"></span>9.6.1 基板の取り外し と取付け

<span id="page-82-2"></span>フィールドハウジング

$$
\bigwedge
$$

- △ 危険 !<br>● 感電の危険性があります。露出した部品には高電圧が付加されています。電子部品のカバーを 外す前に電源を必ずオフにしてください。
	- 電子部品を損傷する恐れがあります (ESD 保護)。静電気により、電子部品が損傷するか、あ る いはその操作性が損なわれる可能性があ り ます。 静電気対策を施し た専用の場所で作業を 行ってください。
	- 以下の手順を実行する際に、機器の絶縁耐力の維持を保証できない場合、メーカーの仕様に基 づいて適切な検査を実施してください。
	- 防爆機器を配線する際には、 別添の防爆補足説明書 (英文) の内容および配線図を参照し て く ださい。
	-
	- r<sup>4</sup>」 警告!<br>ローエンドレスハウザー純正部品のみを使用してください。

<span id="page-82-1"></span>取付けと取り外し→図42

- 1. 変換器ハウジングのカバーを反時計回りに回し、変換器ハウジングより外します。
- 2. ネジ (1.1) を緩めて、電子部からカバー (1) を外します。
- 3. 表示モジュールのリボンケーブル (1.2) をアンプ基板から外します。
- 4. 電源基板 (3) および I/O ボード (5 または 6) を外し ます。 取付け / 取り外し用の穴 (3) に細いピンを挿入して、ブラケットから基板を引き抜きま す。
- 5. サブモジュール (5.1) を外し ます。 サブモジュール (入力/出力)の I/O ボードからの取り外しには、特別な工具は必要あり ません。取付けも工具なしで実施できます。 门 警告! 選択型 I/O ボード上で使用でき るサブモジュールは、 特定の組合せに限られます。 [→ 31 ページ](#page-32-0) 各ス ロ ッ ト にはマーク が付け られてお り 、 変換器端子部の特定の端子に対応し ます。

スロット "入力 / 出力 2" = 端子 24 / 25 スロット "入力 / 出力 3" = 端子 22 / 23 スロット "入力 / 出力 4" = 端子 20 / 21

- 6. アンプ基板 (4) を外します。
	- センサ信号ケーブル (4.1) のプラグを、HistoROM/S-DAT (4.2) および HistoROM/T-DAT (4.3) と一緒に外し ます。 - 取付け / 取り外し用の穴(3)に細いピンを挿入して、ブラケットから基板を引き抜きます。
- 7. 取付けは、取り外しとは逆手順で行います。

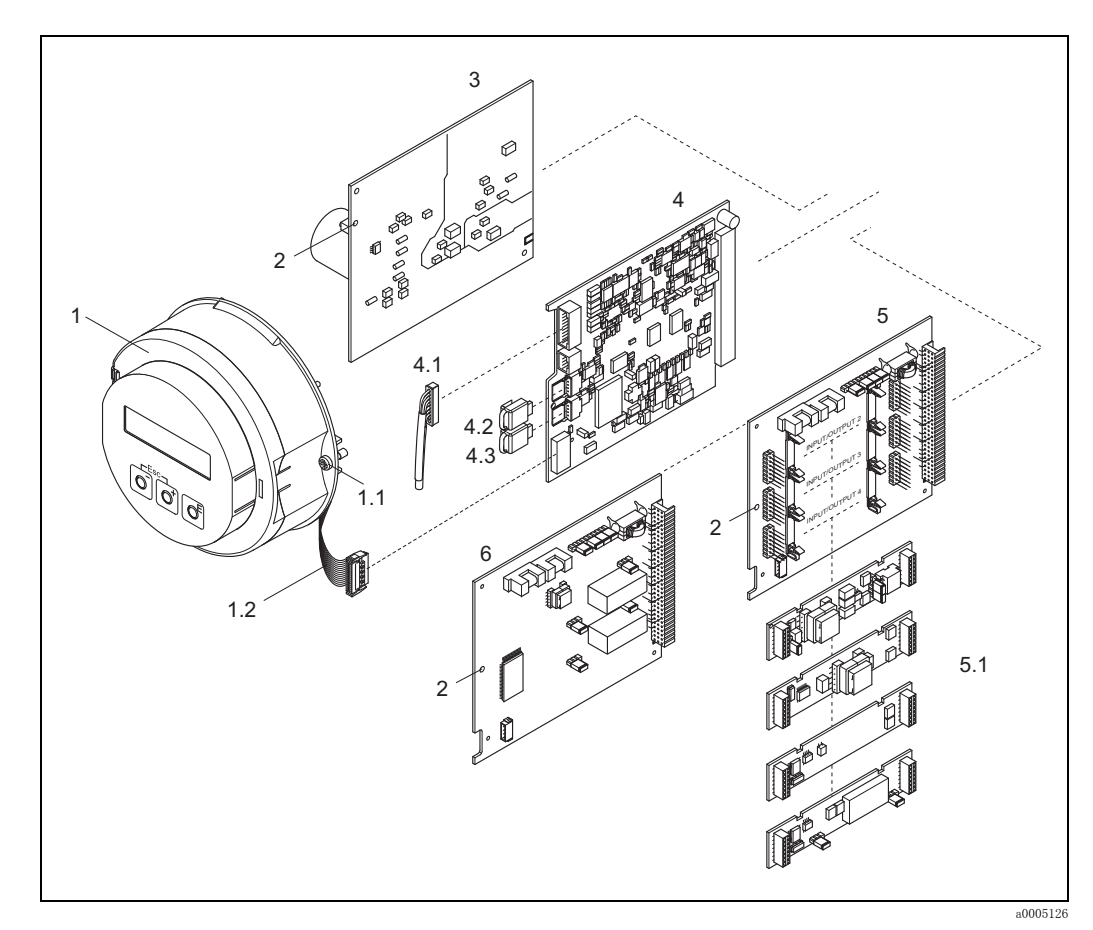

#### <span id="page-83-0"></span>図 42 フィールドハウジング:基板の取り外しと取付け

1 電子部カバー、 現場指示計付き

- 1.1 電子部カバーのネジ
- 1.2 リ ボンケーブル (表示モジュール)
- 2 取付け / 取り 外し 用の穴
- 3 電源基板
- 4 アンプ基板
- -<br>4.1 信号ケーブル (センサ)
- 4.2 HistoROM/S-DAT(センサデータメモリ )
- 4.3 HistoROM/T-DAT(変換器データ メ モリ )
- 5 I/O ボード (選択型入出力基板)
- 5.1 取り 外し 可能なサブモジュ ール (ス テータ ス 入力およ び電流入力、 電流出力、 周波数出力およ びリ レ ー出力)
- 6 I/O ボード (固定型入出力基板)

#### <span id="page-84-1"></span>ウォールマウン トハウジング

- △ 危険 !<br>● 感電の危険性があります。露出した部品には高電圧が付加されています。電子部品のカバーを 外す前に電源を必ずオフにしてください。
	- 電子部品を損傷する恐れがあります (ESD 保護)。静電気により、電子部品が損傷するか、あ る いはその操作性が損なわれる可能性があ り ます。 静電気対策を施し た専用の場所で作業を 行ってください。
	- 以下の手順を実行する際に、機器の絶縁耐力の維持を保証できない場合、メーカーの仕様に基 づいて適切な検査を実施してください。
	- 防爆機器を配線する際には、 別添の防爆補足説明書 (英文) の内容および配線図を参照し て く ださい。
	-

r<sup>4</sup>」 警告!<br>■ エンドレスハウザー純正部品のみを使用してください。

- <span id="page-84-0"></span>取付けと取り外し→図43
- 1. ネジを外して、ハウジングのヒンジカバー (1) を開けます。
- 2. 電子モジュール (2) を固定しているネジを緩めます。電子モジュールを押し上げ、ウォー ルマウントハウジングからできるだけ引き出します。
- 3. センサ信号ケーブル (7.1) のプラグを、HistoROM/S-DAT (7.2) および HistoROM/T-DAT (7.3) と一緒にアンプ基板 (7) から外し ます。
- 4. ネジを緩めて、 電子部から カバー (4) を外し ます。
- 5. 表示モジュールのリボンケーブルプラグ (3) をアンプ基板 (7) から外します。
- 6. 基板 (6、 7、 8、 9) を外し ます。 取付け / 取り外し用の穴 (5) に細いピンを挿入して、ブラケットから基板を引き抜きま す。
- 7. サブモジュール (8.1) を外し ます。 サブモジュール (入力 / 出力) の I/O ボード からの取 り 外しには、 特別な工具は必要あ り

ません。取付けも工具なしで実施できます。 r<sup>1</sup> 警告!

I/O ボード上で使用でき るサブモジュールは、 特定の組合せに限られます[。 → 31 ページ](#page-32-0) 各スロットにはマークが付けられており、変換器端子部の特定の端子に対応します。

スロット "入力 / 出力 2" = 端子 24 / 25 スロット "入力 / 出力 3" = 端子 22 / 23 スロット "入力 / 出力 4" = 端子 20 / 21

8. 取付けは、取り外しとは逆手順で行います。

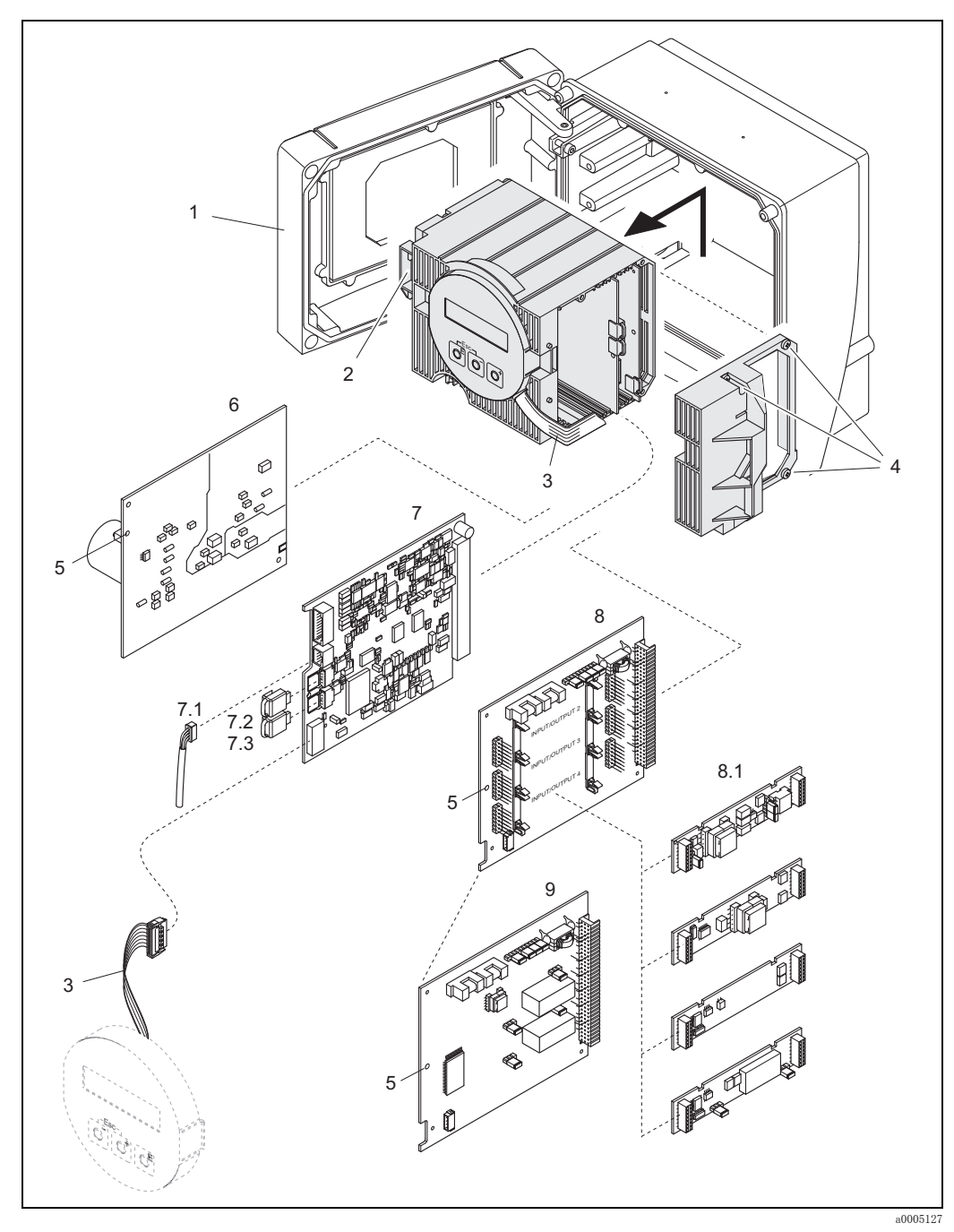

## <span id="page-85-0"></span>図 43 フィールドハウジング:基板の取り外しと取付け

- 1 ハウジングカバー
- 2 電子モジュ ール
- 3 リボンケーブル (表示モジュール)
- 4 電子部カバーのネジ
- 5 取付け / 取り 外し 用の穴
- 6 電源基板
- 7 アンプ基板
- 7.1 信号ケーブル(センサ)
- 7.2 HistoROM/S-DAT(センサデータ メ モリ )
- 7.3 HistoROM/T-DAT(変換器データ メ モリ )
- 8 I/O ボード (選択型入出力基板)
- 8.1 取り 外し 可能なサブモジュ ール
- (ス テータ ス 入力およ び電流入力、 電流出力、 周波数出力およ びリ レ ー出力)
- 9 I/O ボード (固定型入出力基板)

#### 変換機ハウジング (分離型)

<span id="page-86-2"></span>

- <u>/◆</u> 危険!<br>● 電子部品を損傷する恐れがあります(ESD 保護)。静電気により、電子部品が損傷するか、あ る いはその操作性が損なわれる可能性があ り ます。 静電気対策を施し た専用の場所で作業を 行ってください。
	- 以下の手順を実行する際に、機器の絶縁耐力の維持を保証できない場合、メーカーの仕様に基 づいて適切な検査を実施してください。
	- 防爆機器を配線する際には、別添の防爆補足説明書(英文)の内容および配線図を参照してく ださい。

r<sup>4</sup>」 警告!<br>ローエンドレスハウザー純正部品のみを使用してください。

<span id="page-86-1"></span>取付けと取り外し→図44

- 1. 固定ネジ (1) を緩めて、電子部からカバー (2) を外します。
- 2. センサケーブルプラグ (3) を外します。
- 3. 端子ブロック (4) からリモートケーブルを外します。
- 4. ネジ 2 本 (5) を基板から外し ます。
- 5. 基板 (6) を外し ます。
- 6. 取付けは、取り外しとは逆手順で行います。

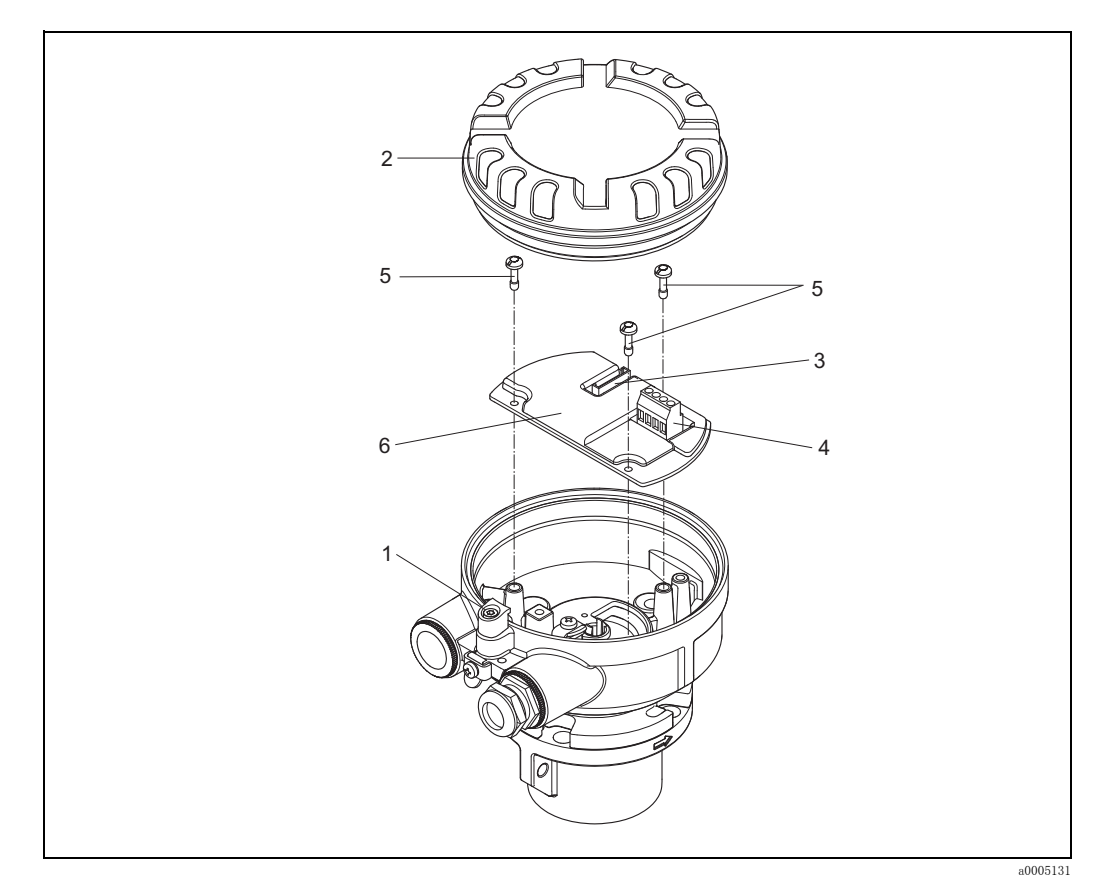

<span id="page-86-0"></span>図 44 分離型センサハウジングの電子部:基板の取付けと取り外し

配線の色(エンドレスハウザー社が納入する場合): 端子番号 41 = 白、 42 = 茶、 43 = 緑、 44 = 黄

<span id="page-87-0"></span>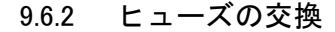

△ ● 危険!<br>● 感電の危険性があります。露出した部品には高電圧が付加されています。電子部品のカバーを外 す前に電源を必ずオフにしてください。

メインヒューズは、電源基板にあります。 ヒューズの交換手順は以下の通りです。

- 1. 電源を一旦切ってください。
- 2. 電源基板を外します。 $\rightarrow$  81 ページ
- 3. 保護キャップ (1) を外して、機器ヒューズ (2) を交換します。 必ず以下のヒューズタイプを使用してください。
	- 電源 AC 20 ~ 55 V / DC 16 ~ 62 V → 2.0 A ス ローブロー / 250 V ; 5.2 x 20 mm
	- 電源 AC 85 ~ 260 V → 0.8 A ス ローブロー / 250 V ; 5.2 x 20 mm
	- 防爆仕様の機器 → 防爆補足説明書を参照してください。
- 4. 取付けは、取り外しとは逆手順で行います。

r<sup>4</sup>) 警告!<br><u>ローエンドレスハウザー純正部品のみを使用してください。</u>

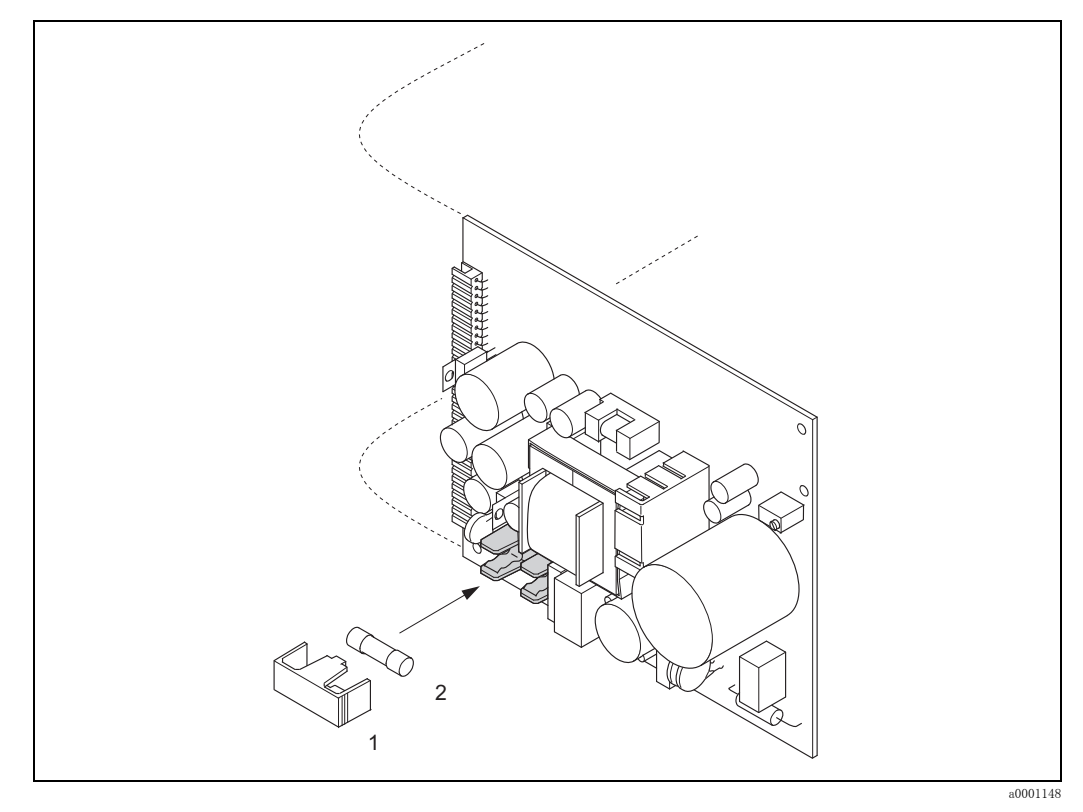

#### 図 45 電源基板のヒューズ交換

- 1 保護キャップ
- 2 機器ヒューズ

### 9.7 返却

[ イ 警告 !

痕跡を含め、 危険物質が完全に除去されたかど う か確信のない場合、 例えば、 その物質が溝に浸 透しているあるいはプラスチックを透過して拡散している可能性が考えられる場合には、機器を 返却しないでください。

不十分な洗浄により発生した廃棄物の処理あるいは外傷(やけど等)に起因する費用は、機器の 所持者/操作員が負担することになります。

<span id="page-88-0"></span>修理や校正のために流量計を弊社に返却する場合には、以下の手順に従ってください。

- 必ず、"安全/洗浄確認書"に必要事項を正しく記入し、この用紙を流量計に同封してください。 この確認書が同封されていないと、弊社は、返却される装置を運搬、検査および修理すること ができ ません。
- 特別な取扱指示が必要であれば、EC REACH 規則 No. 1907/2006 に準拠した安全データシート などを同封してください。
- すべての残留物を除去してください。 残留物を含む可能性のあるシールおよびすきまの溝には 十分注意し て く ださい。 その残留物質が人体に被害を も た らす可能性があ る もの、 例えば、 可 燃性や毒性、 あ るいは発ガン性などの物質の場合には特に重要です。

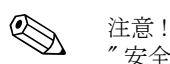

" 安全 / 洗浄確認書 " は本取扱説明書の最初に添付されています。

## 9.8 廃棄

<span id="page-88-1"></span>御使用される国及び地域の法規に従ってください。

## <span id="page-89-0"></span>9.9 ソフトウェアの履歴

◎ 注意! <u>ーー</u><br>ソフトウェアバージョンのアップロード / ダウンロードには、 通常、 専用のサービスソフトウェ アが必要です

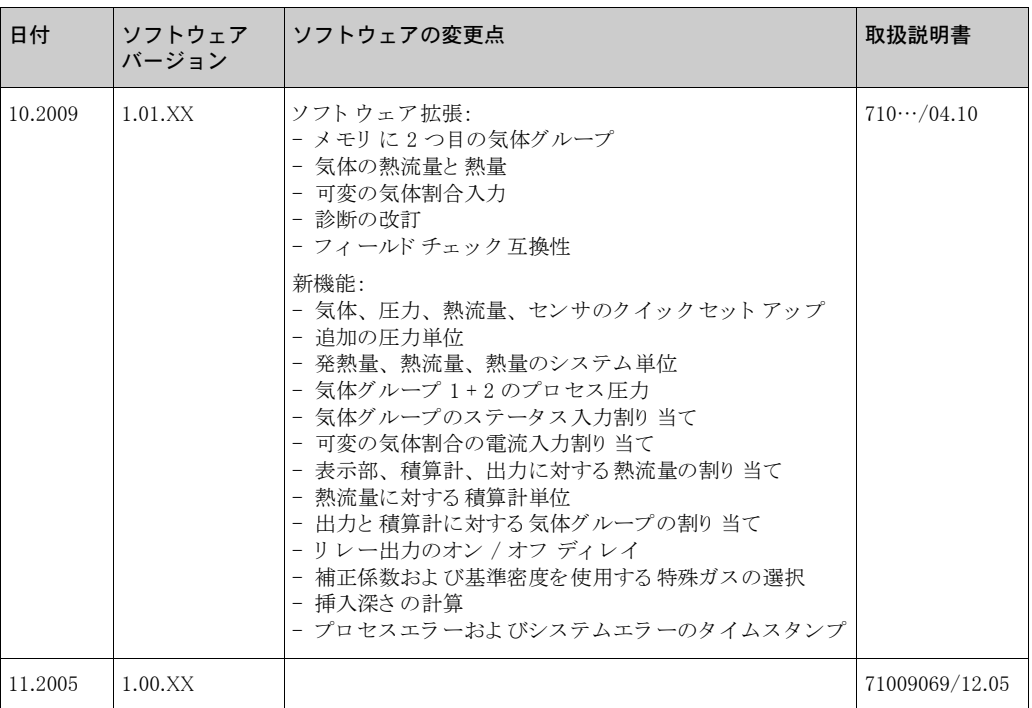

## <span id="page-90-3"></span>10 技術データ

## 10.1 技術仕様一覧

### 10.1.1 アプリケーション

<span id="page-90-1"></span>本取扱説明書に記載されている機器は、気体の質量流量測定のみに使用してください (例: kg、 Nm3 scf)。 本システムは、 同時にガス温度を測定でき ます。 本機器は、 標準範囲の純粋なガスや 混合ガスを測定するために設定可能です。

- 例 :
- 空気
- 酸素
- 窒素
- 二酸化炭素
- アルゴン、 など

<span id="page-90-4"></span>腐食性の高い、 飽和し た、 または汚れた気体を使用する場合は、 取扱いに注意が必要です (弊社 営業所もしくは販売代理店にお問合せください)。不安定な気体、エンドレスハウザーが適さな いとみなした気体については、使用を避けてください。本機器は、液体または液相状態の測定物 に使用することを意図して設計されたものではありません。

弊社は、不正な使用あるいは使用目的とは違った用途による損害に対しては、いかなる責任を負 うものではありません。この結果損害が発生しても、弊社は一切責任を負いません。

### 10.1.2 測定原理/システム構成

<span id="page-90-6"></span><span id="page-90-5"></span><span id="page-90-2"></span>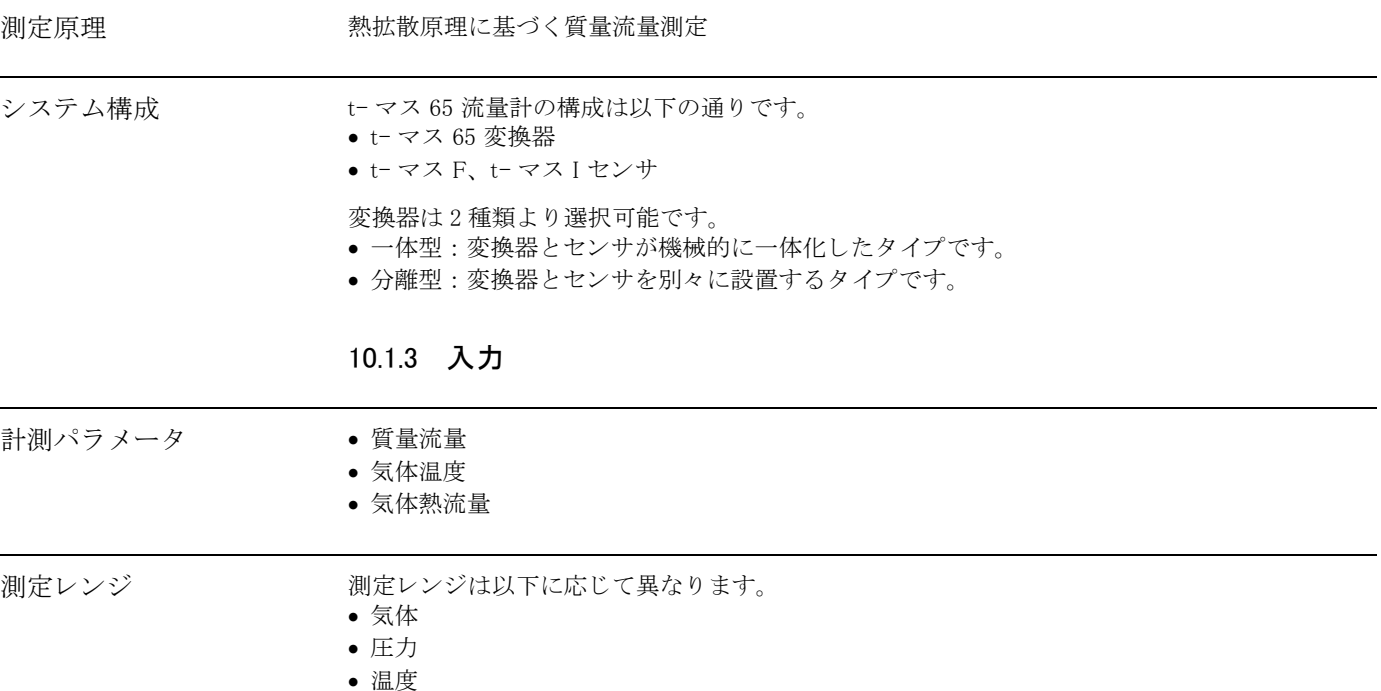

- <span id="page-90-0"></span>• 配管またはダクトの断面積
- 整流器の使用 (t- マス F センサ)

測定レンジの計算には、エンドレスハウザー社のサイジング / 選択用ソフトウェア「アプリケー タ」を使用してください。

<span id="page-91-10"></span><span id="page-91-9"></span><span id="page-91-8"></span><span id="page-91-7"></span><span id="page-91-6"></span><span id="page-91-5"></span><span id="page-91-4"></span><span id="page-91-3"></span><span id="page-91-2"></span><span id="page-91-1"></span><span id="page-91-0"></span>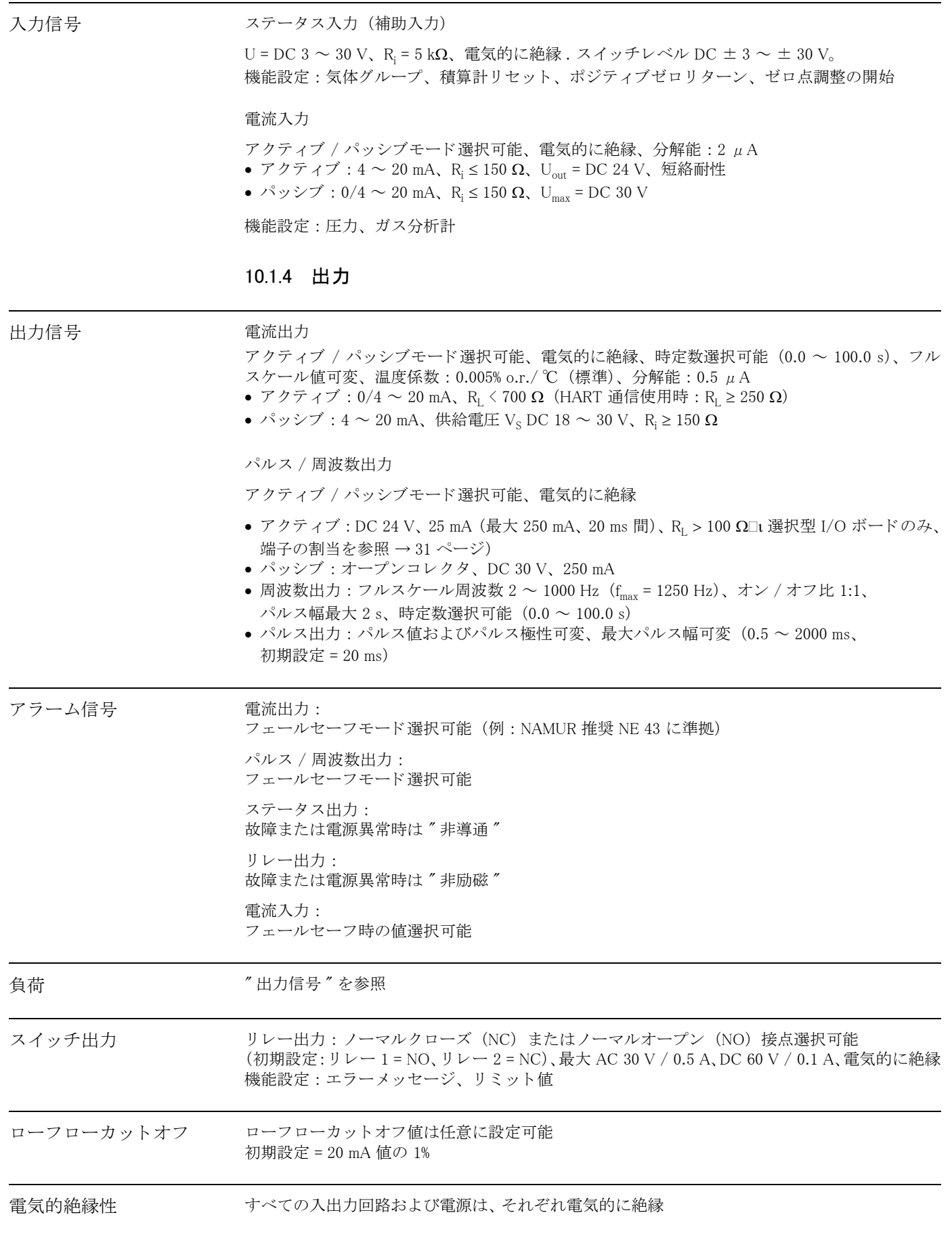

<span id="page-92-4"></span><span id="page-92-3"></span><span id="page-92-2"></span><span id="page-92-0"></span>

| 電気接続               | $\rightarrow$ 27 ページ                                                                                                    |
|--------------------|----------------------------------------------------------------------------------------------------|
| 電源電圧               | AC 85 $\sim$ 260 V, 45 $\sim$ 65 Hz<br>AC 20 $\sim$ 55 V, 45 $\sim$ 65 Hz<br>DC 16 $\sim$ 62 V                                                                                     |
| 電線管接続口             | 電源ケーブルおよび信号ケーブル (入力 / 出力):<br>• 電線管接続口 M20 $\times$ 1.5 (8 $\sim$ 12 mm)<br>● 電線管接続口用スレッド、½"NPT、G ½"                                                                               |
|                    | 分離型用接続ケーブル:<br>• 電線管接続口 M20 $\times$ 1.5 (8 $\sim$ 12 mm)<br>● 電線管接続口用スレッド、½"NPT、G ½"                                                                                              |
| ケーブル仕様 (分離型)       | $\rightarrow$ 28 ページ                                                                                                    |
| 消費電力               | AC: $85 \sim 260$ V = 18.2 W、20 $\sim 55$ V = 14 W (センサを含む)<br>DC:8 W(センサを含む)                                                                                                    |
| 電源故障時/停電時          | 最低1電源周期間、異常が継続した場合:<br>• EEPROM/HistoROM T-DAT が、電源故障の場合、測定システムデータを保存<br>● HistoROM S-DAT はセンサ固有のデータを保存した交換可能なデータメモリチップです(配管<br>タイプ、呼び口径、シリアル番号、整流器、ゼロ点など)<br>● 積算計は検出された最後の有効値で静止 |
| 電位平衡               | 特別な措置は必要ありません。<br>防爆エリアで使用する機器については、防爆補足資料を参照ください。                                                                                                    |
|                    | 10.1.6 性能特性                                                                                                    |
| 基準校正条件             | ● ISO/IEC 17025 に準拠した認定校正<br>● 国家規格による証明可能<br>● 校正用ガス:空気<br>• 温度制御 24 ℃ ± 0.5 ℃ (大気圧下)<br>● 湿度制御 40 % RH 以下                                                                        |
| 測定誤差               | t-マス 65F :<br>流量校正レンジの100%~10%に対して読み値の ± 1.5% (基準条件下)<br>流量校正レンジの10%~1%に対して流量校正レンジの ± 0.15% (基準条件下)                                                                                |
|                    | t-マス 65I :<br>読み値の ± 1.0% と<br>流量校正レンジの ± 0.5% (基準条件下) の合計                                                                                                    |
| 繰返し性<br>(リピータビリティ) | 流速 1.0 m/s 以上の場合、読み値の ± 0.4 %                                                                                                    |
| 流体圧力の影響<br>(圧力係数)  | 空気:プロセス圧力の変化 1 bar あたり 0.35%<br>その他の気体:要問い合わせ                                                                                                    |
| 応答時間               | 通常は所定のステップ応答の 63% で2秒以内 (両方向とも)                                                                                                    |

<span id="page-92-5"></span><span id="page-92-1"></span>10.1.5 電源

<span id="page-93-10"></span><span id="page-93-9"></span><span id="page-93-8"></span><span id="page-93-7"></span><span id="page-93-4"></span><span id="page-93-1"></span>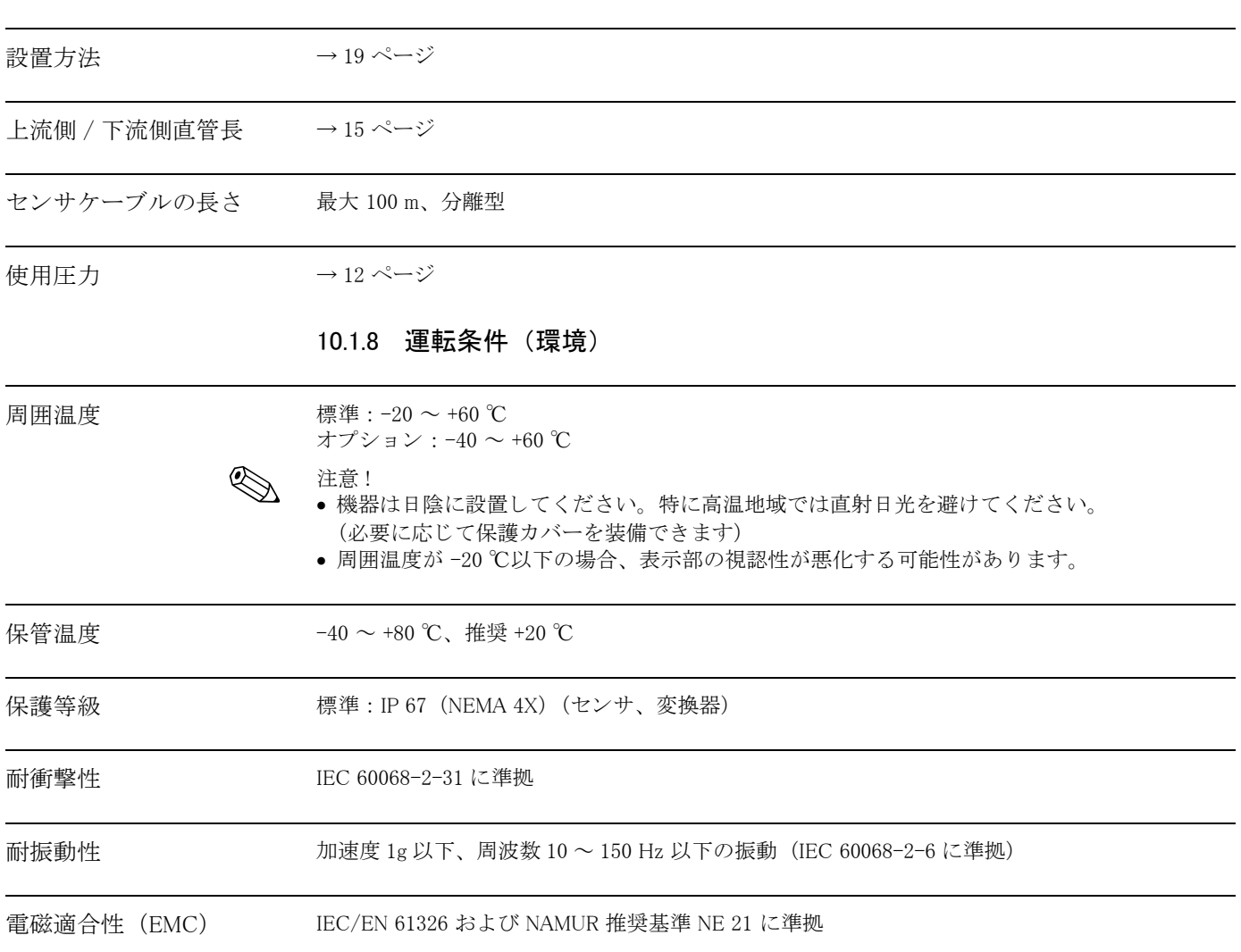

## <span id="page-93-6"></span><span id="page-93-5"></span><span id="page-93-3"></span><span id="page-93-2"></span><span id="page-93-0"></span>10.1.7 動作条件 : 設置

<span id="page-94-6"></span><span id="page-94-5"></span><span id="page-94-4"></span><span id="page-94-3"></span><span id="page-94-2"></span><span id="page-94-1"></span><span id="page-94-0"></span>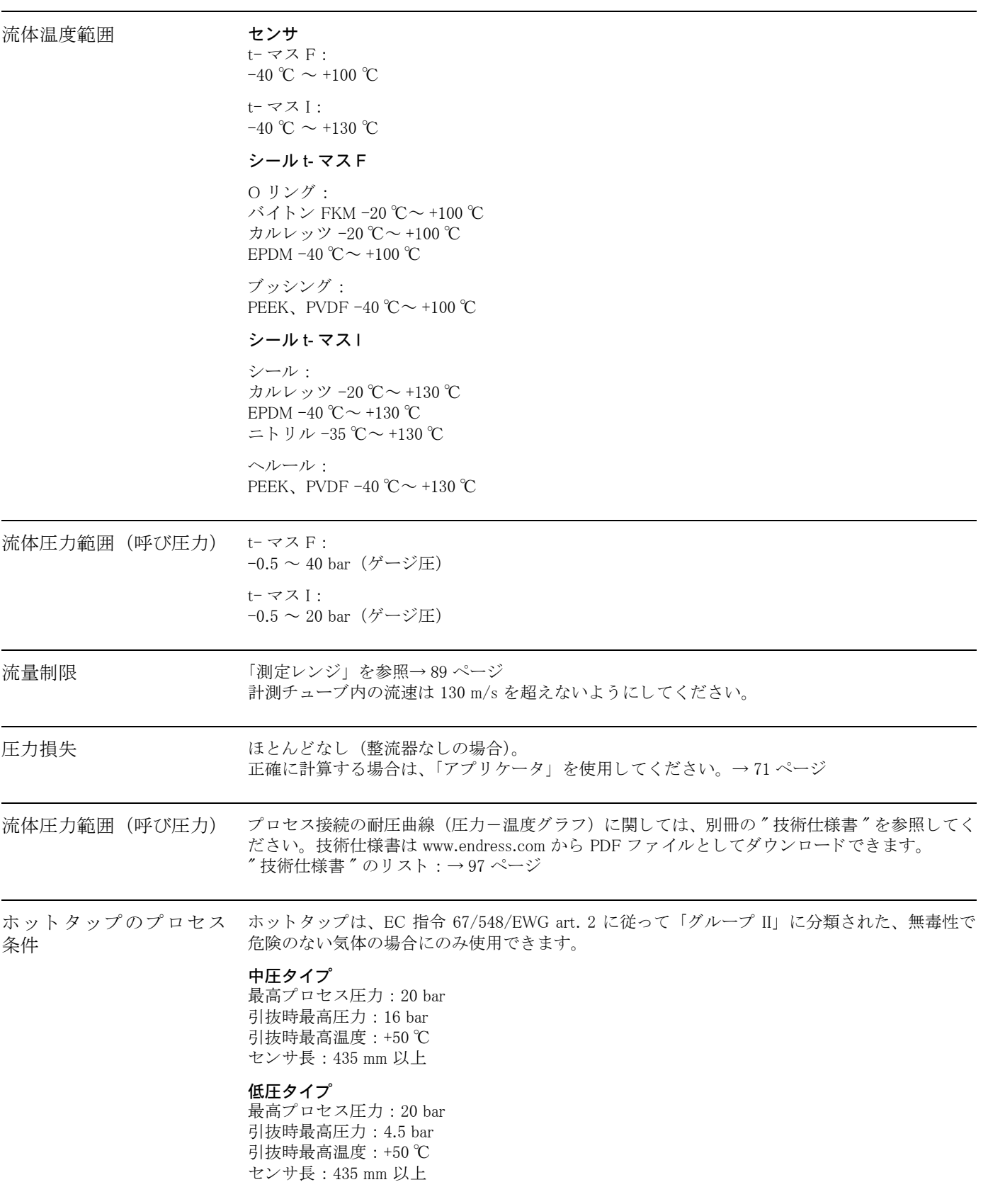

#### <span id="page-95-0"></span>10.1.10 構造

外形寸法図 キンサおよび変換器の外形寸法と取付寸法は、別冊の"技術仕様書"に記載されています。技術 仕様書は www.endress.com から PDF ファイルとしてダウンロードできます。 "技術仕様書 " のリスト [: → 97 ページ](#page-98-0)

<span id="page-95-3"></span>質量 → → → 一体型 : 以下の表を参照

• 分離型

- センサ : 以下の表を参照

- ウォールマウントハウジング:5 kg

質量 (SI 単位)

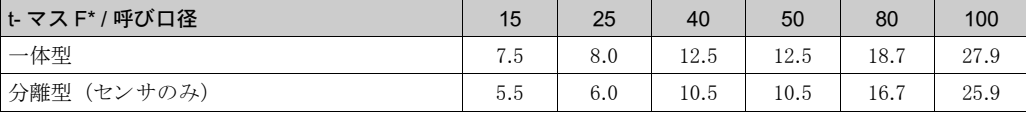

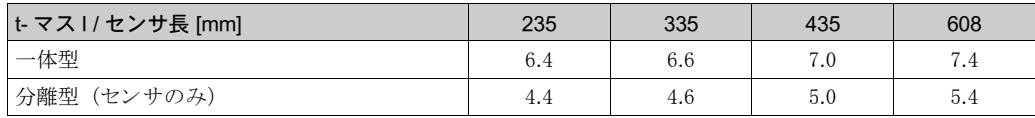

#### 質量 [kg]

\* フランジ型については、すべて EN/DIN PN 40 フランジ付き機器の値 (質量) です。

#### <span id="page-95-2"></span>材質 インファイン 変換器ハウジング

- <span id="page-95-1"></span>● 一体型ハウジング:粉体塗装アルミダイカスト
- ウォールマウントハウジング:粉体塗装アルミダイカスト
- 分離型フィールドハウジング:粉体塗装アルミダイカスト

#### 接続ハウジング、センサ(分離型)

粉体塗装アルミダイカスト

#### t- マス F センサ

#### センサ本体 :

- DN 15 ~ 25 (DN ½"~DN 1"): ステンレス鋼鋳 CF3M-A351
- DN 40 ~ 100 (DN 1 ½" ~ DN 4") : 1.4404 (EN10216-5 に準拠) および SUS 316/316L 相当 (A312 に準拠)

フランジ (プロセス接続): EN 1092-1 (DIN 2501/DIN 2512N) / ANSI B16.5 / JIS に準拠 → ステンレス 1.4404 (EN 10222-5 に準拠) および SUS 316L/316 相当 (A182 に準拠)

トランスデューサ本体:

- 1.4404 (EN10272 に準拠) および SUS 316L 相当 (A479 に準拠)
- アロイ C22 (2.4602) および UNS N06022 (B574 に準拠)

トランスデューサエレメント:

- 1.4404 (EN 10217-7 に準拠) および SUS 316L 相当 (A249 に準拠) または 1.4404 (EN 10216-5 に準拠) および SUS 316L 相当 (A213 に準拠)
- アロイ C22 (2.4602) および UNS N06022 (B626 に準拠)

ブッシング : PEEK GF30、 PVDF

O リングシール: EPDM、カルレッツ 6375、バイトン FKM

t- マス I センサ 挿入管 : センサ長 235、 335、 435、 608 1.4404 (EN 10216-5 に準拠) および SUS 316/316L 相当 (A312 に準拠) トランスデューサ本体: • 1.4404 (EN10272 に準拠) および SUS 316L 相当 (A479 に準拠) ● アロイ C22 (2.4602) および UNS N06022 (B574 に準拠) トランスデューサエレメント: ● 1.4404 (EN 10217-7 に準拠) および SUS 316L 相当 (A249 に準拠) または 1.4404 (EN 10216-5 に準拠) および SUS 316L 相当 (A213 に準拠) ● アロイ C22 (2.4602) および UNS N06022 (B626 に準拠) 保護ガード : 1.4404 (EN 10088-1 および EN 10088-2 + 2B に準拠) および SUS 316L 相当 (A666 に準拠) コンプレッションフィッティング: 1.4404 (EN 10272 に準拠) および SUS 316/316L 相当 (A479 に準拠) ヘルール : PEEK 450G、 PVDF シール : EPDM、カルレッツ 6375、ニトリル、SUS 316/316L 相当 (外側リング) ホットタップ 下側管部分 : 1.4404 (EN 10272 に準拠) および SUS 316/316L 相当 (A479 に準拠) 上側管部分 : 1.4404 (EN 10216 -5 に準拠) および SUS 316/316L 相当 (A312 に準拠) ボールバルブ : CF3M および CF8M シール : PTFE

<span id="page-97-4"></span><span id="page-97-0"></span>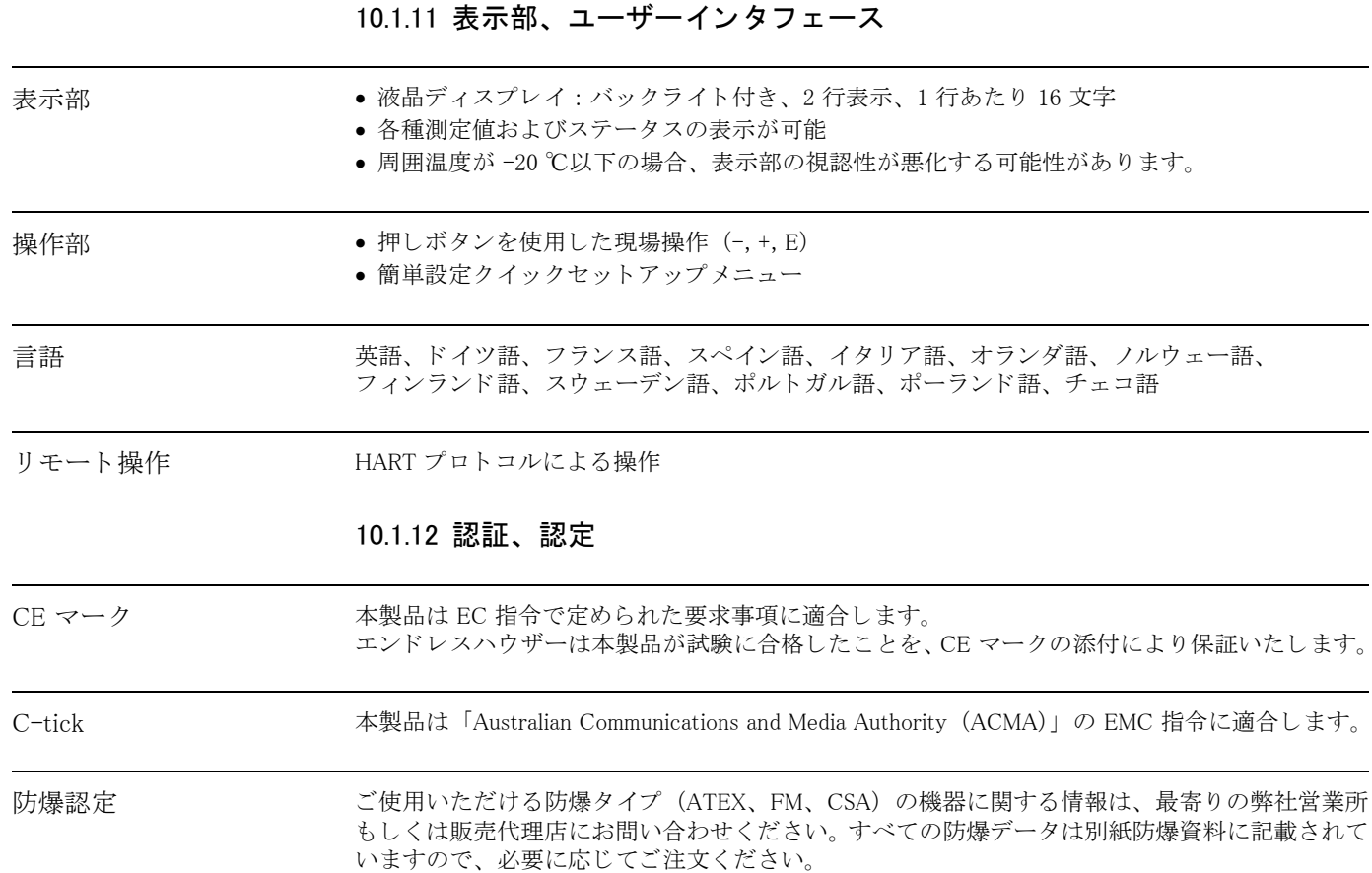

<span id="page-97-3"></span><span id="page-97-2"></span><span id="page-97-1"></span>a0005128-en  $\overline{\phantom{a}}$ ùΩ ŌŦ Ť <sup>ŏ</sup><sup>Ū</sup><sup>Ť</sup><sup>ũ</sup><sup>ŵ</sup> <sup>Ŷ</sup>  $t \geq 0$ <sup>Ŧ</sup> <sup>ŏ</sup> Ţ<sup>ű</sup> ŌŦ Ť  $\frac{1}{2}$  II2G D / Cl. 1 Div. 1  $\overline{EX}$   $\overline{EX}$ **危険区域 ままり せいしょう せいしょう 安全区域** 

図 46 t- マス機器の防爆エリアでの使用例 (例: t- マス 65F)

<span id="page-98-5"></span><span id="page-98-4"></span><span id="page-98-3"></span><span id="page-98-2"></span><span id="page-98-1"></span><span id="page-98-0"></span>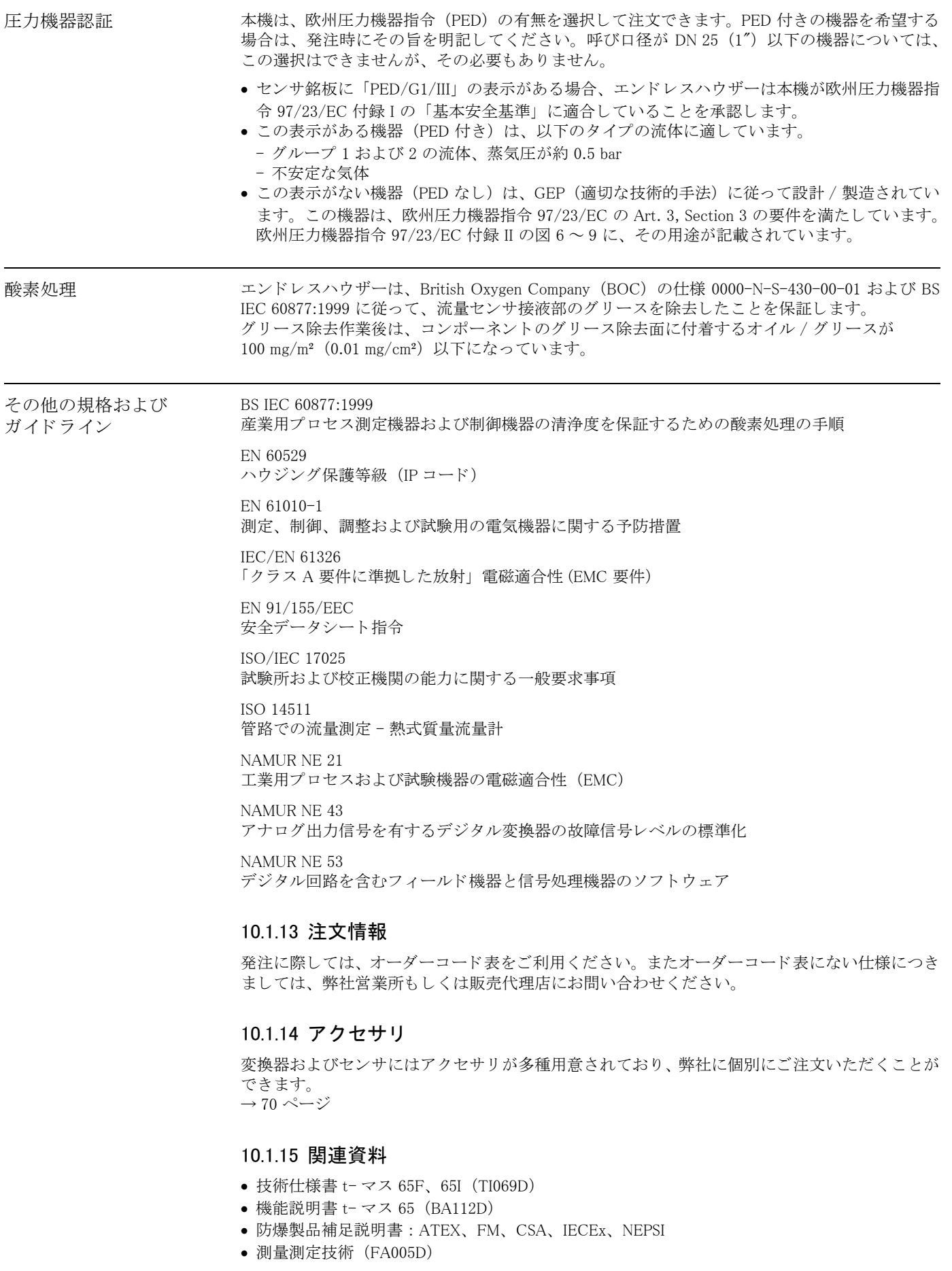

# 索引

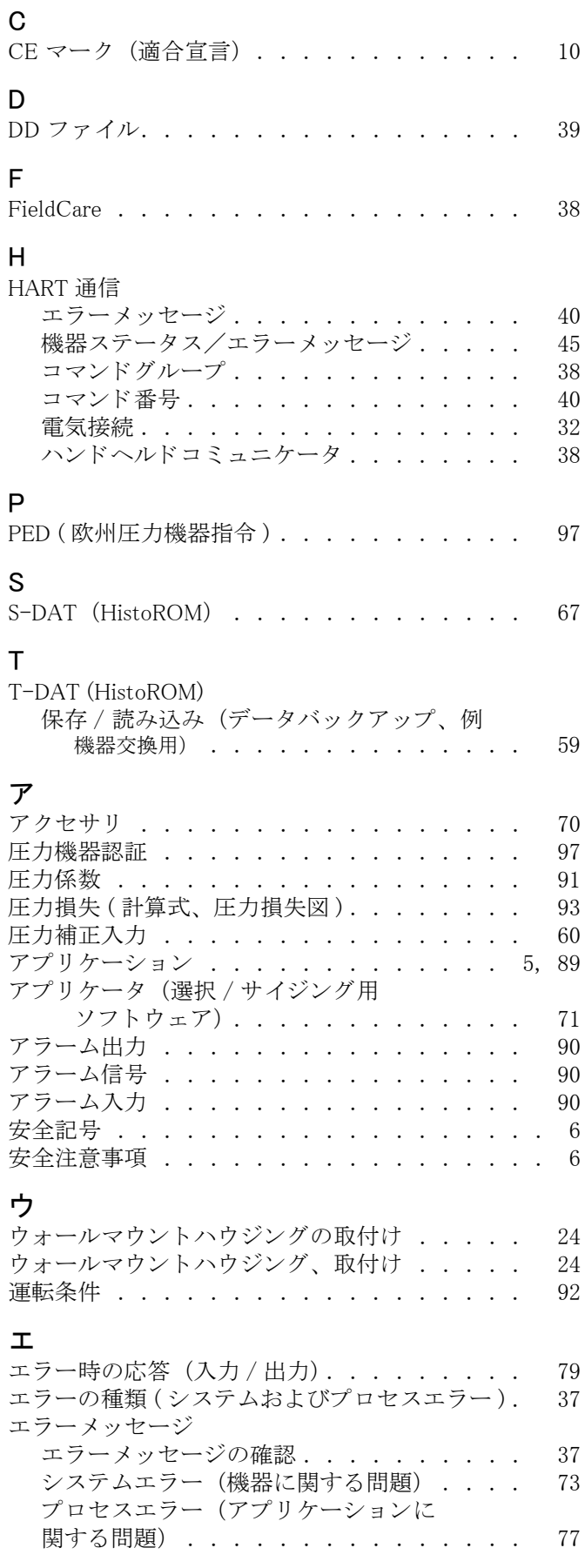

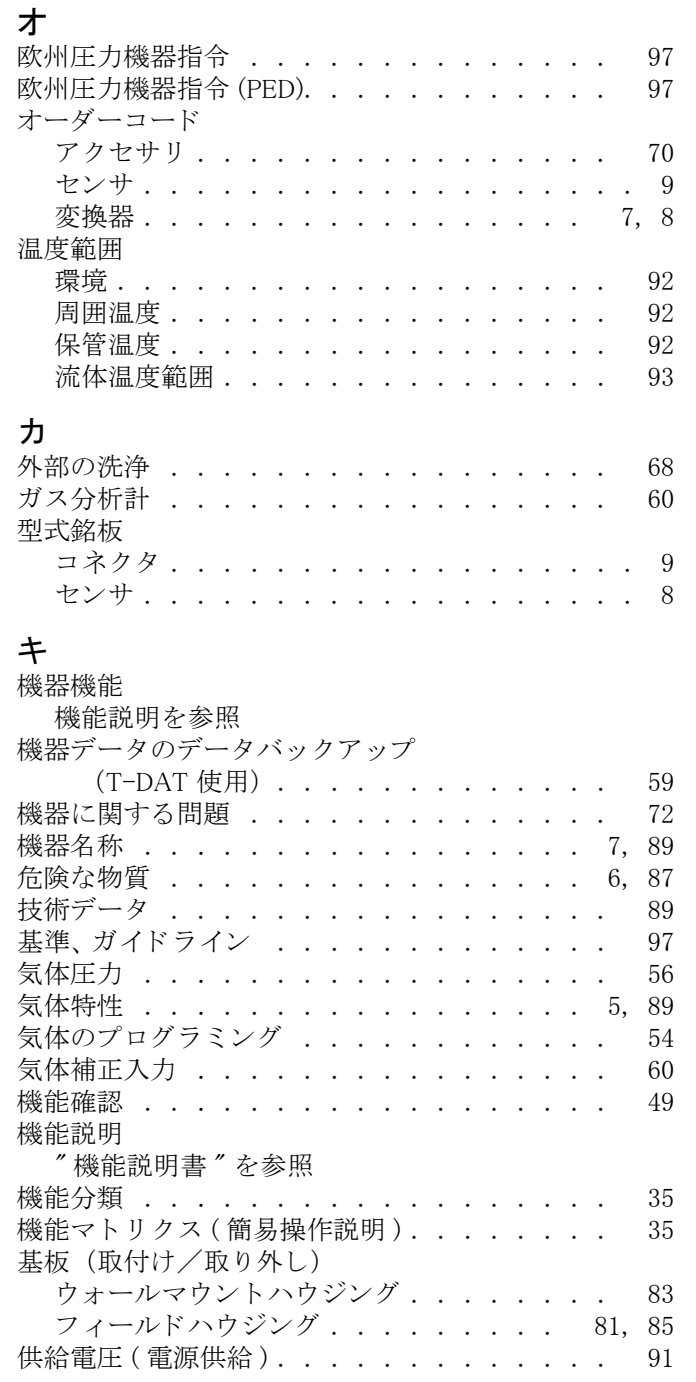

# ク

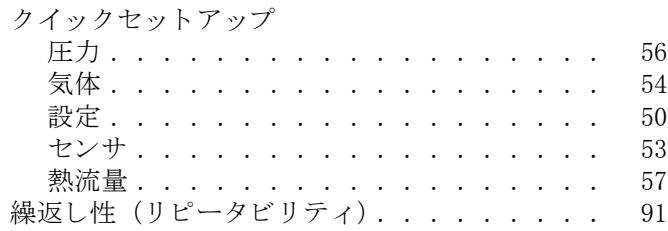

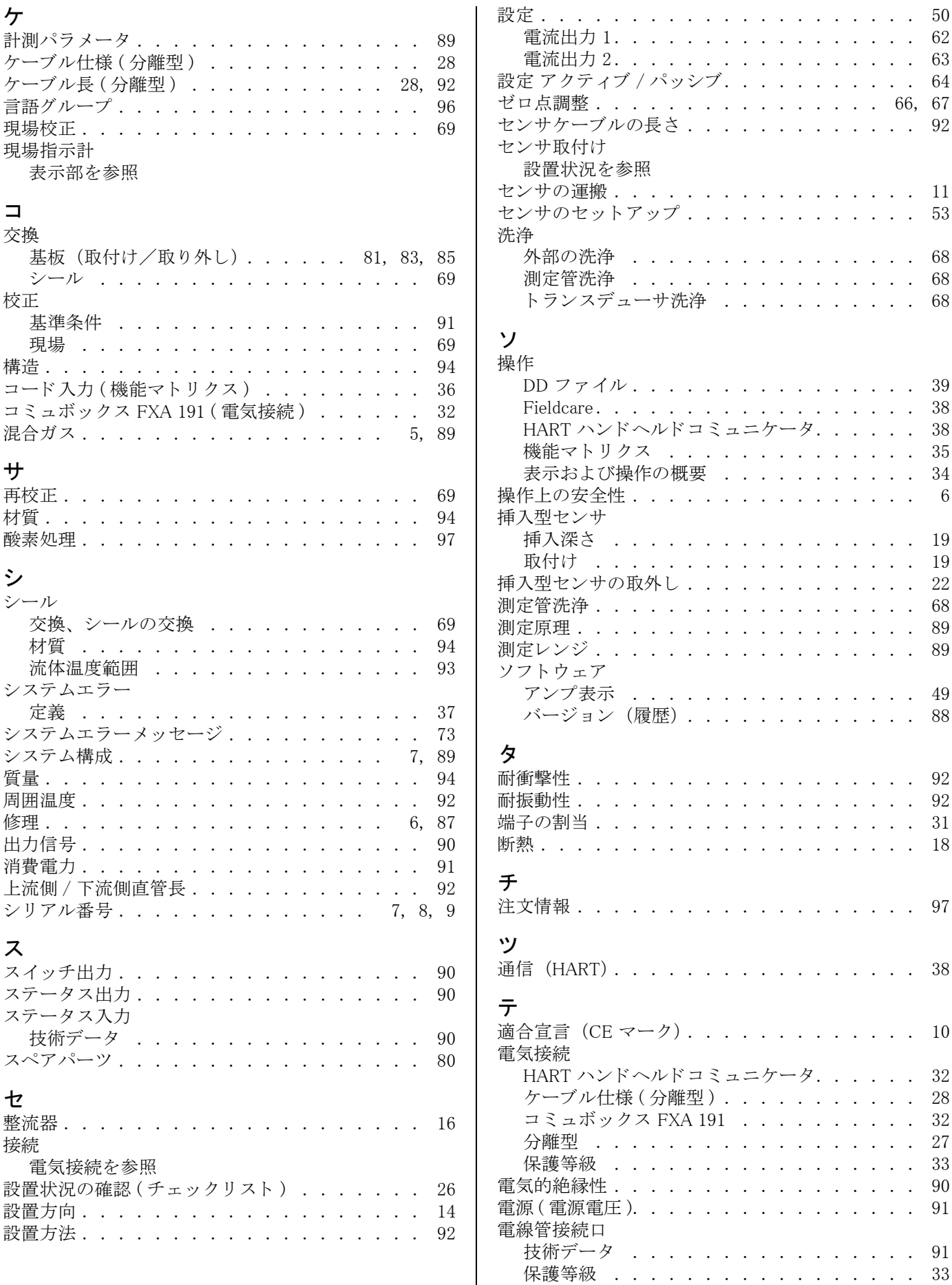

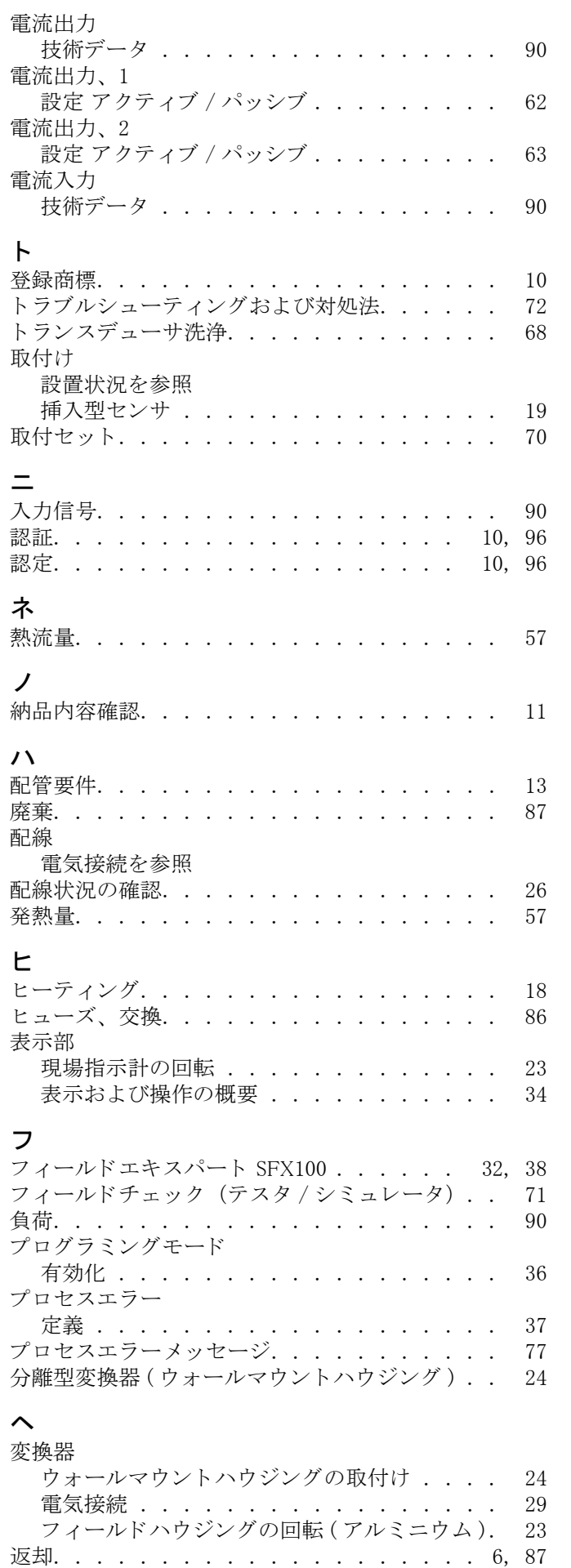

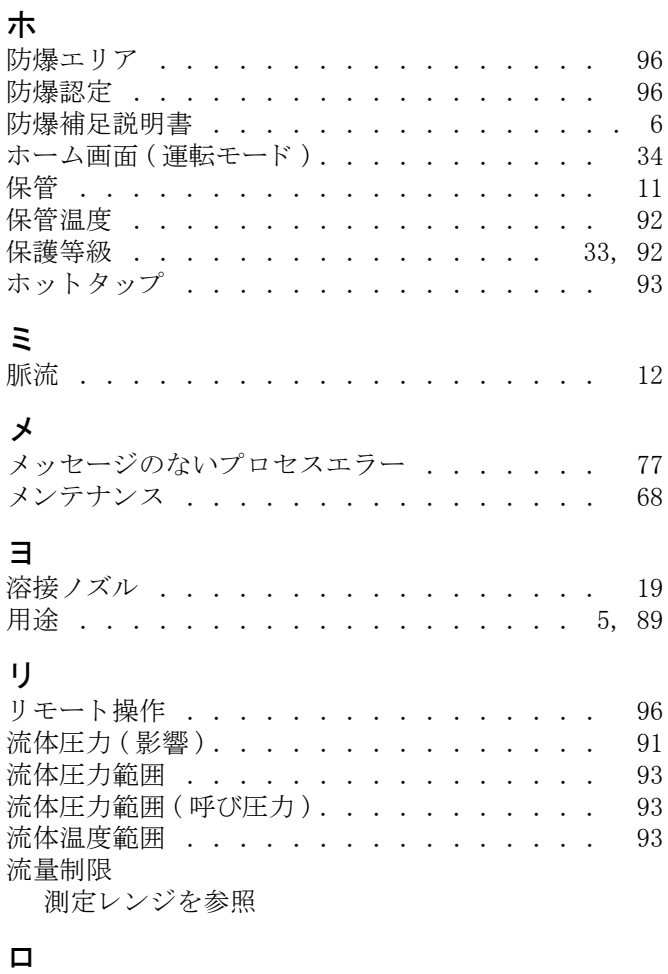

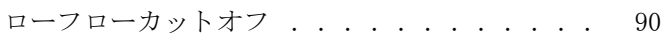

●機器調整(新規調整、再調整、故障)不適合に関するお問い合わせ サービス部サービスデスク 〒 183-0036 府中市日新町 5-70-3 Tel. 042(314)1919 Fax. 042(314)1941

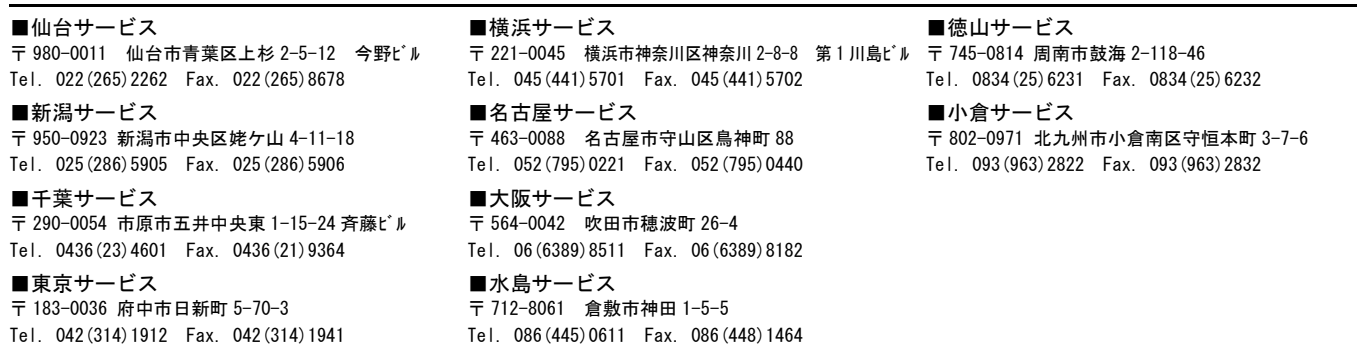

■計量器製造業登録工場 ■特定建設業認定工場許可(電気工事業、電気通信工事業)

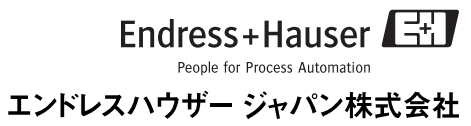

10.10/ マーコムグループ